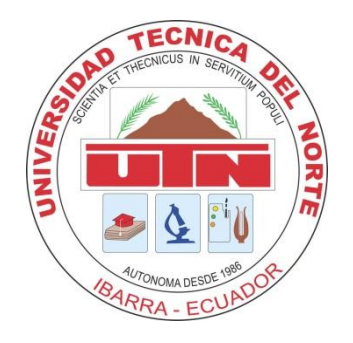

# **UNIVERSIDAD TÉCNICA DEL NORTE** FACULTAD DE INGENIERIA Y CIENCIAS APLICADAS

**TEMA:**

**"DISEÑO E IMPLEMENTACIÓN DE UN INTERFAZ PARA EL CONTROL Y OBTENCIÓN DE DATOS DEL CONTROLADOR (PLC TJ 509) GENERADOR ELÉCTRICO DE LA UNIVERSIDAD TÉCNICA DEL NORTE UTILIZANDO LABVIEW"**

> TRABAJO DE GRADO PREVIO A LA OBTENCIÓN DEL TÍTULO DE INGENIERO EN MANTENIMIENTO ELÉCTRICO.

**AUTORES:** Toapanta Sarzosa Israel Guillermo

Tocagón Tocagón Wilson David

**DIRECTOR:** Ing. Pablo Danilo Méndez

Ibarra, 2016

<span id="page-1-0"></span>Nobolios, Toliphini Suizosa isiter Guinerino con C.I. 100371177-7 y Tocagon Tocagon Wilson David con C.I. 1003893524-4, declaramos bajo juramento que el trabajo de grado aquí escrito y desarrollado es de nuestra autoría, que no ha sido previamente presentado para ninguna materia, trabajo, ni calificación profesional; y que hemos consultado las referencias bibliográficas que se incluye en este documento.

C.I.: 100371199-9 C.I.: 100389352-4

Toapanta Sarzosa Israel Guillermo Tocagón Tocagón Wilson David

### **INFORME DEL DIRECTOR DE TRABAJO DE GRADO**

<span id="page-2-0"></span>En mi calidad de Director del Trabajo de Grado, presentado por los egresados Toapanta Sarzosa Israel Guillermo y Tocagón Tocagón Wilson David, para optar por el título de Ingeniero en Mantenimiento Eléctrico, cuyo tema es: **DISEÑO E IMPLEMENTACIÓN DE UN INTERFAZ PARA EL CONTROL Y OBTENCIÓN DE DATOS DEL CONTROLADOR (PLC TJ 509) GENERADOR ELÉCTRICO DE LA UNIVERSIDAD TÉCNICA DEL NORTE UTILIZANDO LABVIEW.** Considero que el presente trabajo reúne todos los requisitos y méritos suficientes para ser sometido a la presentación pública y evaluación por parte del tribunal examinador que se designe.

En la ciudad de Ibarra, a los 28 días del mes de marzo 2016.

Ing. Pablo Danilo Méndez

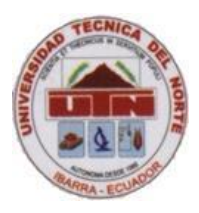

## **UNIVERSIDAD TÉCNICA DEL NORTE FACULTAD DE INGENIERÍA EN CIENCIAS APLICADAS AUTORIZACIÓN DE USO Y PUBLICACIÓN A FAVOR DE LA UNIVERSIDAD TÉCNICA DEL NORTE IDENTIFICACIÓN DE LA OBRA**

## <span id="page-3-0"></span>**IDENTIFICACIÓN DE LA OBRA**

La Universidad Técnica del Norte dentro del proyecto Repositorio Digital Institucional, determinó la necesidad de disponer de textos completos en formato digital con la finalidad de apoyar los procesos de investigación, docencia y extensión de la Universidad.

Por medio del presente documento dejo sentada mi voluntad de participar en este proyecto, para lo cual pongo a disposición la siguiente información:

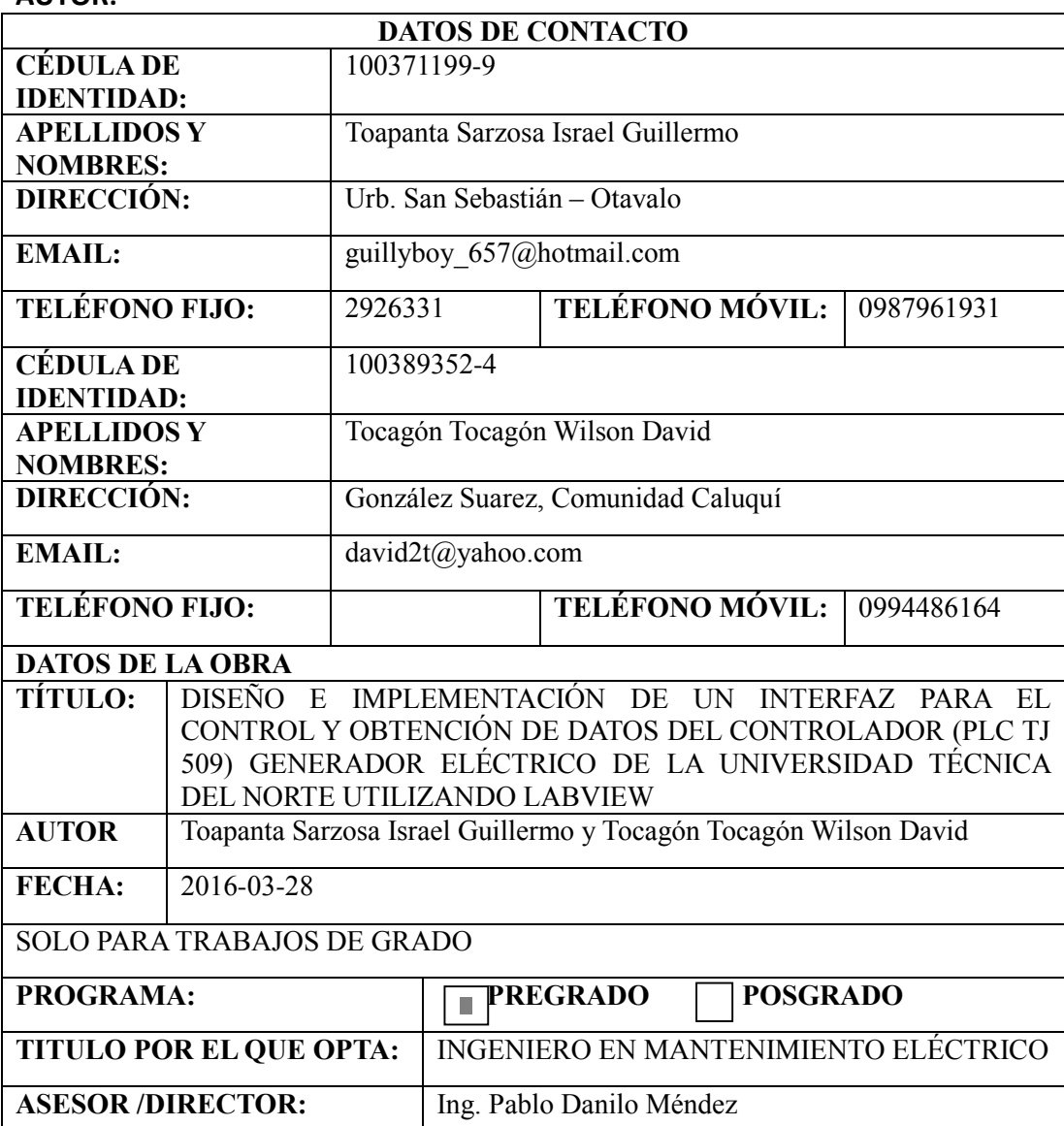

**AUTOR:**

## <span id="page-4-0"></span>**AUTORIZACIÓN DE USO A FAVOR DE LA UNIVERSIDAD TÉCNICA DEL NORTE**

Nosotros, TOAPANTA SARZOSA ISRAEL GUILLERMO C.I. 100371199-9 Y TOCAGÓN TOCAGÓN WILSON DAVID C.I. 1003893524 en calidad de autores y titulares de los derechos patrimoniales de la obra o trabajo de grado descrito anteriormente, hace entrega del ejemplar respectivo en formato digital y autoriza a la Universidad Técnica del Norte, la publicación de la obra en el Repositorio Digital Institucional y uso del archivo digital en la Biblioteca de la Universidad con fines académicos, para ampliar la disponibilidad del material y como apoyo a la educación, investigación y extensión; en concordancia con la Ley de Educación Superior Artículo 144.

### <span id="page-4-1"></span>**CONSTANCIAS**

El autor manifiesta que la obra objeto de la presente autorización es original y se la desarrolló, sin violar derechos de autor de terceros, por lo tanto la obra es original y que es la titular de los derechos patrimoniales, por lo que asume la responsabilidad sobre el contenido de la misma y saldrá en defensa de la Universidad en caso de reclamación por parte de terceros.

Ibarra, a los 28 días del mes de marzo de 2016

Toapanta Sarzosa Israel Guillermo

C.I.: 100371199-9 C.L.: 100389352-4

Tocagón Tocagón Wilson David

<span id="page-5-0"></span>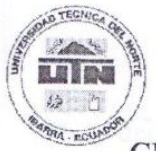

### **UNIVERSIDAD TÉCNICA DEL NORTE**

## **CESIÓN DE DERECHOS DE AUTOR DEL TRABAJO DE GRADO A FAVOR DE LA UNIVERSIDAD TÉCNICA DEL NORTE**

Nosotros, TOAPANTA SARZOSA ISRAEL GUILLERMO C.I. 100371199-9 Y TOCAGÓN TOCAGÓN WILSON DAVID C.I. 100389352-4, manifestamos nuestra voluntad de ceder a la Universidad Técnica del Norte los derechos patrimoniales consagrados en la Ley de Propiedad Intelectual del Ecuador, artículos 4, 5 y 6, en calidad de autor (es) de la obra o trabajo de grado denominado DISEÑO E IMPLEMENTACIÓN DE UN INTERFAZ PARA EL CONTROL Y OBTENCIÓN DE DATOS DEL CONTROLADOR (PLC TJ 509) GENERADOR ELÉCTRICO DE LA UNIVERSIDAD TÉCNICA DEL NORTE UTILIZANDO LABVIEW, que ha sido desarrollado para optar por el título de: INGENIERO EN MANTENIMIENTO ELÉCTRICO, en la Universidad Técnica del Norte, quedando la Universidad facultada para ejercer plenamente los derechos cedidos anteriormente. En nuestra condición de autores nos reservamos los derechos morales de la obra antes citada. En concordancia suscribimos este documento en el momento que hago entrega del trabajo final en formato impreso y digital a la Biblioteca de la Universidad Técnica del Norte.

Ibarra, a los 28 días del mes de marzo de 2016

Toapanta Sarzosa Israel Guillermo Tocagón Tocagón Wilson David

C.I.: 100371199-9 C.I.: 100389352-4

### **DEDICATORIA**

<span id="page-6-0"></span> Se lo dedico a Dios por darme la fuerza y la paciencia necesaria para culminar una etapa más en mi vida en todo momento de mi vida.

 A mis padres, por ser lo más importante, por demostrarme su apoyo siempre, por sus consejos y por guiarme por un camino de humildad, por su ayuda y comprensión en momentos difíciles de mi vida.

 A mis hermanos por ser lo más importante y brindarme su apoyo en todo momento requerido, por su compañía para seguir siempre avanzando y cumpliendo metas.

**Israel Guillermo Toapanta Sarzosa**

#### **DEDICATORIA**

 El presente trabajo tiene una dedicatoria especial a Dios todo poderoso y a la gracia de nuestra madre Virgen, que me han brindado fuerza moral en los momentos más difíciles, así como alcanzar una gran meta, que es la profesión.

 A mis padres, por su apoyo incondicional y demostrarme su cariño, amor y afecto en todo momento. Por enseñarme desde niño a ser un hombre de bien y no dejarse llevar por malos pasos. Gracias por brindarme la oportunidad de ser alguien en esta vida, por permitir aumentar mis conocimientos, tanto en la vida social y como en los conocimientos sobre la ciencia y tecnología.

 A mis hermanos por sus sabios consejos y su apoyo incondicional, tanto en el aspecto económico y lo moral, en todo momento en el cual he requerido de su ayuda. Dando buenos consejos en la toma de decisiones, ayudándome a mejorar como persona y como profesional, siempre con el respeto mutuo.

 Este objetivo alcanzado, también tiene dedicatoria muy especial a mi hermosa novia Evita y a nuestro pequeño hijo Eliam Isaac, que es una bendición en nuestras vidas. Los mismos que me han servido de inspiración moral, para no caer en los momentos difíciles y llegar a culminar mis estudios.

**Wilson David Tocagón Tocagón**

#### **AGRADECIMIENTO**

<span id="page-8-0"></span> A Dios por sus bendiciones, darme la oportunidad de tener salud y haber culminado una etapa más de mi vida, la cual es una satisfacción y una alegría.

 A mis padres por haberme dado siempre el apoyo requerido para lograr las metas propuestas, su ejemplo de seguir siempre adelante y nunca decaer, como también haberme educado con valores de honestidad y perseverancia.

 A mis hermanos por su condicional apoyo y por estar siempre a mi lado en todo momento, con la motivación necesaria para seguir adelante.

 Un agradecimiento para mis familiares y amistades que estuvieron en el transcurso de esta etapa de mi vida.

 A mis docentes que me brindaron de las enseñanzas académicas, para tener un mejor conocimiento y seguir formando como profesional.

**Israel Guillermo Toapanta Sarzosa**

#### **AGRADECIMIENTO**

 Agradezco incondicionalmente a mis padres, a mis hermanos mayores y a todos los familiares cercanos que están junto a mí, por enseñarme a ser una persona de bien, también por enseñarme a elegir y diferenciar las cosas buenas de las malas, que tanto daño le hacen hoy en día a toda la sociedad.

 Con gran gozo de júbilo, agradezco a Dios por darme la salud, la sabiduría, la inteligencia necesaria para seguir adelante día tras día. También por haberme rodeado de personas maravillosas, como lo es toda mi familia.

 También agradezco a todos mis profesores, maestros, licenciados que he tenido en mi vida estudiantil por haber compartido conmigo todos sus conocimientos de la mejor forma posible.

Agradezco a todos los ingenieros que compitieron sus conocimientos a lo largo del trascurso de la etapa como estudiante universitario**.** Gracias a sus sabias enseñanzas en lo teórico y práctico, en cuanto compete a mi carrera, podre desenvolverme en el mundo laboral.

**David Wilson Tocagón Tocagón**

## ÍNDICE DE CONTENIDO

<span id="page-10-0"></span>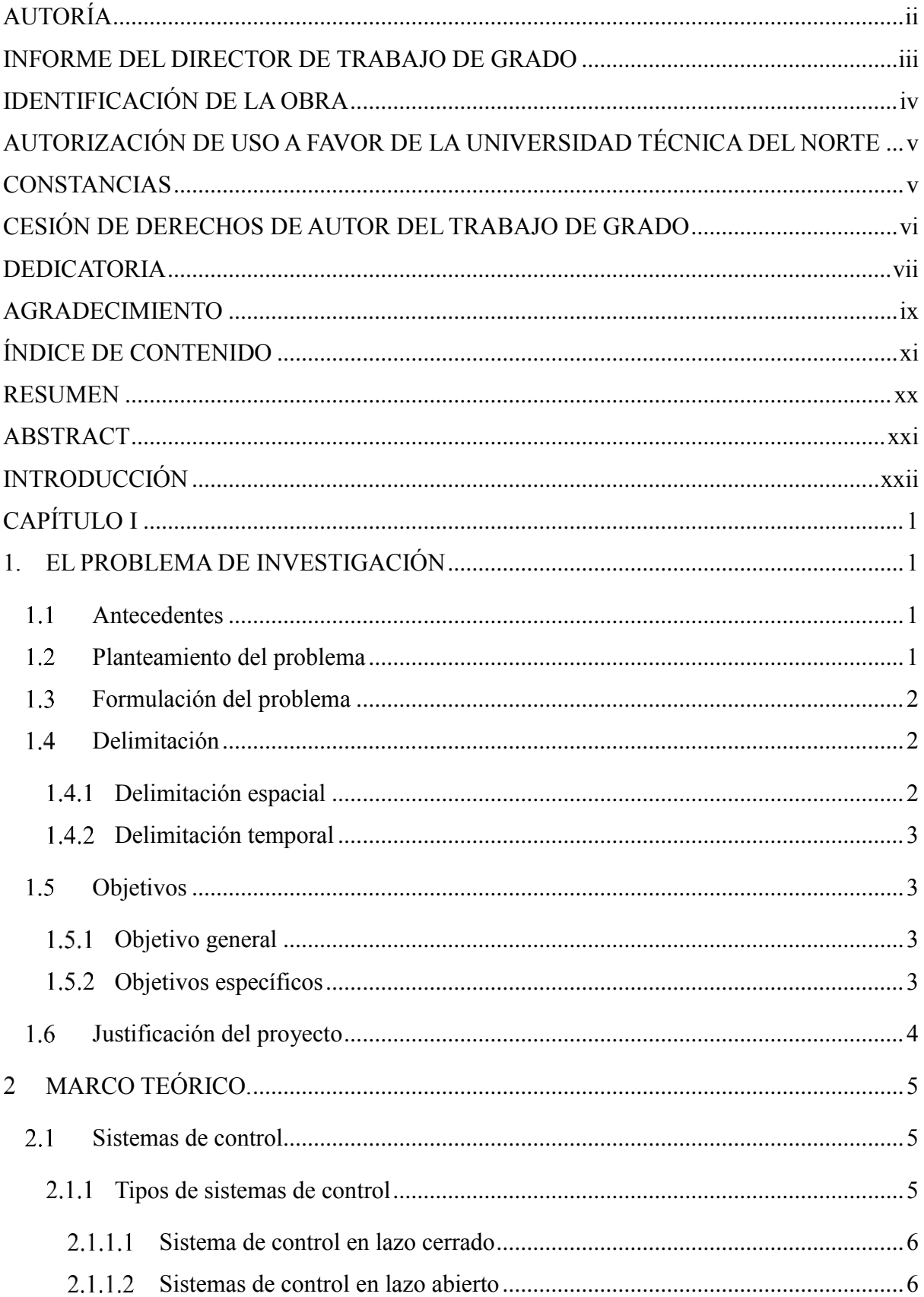

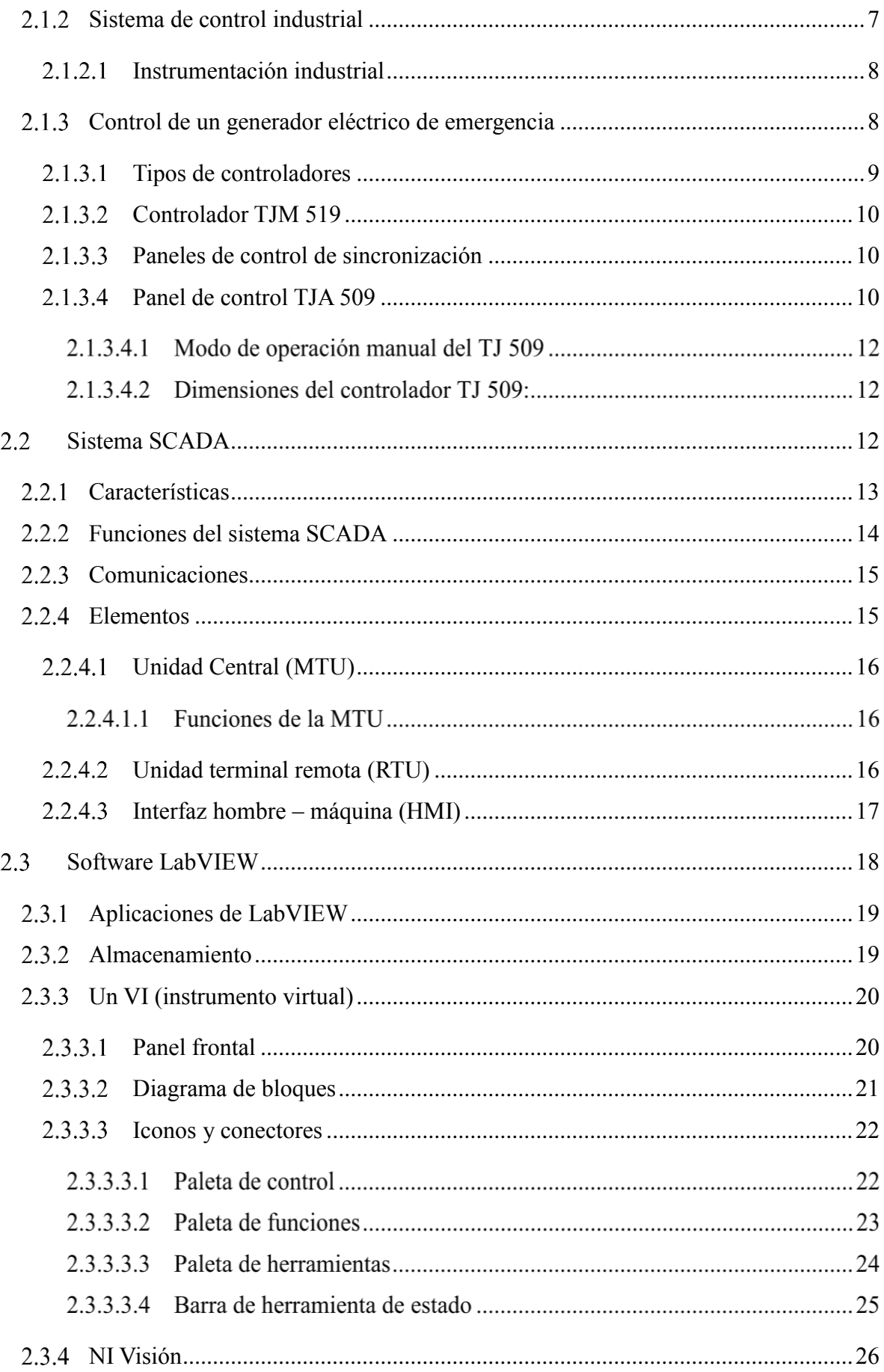

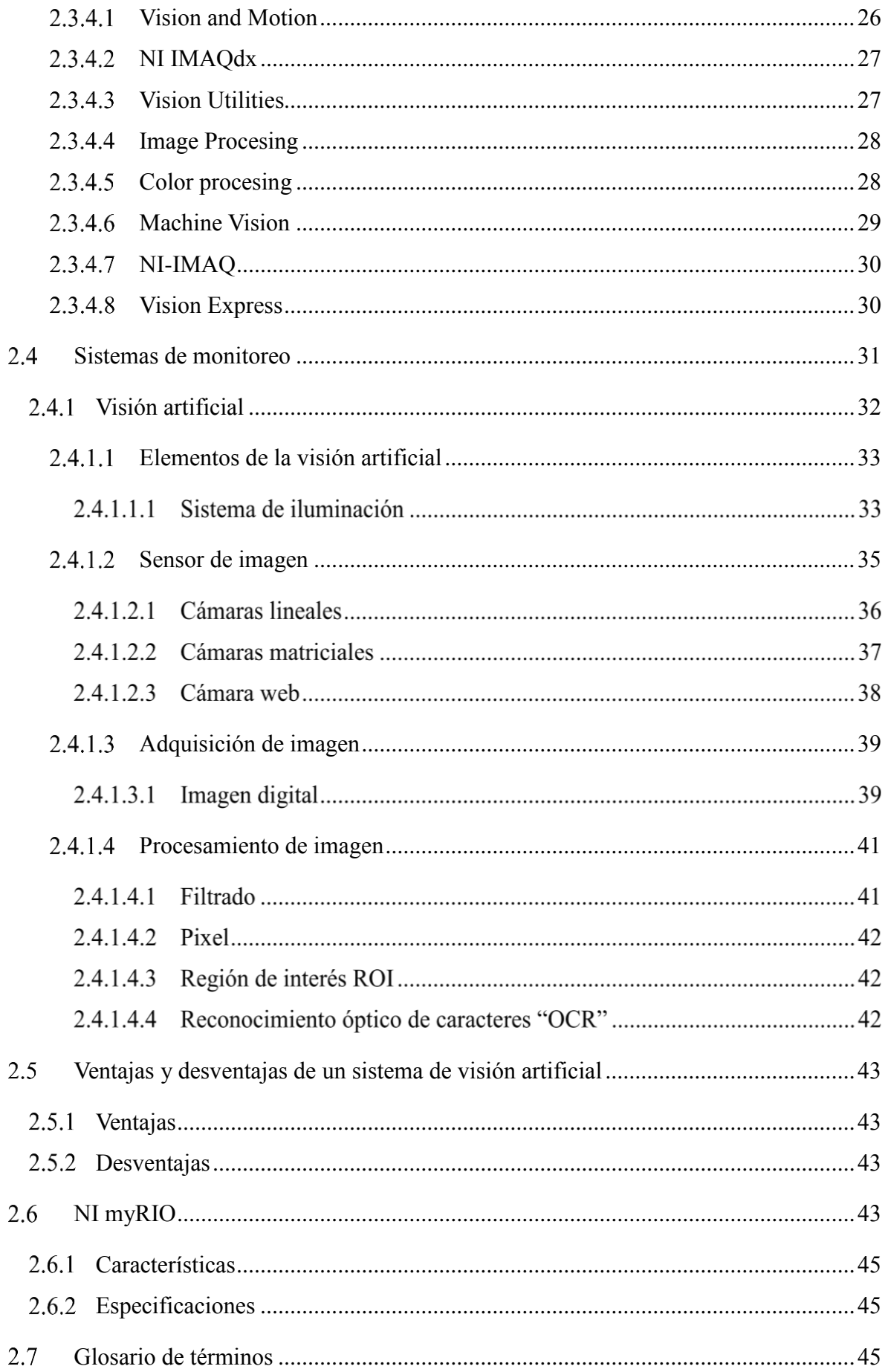

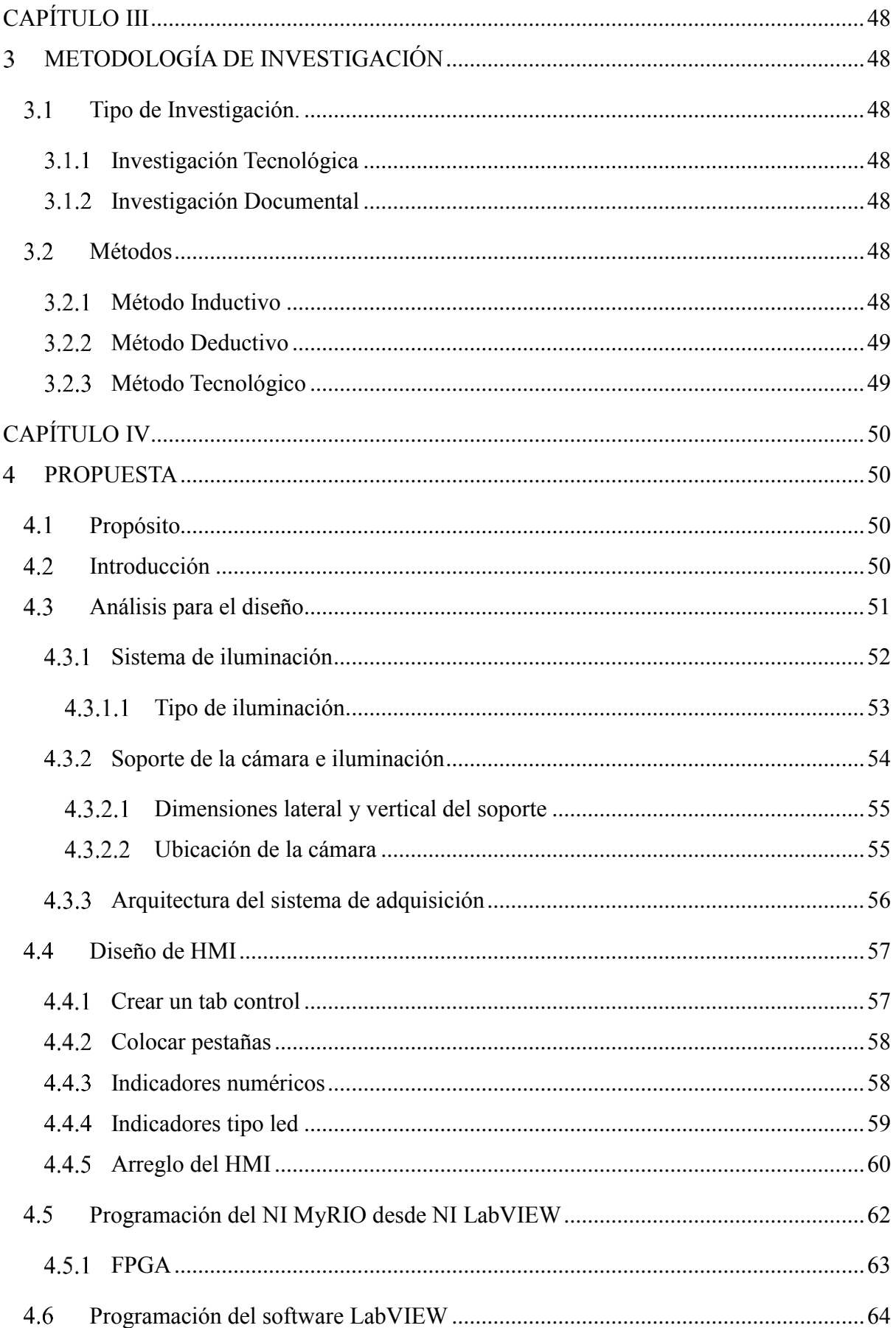

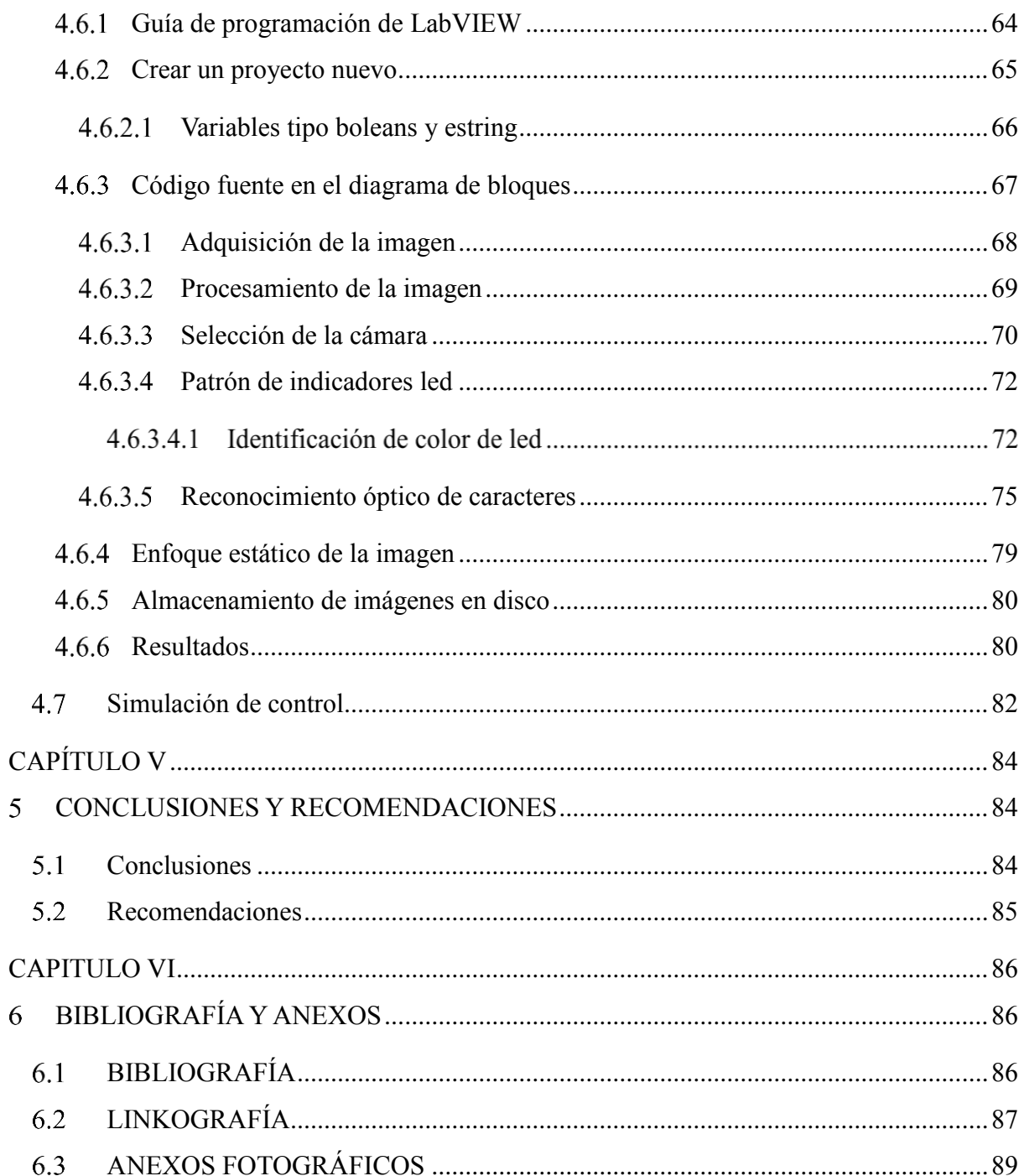

## **ÍNDICE DE IMÁGENES**

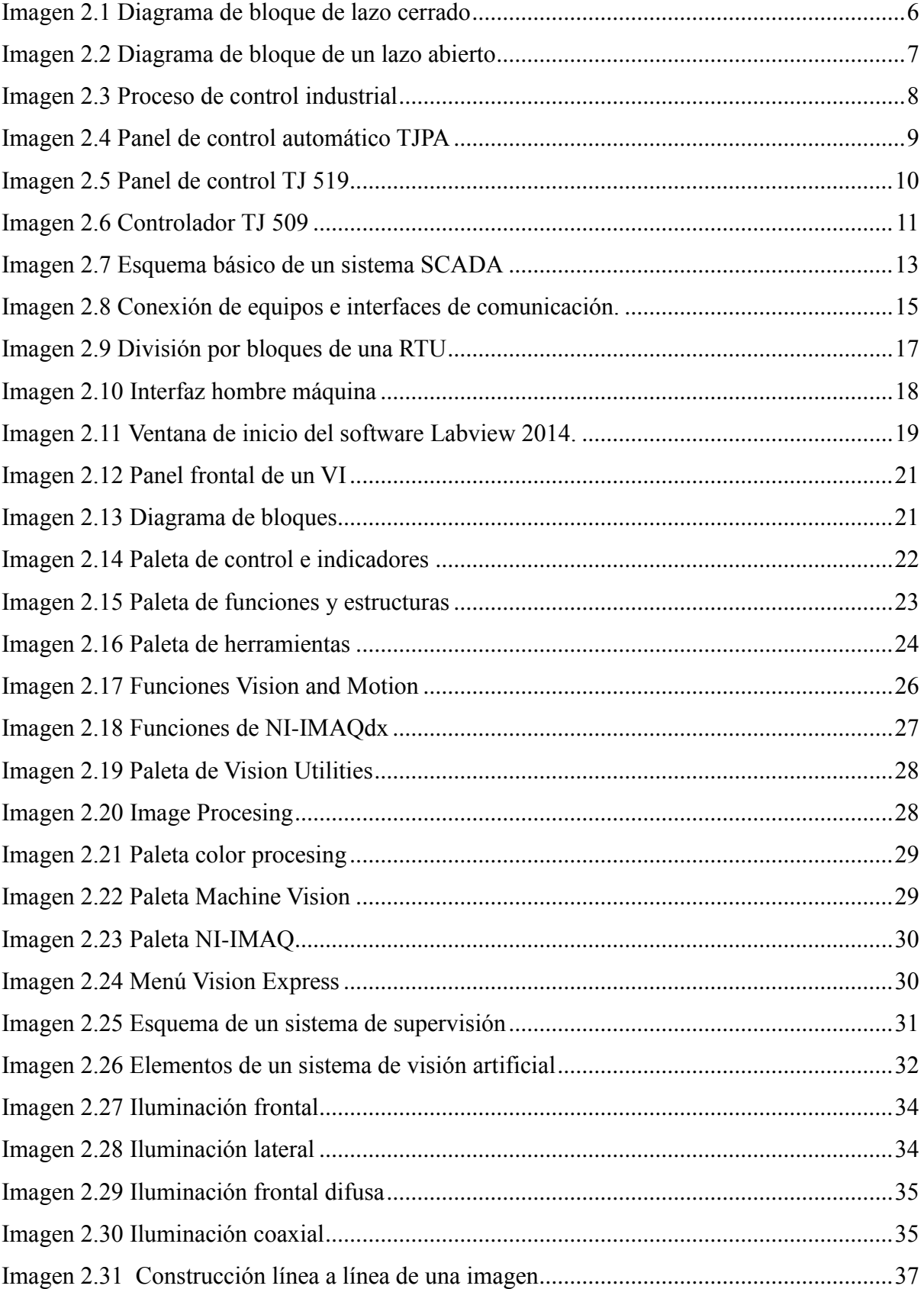

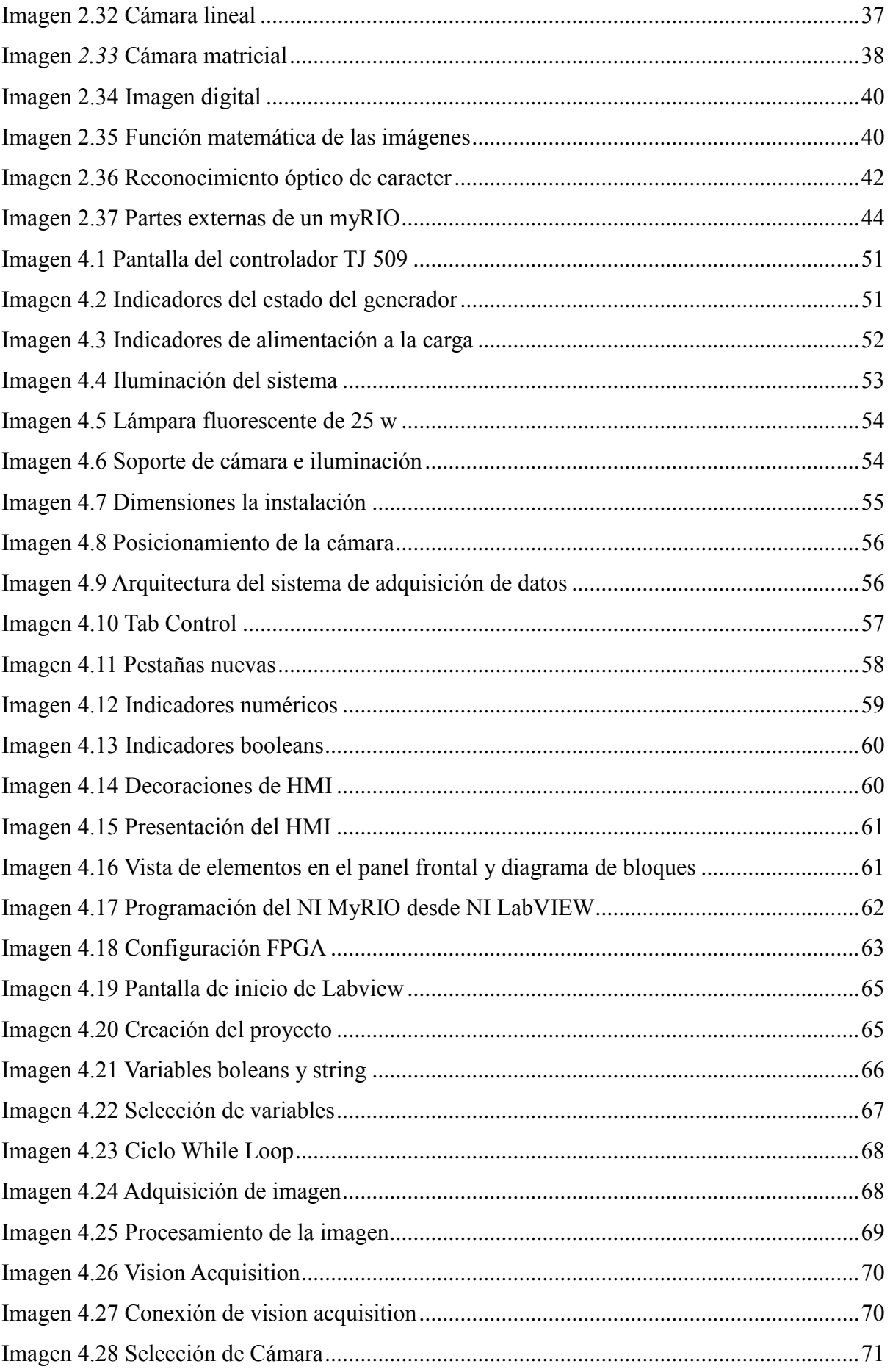

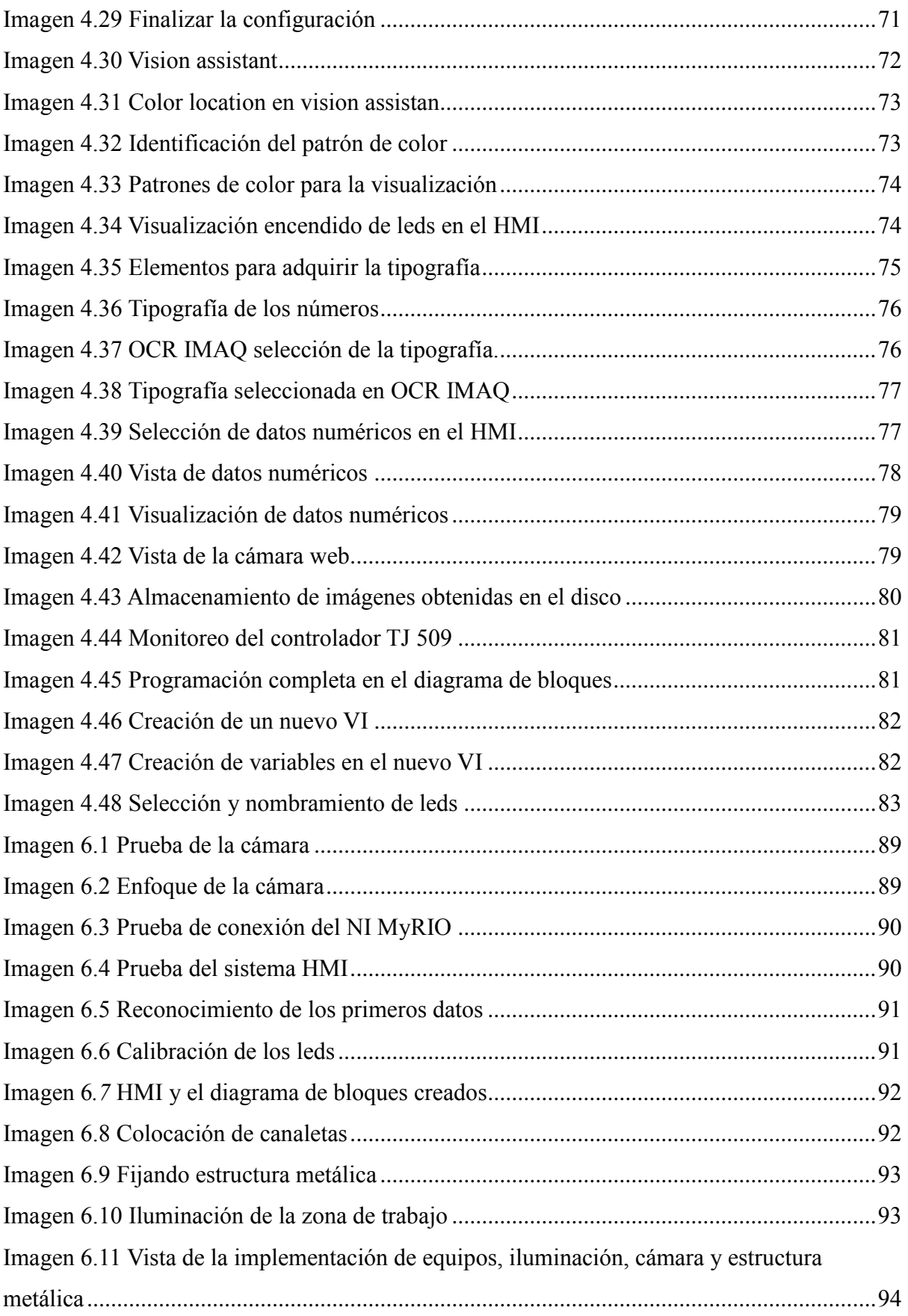

## **ÍNDICE DE TABLAS**

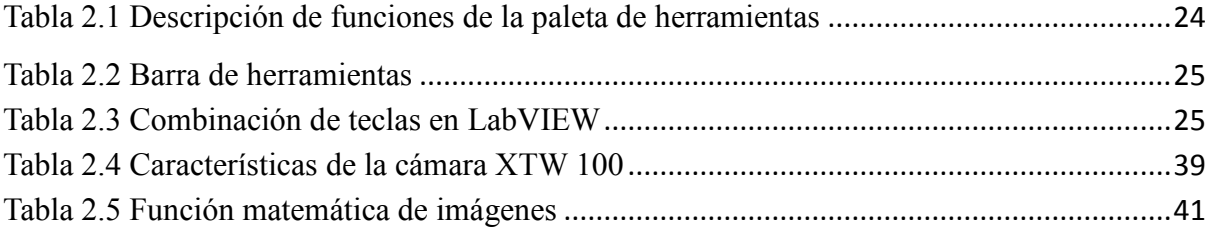

#### **RESUMEN**

<span id="page-19-0"></span>El presente trabajo tiene como finalidad implementar en el generador eléctrico de emergencia de la Universidad Técnica del Norte, el diseño de una interfaz de adquisición de datos para monitorear los diferentes parámetros eléctricos en tiempo real, lo que deberá ser de gran ayuda para el operador, debido a que es un equipo práctico y capaz de ser entendible para los usuarios, también se añadió un sistema MyRIO para la sincronización con la PC, y así enviar datos en tiempo real a una tablet. El proyecto está estructurado como se indica a continuación: CAPITULO I se formuló y delimitó el problema de investigación, se planteó los objetivos; un general y cuatro específicos, que fueron la base para el trayecto de la investigación. CAPITULO II contiene la base teórica de los sistemas de control, sistema SCADA, software LabVIEW, visión artificial, MyRIO, y elementos o equipos necesarios para la elaboración del proyecto. CAPITULO III se describe la metodología de investigación utilizada para la elaboración del proyecto, así como los métodos y técnicas que se utiliza para su ejecución. CAPITULO IV contiene el desarrollo de la propuesta, para el diseño de un HMI en el panel frontal, así como también la programación en el diagrama de bloques, para la creación de la pantalla HMI y la programación se utilizó el software LabVIEW 2014, en el que se instaló los paquetes de vision and motion, para la adquisición de datos también se implementó una cámara web no de muy alta calidad, y una lámpara para la iluminación adecuada del objeto a enfocarse por la cámara, en este caso sería la pantalla del controlador. CAPITULO V se redacta algunas recomendaciones basadas principalmente en las conclusiones para la realización del proyecto, también se incluyen las fuentes bibliográficas, linkografías, y anexos fotográficos.

#### **ABSTRACT**

<span id="page-20-0"></span>The present work has as purpose to implement in the emergency electrical generator of the Tecnica del Norte University, the design of a data acquisition interface for monitoring the different electrical parameters in real time, which should be of great help for the operator due to that is a practical equipment and able to be understandable for users, also was added a system MyRIO for the synchronization with the PC, and thus send data in real time to a tablet. The project is structured as follows: CHAPTER I was formulated and delimited the research problem was raised the objectives; one general and four specifics, which were the basis for the journey of the investigation. Chapter II contains the theoretical basis of the control systems, SCADA system, LabVIEW software, artificial vision, MyRIO, and elements or equipment needed for the elaboration of the project. Chapter III describes the research methodology used for the elaboration of the project, as well as the methods and techniques used for its execution. Chapter IV contains the development of the proposal for the design of a HMI on the front panel, as well as the programming in the diagram of the blocks, for the creation of the HMI screen and the programming was used LabVIEW 2014 software , in which were installed the packages of vision and motion, for the acquisition of data was implemented a web camera not of very high quality, and a lamp for the adequate lighting of the object to be focused by the camera, in this case would be the controller screen. Chapter V redacts some recommendations based principally in the conclusions for the realization of the project, also is included the bibliographic sources, link graphics, and photographic annexes.

### **INTRODUCCIÓN**

<span id="page-21-0"></span> El presente trabajo consiste en el diseño de un sistema de visión artificial, para el monitoreo constante del controlador TJ 509 del generador eléctrico de emergencia. Este sistema adquiere los parámetros eléctricos mostrados en la pantalla del controlador, por medio de una cámara web en forma de imagen digital, esta es procesada en una PC, para que se pueda visualizar los datos obtenidos mediante un HMI (interfaz hombre máquina).

 Consta de un sistema embebido de adquisición de datos MyRIO, que su función principal, es la de enviar los datos procesados de la PC hacia a una tablet, por medio de la red WIFI que viene incorporado en el dispositivo.

 Para la programación de la adquisición y procesamiento de imágenes, se utilizó el software LabVIEW, así como la plataforma del programa visión and motion, porque es uno de los métodos de mejor comprensión para el usuario. En este software se diseñó el HMI para la visualización de los parámetros eléctricos mostrados en la pantalla del controlador del generador.

 Para concluir con el trabajo, se hizo distintas pruebas para cumplir con los objetivos trazados, para de esta manera facilitar a cualquier operador tener una buena comprensión, al momento de realizar el monitoreo de los datos obtenidos.

## **CAPÍTULO I**

### <span id="page-22-1"></span><span id="page-22-0"></span>**1. EL PROBLEMA DE INVESTIGACIÓN**

#### <span id="page-22-2"></span> $1.1$ **Antecedentes**

 A partir de los años sesenta, se siente la gran necesidad de controlar las actividades de los procesos industriales, desde un ordenador personal, sin la intervención del hombre directamente con la máquina, es así como aparece el sistema SCADA (control de supervisión y adquisición de datos), capaz de monitorear fenómenos adversos y controlar diversas operaciones en los procesos industriales.

 Desde la antigüedad, algunas de las técnicas de visión artificial ya eran conocidas, tales como, las propiedades geométricas de la proyección. Un ejemplo claro se tiene en el año 640 AC, cuando Thales de Mileto fue capaz de reproducir un eclipse solar y medir una pirámide mediante la sombra producida. Mucho tiempo después los pintores italianos comprendieron la formación de las imágenes, con el propósito de reproducir los efectos de la perspectiva.

 En el punto de vista práctico, la visión artificial tiene inicio en el año 1961 por Larry Roberts, quien diseño un programa con la capacidad de ver una estructura de bloques, procesar, analizar su contenido y reproducirla desde otra perspectiva. Demostrando de esta manera que la información visual enviada hacia un ordenador por una cámara, había sido procesada adecuadamente por él.

 El primer ejemplo aplicado en la industria tuvo lugar en 1964, con el programa espacial de la NASA, el cual, en sus inicios utilizaba cámaras de televisión, que se encargaban de enviar las imágenes analógicas de vuelta a la tierra. Una vez dado este gran paso, se implementó cámaras digitales y la posibilidad de enviar la información en bits o bytes desde un satélite espacial.

#### <span id="page-22-3"></span> $1.2$ **Planteamiento del problema**

 En base a los inconvenientes que tiene el operador del generador eléctrico de la Universidad Técnica del Norte, de obtener datos en tiempo real de la pantalla del controlador, requiere de la implementación de un sistema de visión artificial para el monitoreo constante del sistema. Los sistemas de interfaz entre usuario y planta, basados en paneles de control repletos de indicadores luminosos, instrumentos de medida y pulsadores, están siendo remplazados por sistemas digitales, los cuales implementan un panel de control sobre la pantalla de un PC, que posibilita controlar y monitorear todo el sistema desde un ordenador personal.

 Debido a los inconvenientes antes citados, se decide diseñar e implementar un sistema de visión artificial en el generador eléctrico de emergencia de la universidad, para de esta manera lograr una expansión del conocimiento, sobre la supervisión y monitoreo en tiempo real mediante un panel frontal, ya que en la actualidad es una de las tecnologías de primer nivel.

#### <span id="page-23-0"></span> $1.3$ **Formulación del problema**

De acuerdo al problema citado anteriormente se puede deducir lo siguiente:

 ¿Cómo diseñar e implementar un interfaz para el control y obtención de datos del controlador TJ 509 del generador eléctrico de la Universidad Técnica Del Norte utilizando LabVIEW?

#### <span id="page-23-1"></span> $1.4$ **Delimitación**

 Una de las razones por las cuales se decidió realizar esta investigación, es porque se trata de un tema de investigación específico y tecnológico, porque en él están claramente determinadas su delimitación espacial y temporal, así como cada una de sus unidades de observación.

 La presente investigación permite realizar un análisis detallado sobre sistemas de control y el acoplamiento al sistema SCADA, a su vez la programación que realizó para visualizar los datos obtenidos del controlador mediante el desarrollador de aplicaciones LabVIEW.

### <span id="page-23-2"></span>**Delimitación espacial**

El presente trabajo de investigación tuvo lugar en la Universidad Técnica del Norte, ubicado

2

en la calle 17 de julio, ciudadela los olivos Ibarra-Ecuador, específicamente en el generador eléctrico de emergencia, ubicado en la parte posterior del polideportivo universitario.

 $0^{\circ}$  21' 31,3  $\degree$  N 78º 0,6` 38,0 `` W

### <span id="page-24-0"></span>**Delimitación temporal**

 El trabajo de investigación tuvo una duración aproximada de 20 meses y tres meses, entre los años 2014 y 2015, tiempo en el cual se destinó al aprendizaje de la programación del software labview y la adquisición de los equipos necesarios. Una vez haber adquirido todos los equipos y dispositivos necesarios, se tomó otra parte del tiempo establecido en el diseño y la implementación del sistema de monitoreo.

#### <span id="page-24-1"></span> $1.5$ **Objetivos**

### <span id="page-24-2"></span>**Objetivo general**

 Diseñar e implementar un interfaz para el control y obtención de datos del controlador (PLC TJ 509) del generador eléctrico de la Universidad Técnica Del Norte utilizando LabVIEW.

#### <span id="page-24-3"></span>**Objetivos específicos**

- $\triangleright$  Realizar un estudio general sobre los tipos de sistemas de control automático en los generadores y monitoreo en tiempo real: sus ventajas, desventajas, limitaciones y funcionamiento.
- Determinar los diseños técnicos que justifiquen el uso de instrumentos y equipos requeridos para obtener las señales de monitoreo y supervisión.
- $\triangleright$  Implementar una pantalla de supervisión, en la cual se pueda monitorear en tiempo real, todos los datos que muestra la pantalla del controlador.

 Determinar las ventajas y desventajas de usar un sistema de supervisión mediante la visión artificial.

#### <span id="page-25-0"></span> $1.6$ **Justificación del proyecto**

 Los sistemas de generación de energía eléctrica han tenido una gran evolución a nivel mundial, con el objetivo de brindar a los usuarios continuidad en el servicio, mayor confiabilidad y alta eficiencia en su operación. Dichos cambios están enfocados principalmente en obtener con mayor exactitud las medidas, reducir el tiempo de respuesta ante la presencia de perturbaciones e informar al operador mediante una alarma sonora o lumínica las fallas detectadas.

 Un desarrollo de software, es el que permite al operador tener mayor facilidad de actuar en el momento de presentarse una falla, como: el aumento de temperatura, variación en las magnitudes eléctricas, el nivel de combustible, agotamiento de la fuente de alimentación, entre otros. También permite saber el tiempo que permanece encendido, la cantidad de energía generada, así como la hora en el cual entro y salió de operación.

 Por estas razones se implementó un sistema de visión artificial, el mismo que permitirá monitorear el buen funcionamiento del generador eléctrico de emergencia, sin la necesidad de estar en contacto directo con el controlador del generador. La implementación del sistema de visión artificial ayudará a los estudiantes de la carrera de Ingeniería en Mantenimiento Eléctrico, ya que dará a conocer el funcionamiento básico de una de las aplicaciones tecnológicas más nuevas en el campo empresarial e industrial.

 En base a los estudios respectivos realizados, se comprueba que el presente trabajo de investigación es factible en el ámbito económico y social, ya que se trata de un tema que no requiere de la adquisición de dispositivos de un elevado costo. Además, requiere de un estudio general en cuanto se refiere a los sistemas de monitoreo, mediante la visión artificial. Formarse en la programación elemental del software LabVIEW y los instrumentos virtuales utilizados en el desarrollo del sistema.

## **CAPÍTULO II**

#### <span id="page-26-0"></span> $\overline{2}$ **MARCO TEÓRICO.**

#### <span id="page-26-1"></span>**Sistemas de control**  $2.1$

 Sistema de control automático es un conjunto de componentes físicos interconectados entre sí, con la función de regular y dirigir un gran número de variables y actuar por sí solos, es decir, sin la necesidad de la intervención de un ser humano. También tiene la capacidad de informar las fallas que se presentan en el sistema automatizado.

 En una planta industrial es fundamentalmente porque reduce el costo asociado a la generación de bienes y servicios, incrementa la calidad y volumen de producción, entre otros beneficios. Cualquier sistema automático de control, está constituido por un sistema físico que realiza la acción que es la parte actuadora, y un sistema de mando que corresponde a la parte controladora que genera las órdenes precisas para que se ejecuten las acciones.

 Estas acciones se hacen mediante señales eléctricas muy bajas, los cuales pueden controlar accionamientos que manejan voltajes sumamente altos, lo que permite el control de diversas actividades y procesos industriales. En la actualidad existe una diversidad de sistemas de control aplicados en la industria, en domicilios, en el control de tráfico, en la agricultura y en otras aéreas más. Para el estudio pertinente, se ha tomado en cuenta la clasificación general de los sistemas de control, tomando en cuenta si poseen retroalimentación o carecen de los mismos.

#### <span id="page-26-2"></span>**Tipos de sistemas de control**  $2.1.1$

 Los sistemas de control o de regulación realimentados no se limitan a la ingeniería, sino que también se encuentran en diversos campos ajenos a ella y se pueden clasificar de la siguiente manera: Sistemas lazo abierto son aquellos en los que la acción de control es independiente de la salida y los sistemas lazo cerrado que son aquellos en los que la acción de control depende en cierto modo, de la salida.

#### <span id="page-27-0"></span>**Sistema de control en lazo cerrado**

 Un sistema de control de lazo cerrado, es aquél en que la acción de control, en cierto modo, es dependiente de la salida, esta señal se realimenta introduciéndose de nuevo en el sistema como una entrada más. Para esto es necesario que la entrada sea modificada a cada instante en función de la salida, esto se consigue por medio de lo que se conoce como realimentación o retroalimentación (feedback). La realimentación es la propiedad de un sistema en lazo cerrado.

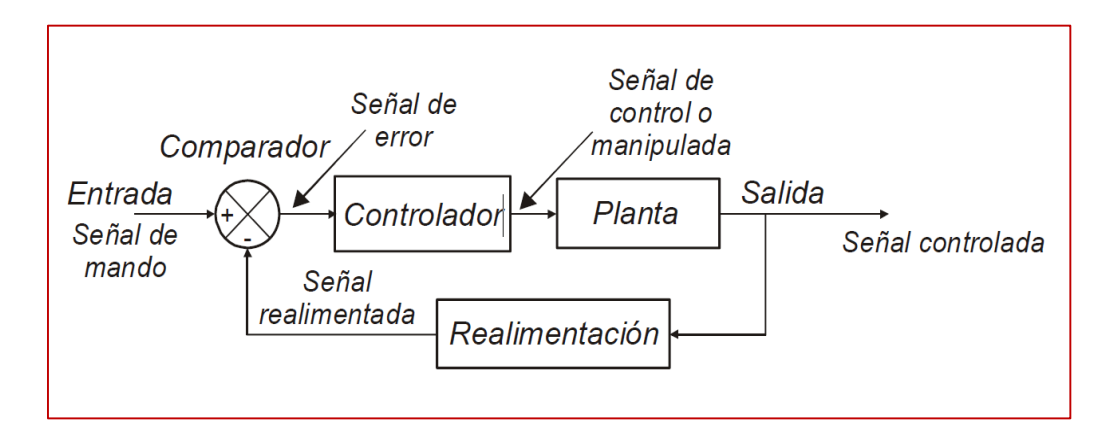

**Imagen 2.1** Diagrama de bloque de lazo cerrado

<span id="page-27-2"></span> En la imagen 2.1 se observa los diferentes elementos que componen un sistema de control de lazo cerrado, en el cual resalta la presencia de la realimentación o retroalimentación.

Una de las ventajas del sistema de control en lazo cerrado, es que tiene una mejor precisión de respuesta ante perturbaciones. También se puede mencionar que su diseño es más complicado ya que requiere de la utilización de varios componentes. (Uriarte, 2011)

#### <span id="page-27-1"></span>**Sistemas de control en lazo abierto**

 Un sistema de control en lazo o bucle abierto, es aquél en el que la señal de salida no influye sobre la señal de entrada. La exactitud de estos sistemas depende de su calibración, de manera que al calibrar se establece una relación entre la entrada y la salida, con el fin de obtener del sistema la exactitud deseada.

 Su diseño es simple, pero tiene un inconveniente, carece de capacidad de respuesta ante perturbaciones. Este tipo de sistema de control carece de realimentación o retroalimentación, lo que dificulta detectar una falla producida al final del proceso. En la imagen 2.2 se puede ver el diagrama de un control de lazo abierto, en el cual se observa tres bloques del proceso de control, pero que no posee retroalimentación.

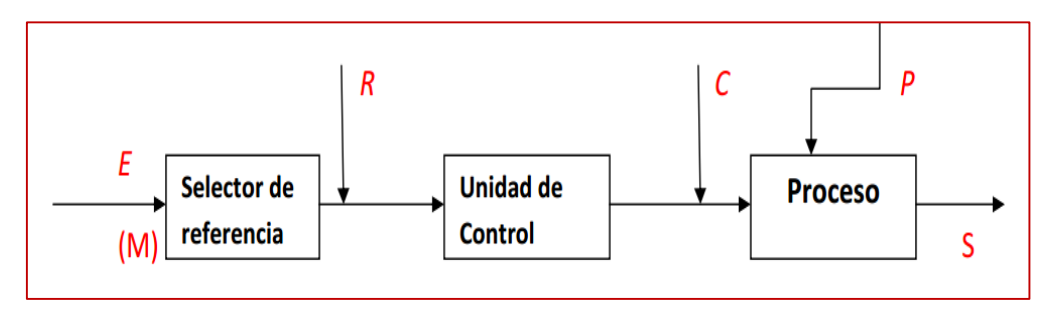

**Imagen 2.2** Diagrama de bloque de un lazo abierto

<span id="page-28-1"></span>Un ejemplo de sistema en lazo abierto es el alumbrado público, controlado por un interruptor en función del tiempo. El encendido y apagado de las luminarias, no depende de la cantidad de luz presente en el área, sino de los tiempos fijados en el interruptor programable en función del tiempo. (Ogata, 2010)

#### <span id="page-28-0"></span>**Sistema de control industrial**

 Se define como control industrial a la manipulación indirecta de las magnitudes de un [sistema](http://www.monografias.com/trabajos11/teosis/teosis.shtml) denominado planta, a través de otro sistema llamado controlador o sistema de control. El [objetivo](http://www.monografias.com/trabajos16/objetivos-educacion/objetivos-educacion.shtml) de un sistema de control es el de gobernar la respuesta de una planta, sin que el operador intervenga directamente sobre sus elementos de salida.

 Dicho operador manipula únicamente las magnitudes denominadas de consigna y el sistema de control se encarga de gobernar dicha salida a través de los accionamientos. La actualización y automatización de los procesos industriales ha traído como consecuencia el desarrollo de sistemas de control especializados en el control de procesos de plantas industriales.

En la actualidad se puede encontrar innumerables aplicaciones de control industrial, a continuación se enlista varios de los campos en donde se aplica:

- $\triangleright$  Plantas de fabricación
- $\triangleright$  Generación de energía eléctrica
- $\triangleright$  Industria de las telecomunicaciones
- $\triangleright$  Industria de los hidrocarburos
- $\triangleright$  Industrias químicas y petroquímicas
- $\triangleright$  Sistemas de transporte
- $\triangleright$  Sector agroindustrial
- $\triangleright$  Industria de procesamiento de alimentos
- $\triangleright$  Industria automotriz

(Turmero, 2012)

#### <span id="page-29-0"></span>**Instrumentación industrial**

 La instrumentación industrial comprenden los dispositivos de naturaleza electrónica, electromecánica y mecánica, que su función es detectar variables de procesos y las convierten en señales que puedan ser interpretadas por los controladores, también se incluye elementos de actuación, que reciben las señales de los controladores y accionan sobre los procesos.

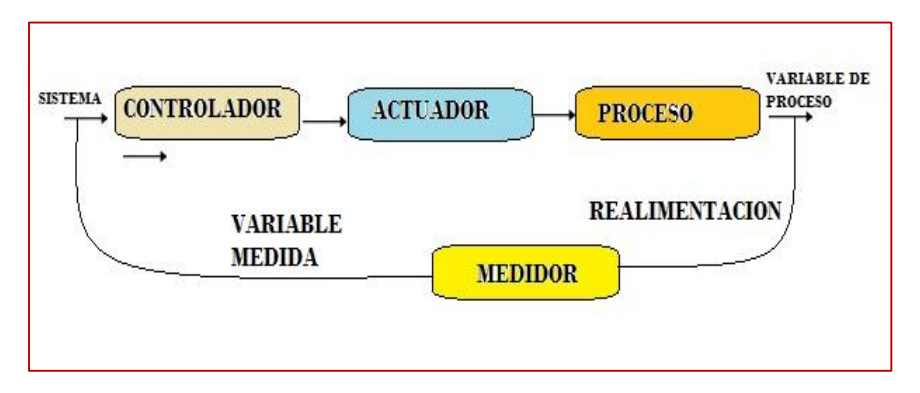

**Imagen 2.3** Proceso de control industrial

<span id="page-29-2"></span> En la imagen 2.3 se tiene el esquema de un típico proceso de control industrial, en el cual se presentan en forma ordenada las etapas, desde la toma de información, hasta el punto de control.

#### <span id="page-29-1"></span> $2.1.3$ **Control de un generador eléctrico de emergencia**

 Controlador de generador eléctrico de emergencia, es aquel que tiene la función de gobernar todas las funciones del sistema, tales como: el autoencendido, encendido manual de prueba, paro de emergencia y paro automático de operación. De la misma manera, es capaz de mostrar en la pantalla indicadora, todos los parámetros eléctricos que se puede tomar de un grupo electrógeno.

Se conoce como grupo electrógeno, al elemento generador de energía eléctrica, utilizado en aplicaciones profesionales y domésticas, donde no hay una red eléctrica disponible. También es utilizado como alternativa de suministro de energía eléctrica en caso de emergencias, en industrias, hospitales, mercados, residencias, entre otros, cuando la red principal de servicio eléctrico no está disponible. (Teksan, Manual de Usuario, 2010)

 Un generador de emergencia debe ser instalado de acuerdo a las normas pertinentes de fabricación. Cada juego o parte debe estar correctamente etiquetado por los números de serie y sus principales características deben estar bien definidas. Los principales componentes de un generador eléctrico de emergencia se muestran en la imagen 2.4.

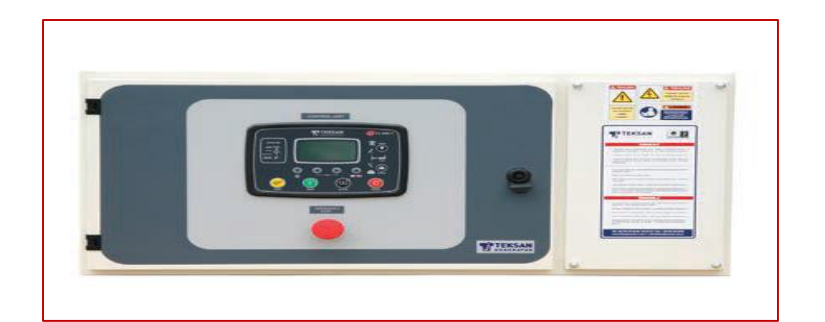

**Imagen 2.4** Panel de control automático TJPA **Fuente:** (Teksan, Manual de Usuario, 2010)

## <span id="page-30-1"></span><span id="page-30-0"></span>2.1.3.1 Tipos de controladores

 Los paneles de control de Teksan del generador, contienen diversos indicadores y medidores para garantizar un funcionamiento sencillo y seguro de los grupos electrógenos. Estos paneles de control especiales están diseñados de acuerdo a las peticiones de los clientes. Existen varios tipos de controladores con los cuales se puede operar el sistema.

 Todos estos controladores cumplen con la función de mantener al generador, listo para entrar en funcionamiento en caso de que el servicio de la red eléctrica se pierda por motivos imprevistos.La compañía Teksan generator, utiliza unidades de control con un microprocesador programable para el monitoreo de los valores y mensajes de alarma, para de esta manera prevenir el funcionamiento y la protección del generador.

Los paneles de control son fabricados con la calidad A1 de acero inoxidable con capaz de polvo electrostático. Teksan produce paneles de control estándar tales como: controlador TJM (manual), TJA (automático) y TJPS (sincronización). También produce paneles de transferencia requeridos por el usuario que sustituye la condición de operación con diferentes escenarios de operación. Para el estudio pertinente, por su similitud en su funcionamiento, los paneles de control TJM 519 y TJM 509 serán mencionados en este trabajo. (Teksan, Manual de Usuario, 2010)

#### <span id="page-31-0"></span>**Controlador TJM 519**

 Diseñado para ser utilizado cuando la alimentación de la red no está disponible o cuando se pretende iniciar / detener el grupo electrógeno manualmente. Las funciones de control y protección se realizan con el módulo de control basado en microprocesador. Los modos de operación se seleccionan presionando los botones del panel frontal.

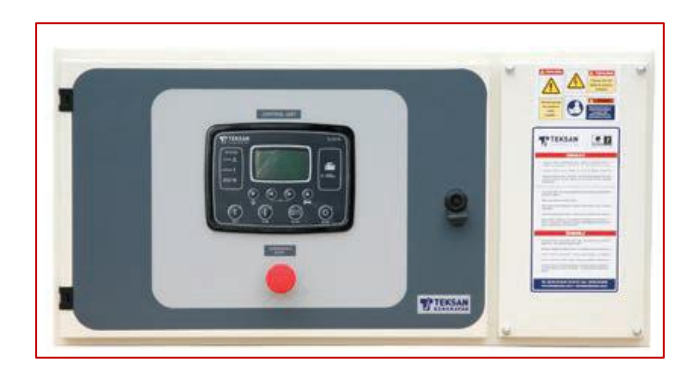

**Imagen 2.5** Panel de control TJ 519 **Fuente:** (Teksan, Teksan Generator, 2012)

<span id="page-31-3"></span> En la imagen 2.5 se observa un modelo de controlar manual, en el cual se presentan todos los pulsadores con las respectivas funciones. La operación de este dispositivo se lo realiza mediante los pulsadores del panel frontal, también se lo puede hacer de forma remota, cambiando el modo de operación mientras el generador esta encendido, esto hace que el generador se pueda parar desde otro sitio.

### <span id="page-31-1"></span>**Paneles de control de sincronización**

Los paneles de control de sincronización se construyen para cada generador en sistemas de sincronización. Los grupos electrógenos se inician y detienen automáticamente por estos paneles en función de los niveles de carga que permiten el uso económico de los juegos disponibles. (Teksan, Teksan Generator, 2012)

### <span id="page-31-2"></span>**Panel de control TJA 509**

 El panel de control TJ 509, cumple con la función de iniciar y detener el grupo electrógeno de forma automática, en caso de un fallo de la red con funciones de control y protección completa. Estas funciones se realizan con el módulo de control basado en microprocesador. Los modos de operación se seleccionan presionando los botones del panel frontal.

El panel de control TJ 509 es utilizado en TEKSAN GENERATOR SETS proporcionando comodidad y seguridad al entrar en funcionamiento y cuenta con todos los indicadores necesarios. Los diferentes requerimientos de todos los usuarios pueden ser encontrados por un especialista designado en paneles de control. (Teksan, Manual de Usuario, 2010)

 El controlador TJ 509 viene incorporado varias funciones, tanto de funcionamiento manual como automático. Es el controlador instalado en el generador eléctrico de emergencia de universidad. En la imagen 2.6 se puede ver todas las funciones incorporadas en el panel de control.

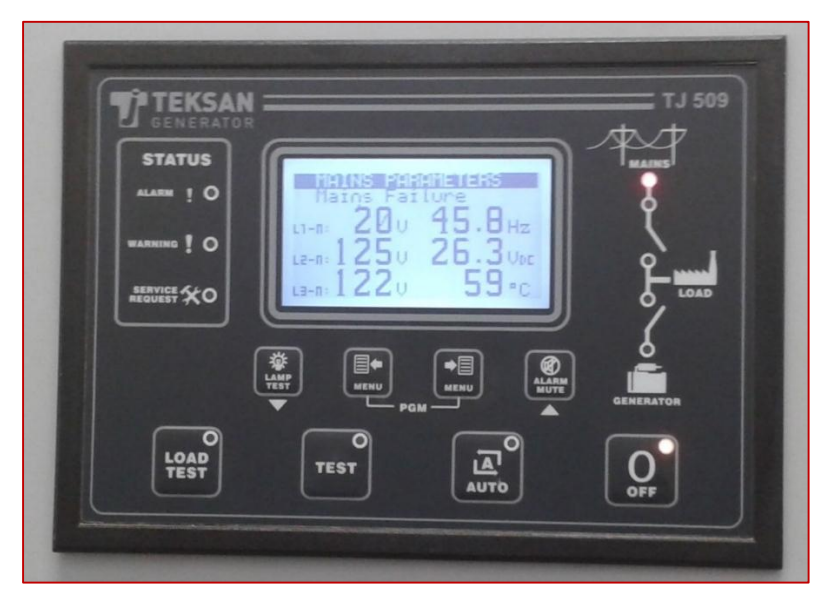

**Imagen 2.6** Controlador TJ 509

<span id="page-32-0"></span> Todas las medidas, parámetros estadísticos, modos de operación, advertencias, alarmas y el estado actual del sistema de generador de la red se pueden ver desde el panel de control. El panel de control automático está compuesto por el siguiente conjunto de pulsadores de emergencia: arranques y paradas del conjunto de generadores automáticamente en caso de existir alguna falla en la red, todas con funciones completas de control y protecciones.

Las funciones del panel de control, son realizadas mediante un microprocesador basado en un módulo de control, que consiste de la medida de equipamiento para el control visual, en esto se adiciona para la operación en modo automático - manual - prueba inactiva - prueba de carga. Estos modos de operación son seleccionados por pulsaciones en las botoneras en la parte frontal del panel de control. (Teksan, Manual de Usuario, 2010)

### **Modo de operación manual del TJ 509**

 Los modos de funcionamiento se seleccionan pulsando las teclas del panel frontal. Cambiar el modo de operación, mientras que el grupo electrógeno está operando se traducirá en un comportamiento adecuado para el nuevo modo de funcionamiento. Por ejemplo, si se selecciona el modo "prueba de carga" cuando un grupo electrógeno está funcionando a modo de prueba, a continuación, el grupo electrógeno tomará la carga.

**STOP:** En este modo, el contactor de red se activará si las tensiones de fase de la red están dentro de los límites programados. Se detendrá el generador.

**AUTO:** Se utiliza para la transferencia automática del grupo electrógeno y la red eléctrica. Si al menos una de las tensiones de fase de red fuera de los límites, se desactivará el contactor de red. Si la operación del grupo electrógeno está desactivada por el programa semanal, entonces el led AUTO parpadea y la operación del grupo será como en el modo OFF.

**RUN:** Se utiliza para probar el generador cuando la red está disponible. El funcionamiento del generador es similar al modo AUTO, pero el contactor de red no se desactivará si la red no está apagada. Si la red está apagada, el contactor de red se desactivará y el contacto del generador se activará.

**TEST:** Se utiliza para probar el generador bajo carga. Una vez que se selecciona este modo, el motor se ejecutará y la carga será transferida al grupo electrógeno. El grupo electrógeno alimentará la carga indefinidamente a menos que se seleccione otro modo. (Teksan, Manual de Usuario, 2010)

## **Dimensiones del controlador TJ 509:**

Las dimensiones del panel frontal del controlador del generador eléctrico instalado en la universidad, comprenden la pantalla y los indicadores leds y se detallan a continuación:

- Largo: 600 mm
- Ancho: 200 mm
- Altura: 400 mm
- Recorte del panel:  $176 * 121$  mm como mínimo
- Peso: 450 g (gramos) equivalente a una lb (libra)

#### <span id="page-33-0"></span> $2.2^{\circ}$ **Sistema SCADA**

Supervisión de control y adquisición de datos SCADA, proviene de las siglas en inglés

(supervisory control and data adquicition), son aplicaciones de software diseñados para funcionar sobre ordenadores, con el objetivo de controlar y monitorear procesos de producción a una determinada distancia, dependiendo de la red de comunicación. Este sistema se basa en la adquisición de datos de los procesos remotos desde la pantalla de un ordenador personal o paneles de control.

El sistema SCADA brinda comunicación con los dispositivos de campo instalados tales como; controladores autónomos, autómatas programables, reguladores, sensores, etc. además puede enviar y compartir la información generada con varios usuarios, es decir que permite la participación de otras áreas dentro de la empresa como los operadores, supervisores de control de calidad, personal de mantenimiento y otros. (Rivera & Zorto, 2010)

 Un sistema de adquisición de datos subido al sistema SCADA, comprenden todos los componentes y dispositivos que abren, procesan y cierran un sistema de monitoreo. En la imagen 2.7 se indican todos los dispositivos que lo comprenden, también se detalla en orden de funcionamiento.

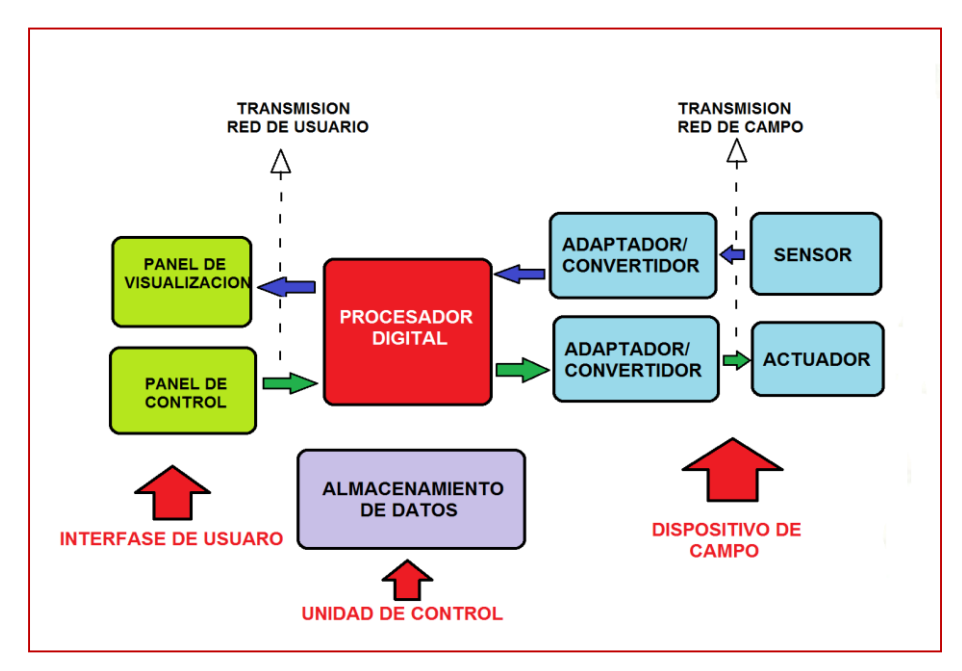

**Imagen 2.7** Esquema básico de un sistema SCADA

#### <span id="page-34-1"></span><span id="page-34-0"></span> $2.2.1$ **Características**

Un sistema SCADA tiene la capacidad de controlar cualquier tipo de sistemas de control, aquí se describe algunas de las siguientes características:

El número de variables a monitorear sea alto.

- El proceso está geográficamente distribuido entre actuadores y transmisores. Esta condición no se limita, ya que puede instalarse un SCADA para la supervisión y control de un proceso concentrado en una localidad.
- La información del proceso se necesita en el momento en que se producen los cambios, es decir, la información se requiere en tiempo real.
- Optimizar y facilitar las operaciones de control y monitoreo de la planta. También es de gran utilidad para la toma de decisiones tanto gerenciales como operativas.
- Los beneficios obtenidos en el proceso de control y automatización justifican la inversión en un sistema SCADA. Estos beneficios pueden reflejarse como, aumento de la efectividad de la producción y los niveles de seguridad. (Corrales, 2007)

### <span id="page-35-0"></span>**Funciones del sistema SCADA**

Las funciones básicas de un sistema SCADA son las que se describen a continuación:

- $\triangleright$  Adquisición de datos: esta función es la encargada de recoger, procesar y almacenar la información recibida.
- Control: el sistema SCADA permiten activar o desactivar equipos remotos tales como interruptores, transformadores, bombas, válvulas, compresores, etc. de manera automática a solicitud del operador.
- Supervisión: una de las principales del sistema SCADA, mediante esta función, el usuario es capaz de conocer el estado de las instalaciones bajo su responsabilidad, para coordinar eficientemente las labores de producción y mantenimiento en el campo. El intervalo tiempo de recolección periódica de la información del campo, depende de las dimensiones, pero generalmente está en el orden de los milisegundos.
- Generación de Reportes: los sistemas SCADA permiten la generación automática o a petición de reportes impresos de producción y balances.
- Presentación de Alarmas: mediante esta función se alerta al operador sobre la ocurrencia de condiciones anormales o eventos que pudieran requerir su intervención.
- Almacenamiento de Información Histórica: los sistemas SCADA permiten registrar y almacenar información operacional y alarmas. Por ejemplo, se pueden llevar datos de los últimos 5 minutos, 1 hora, 1 día, 1 mes y hasta un año.
- Programación de Eventos: se refiere a la posibilidad de programar en el tiempo la generación de reportes, despliegue de diagramas del proceso o activación de tareas o comandos del sistema. (Corrales, 2007)
#### $2.2.3$ **Comunicaciones**

En una comunicación deben existir necesariamente tres elementos:

- $\triangleright$  Un medio de transmisión, sobre el cual se envían los mensajes
- $\triangleright$  Un equipo emisor que puede ser el MTU
- $\triangleright$  Un equipo receptor que se puede asociar a los RTU's.

La conexión de los equipos con las interfaces para el medio de comunicación. Los módems, llamados también equipo de comunicación de datos DCE (data comunication equipment), tiene la función de recibir la información de los terminales de datos DTE, hacer los cambios necesarios de la información, y enviarla por el medio de comunicación hacia el otro DCE, el cual recibe la información y la vuelve a transformar para que pueda ser leído por el DTE (equipo terminal de dato). (Mendiburu, s.f.)

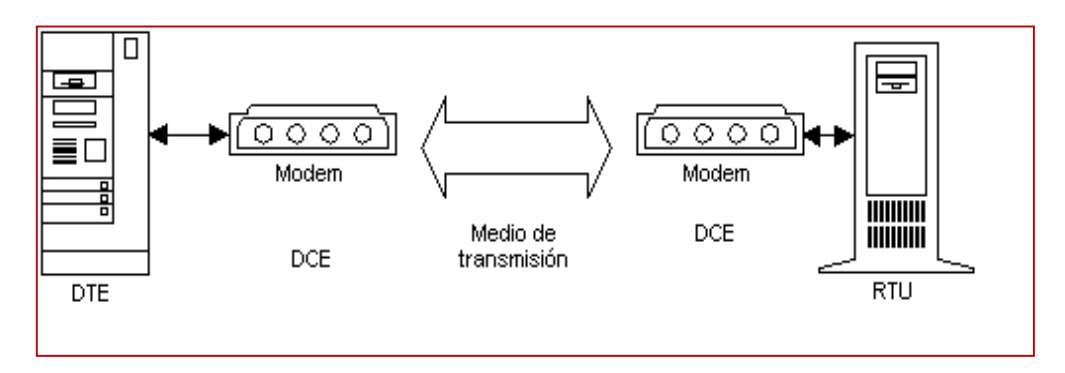

**Imagen 2.8** Conexión de equipos e interfaces de comunicación. **Fuente:** (Mendiburu, s.f.)

 La conexión de los elementos en orden como se procesa y envía los datos se muestra en la figura 2.8, desde el punto donde se genera la información hasta llegar al punto de visualización.

### **Elementos**

 Un sistema SCADA está conformado por tres componentes, que aportan funciones específicas, como la recopilación de datos, control del sistema y monitoreo del proceso. Estos se encuentran necesariamente interconectadas por algún medio de comunicación para su funcionamiento. A continuación se describe cada uno de los elementos que conforman un sistema SCADA.

### **Unidad Central (MTU)**

Conocido como Unidad Maestra, también denominada estación Maestra es el elemento central de control de un sistema de adquisición de datos y supervisión de producción. La función principal de esta unidad es la recolección de datos provenientes de la red de automatización y el envió de comandos remotos.

 Tiene la capacidad de almacenar el registro de datos históricos, programación, despacho y ejecución de y presentar al operador de una manera comprensible mediante representaciones gráficas y numéricas.

### **Funciones de la MTU**

Las funciones principales de una Unidad Terminal Maestra en un sistema SCADA se describen a continuación:

- Adquisición y recolección de datos de la unidad terminal remota.
- $\triangleright$  Gestionar las comunicaciones con los dispositivos de campo.
- $\triangleright$  Salvar los datos en una base de datos, y poner a disposición de los operadores en forma de gráficos.
- Configuración del entorno de trabajo, adaptando a la aplicación en la que se requiere.
- Almacenamiento de datos recopilados durante el proceso, para la presentación mediantes gráficos estadísticos, tabulaciones, etc.
- Seguridad en el control con acceso a los distintos componentes del sistema.
- Monitoreo de la red de comunicaciones.
- $\triangleright$  Monitoreo de variables para la correcta operación.
- Administración de la Base de datos. Agrega nuevas estaciones, puntos, gráficos, cambio de alarmas, es decir, reconfigura automáticamente el sistema. (Betancourt, 2013)

#### **Unidad terminal remota (RTU)**

 La unidad terminal remota conocido como RTU, por sus siglas en inglés (Remote Terminal Units) son dispositivos basados en microprocesadores de adquisición de datos y control, cuya función principal es la recolección de información de los equipos de campo, para enviarlos hacia la Unidad Maestra MTU, para su procesamiento.

 En la actualidad los autómatas programables, registradores, controladores, reguladores y otros equipos con capacidad de autogestión, también llamados IED (Inteligent Electronic Devices) entran dentro de la categoría de RTU, debido a las capacidades de comunicación integrada o integrable en la mayoría de ellos. Una Unidad Terminal Remota consta de 5 bloques funcionales los cuales se detalla en la figura 2.9.

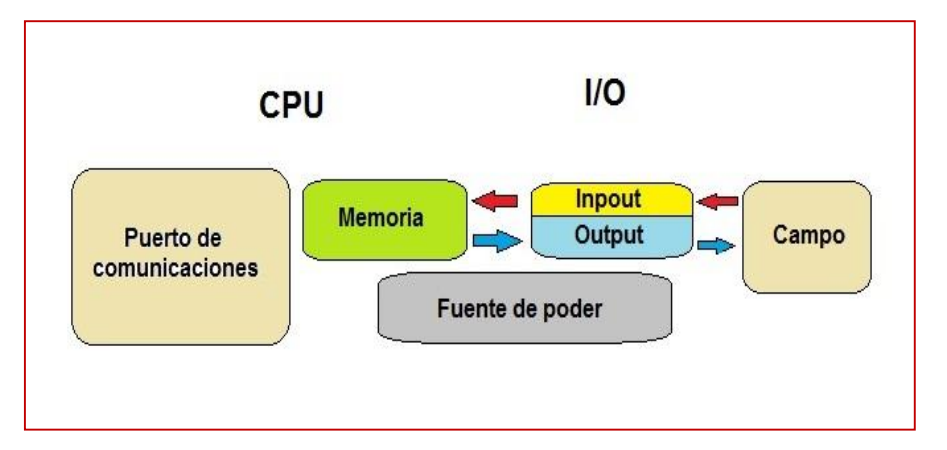

**Imagen 2.9** División por bloques de una RTU

 Los módulos de entrada convierten la señal eléctrica proveniente desde los dispositivos de campo a niveles descifrables para un correcto tratamiento en el CPU. Los módulos de salida convierten las instrucciones que envía el CPU en forma de señales eléctricas, apropiadas para el control y manipulación de los dispositivos de campo.

### **Interfaz hombre – máquina (HMI)**

 Una interfaz hombre - máquina denominado HMI, es un elemento que le permite a un operador interactuar con una máquina o proceso y determinar el estado de funcionamiento y los parámetros de los dispositivos, así como la capacidad de controlar las variables físicas existentes en una planta o proceso industrial.

 Una HMI puede ser tan simple como un interruptor para encender un motor y un led que indica el estado del mismo, hasta una o varios paneles de control desarrolladas en una computadora que llegan a mostrar representaciones esquemáticas de todo el proceso bajo supervisión, incluyendo valores en tiempo real de las variables presentes en el proceso de producción.

Para el diseño de un HMI por lo general se recurre a paquetes de software especializados que funcionen en una computadora, por medio del cual se elabora una o varias pantallas para que el operador pueda interactuar con el sistema de la mejor manera. Además los paquetes de software incorpran la opción de proveer la información generada en el proceso productivo al personal administrativo. (Corrales, 2007)

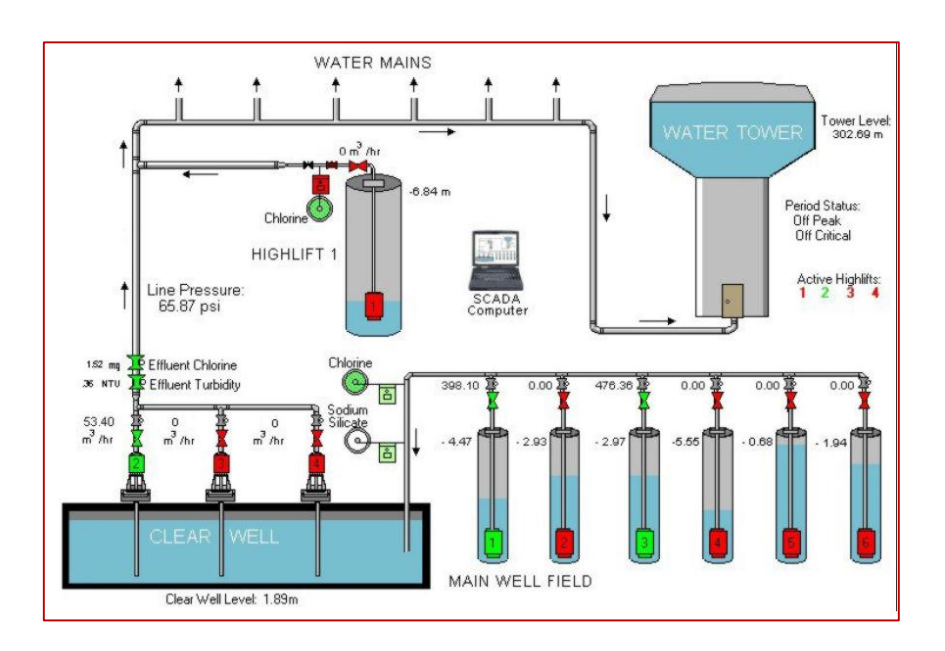

**Imagen 2.10** Interfaz hombre máquina **Fuente**: (Corrales, 2007)

 Un interfaz hombre – máquina puede ser creado mediante software de programación de pc, de acuerdo a las exigencias y las necesidades del usuario. En la imagen 2.10 se presenta un interfaz hombre maquina como referencia de las características que posee. Los más conocidos en la elaboración de un HMI son el tia portal, matlab, labview, entre otros. El software de más fácil manejo, programación y comprensión para los usuarios es labview, ya que emplea un lenguaje gráfico en su programación.

#### $2.3$ **Software LabVIEW**

El software labview es la plataforma en el cual se desarrolló el sistema de visión artificial. La palabra LabVIEW proviene de las siglas en ingles Laboratory Virtual Instrument Engineering Workbench, es un entorno de desarrollo gráfico con funciones integradas para la obtención de datos, control de equipos y análisis de medidas. LabVIEW presenta un ambiente de programación gráfica, en el cual se pueden crear aplicaciones de una forma mucho más rápido y sencillo que otros programas similares. (Albornoz & Lagos, 2008)

LabVIEW ofrece todo tipo de herramientas poderosas para crear aplicaciones para el control y monitoreo de procesos industriales. Para la programación se coloca herramientas y dispositivos ya construidos, para de esta manera crear rápidamente interfaces hombre máquina. (Albornoz & Lagos, 2008)

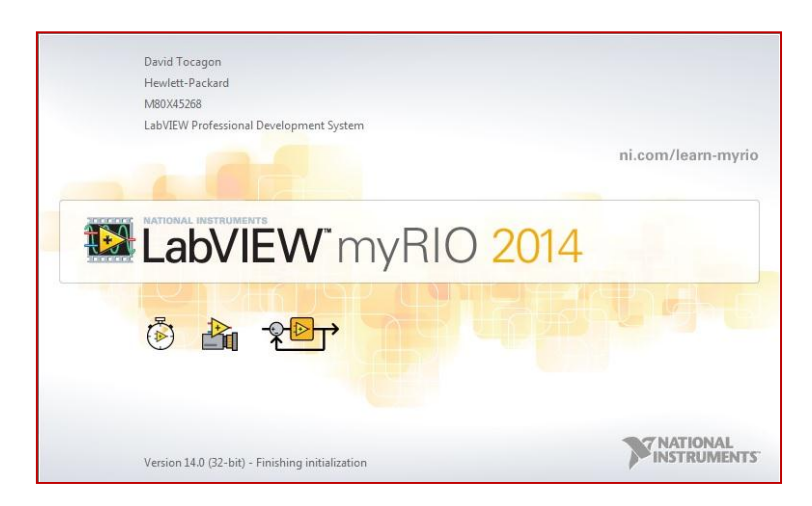

**Imagen 2.11** Ventana de inicio del software Labview 2014. **Fuente:** (Labview MyRIO2014)

Es compatible con software de programación similar, también se puede conectar todo tipo de hardware, tales como: instrumentos de escritorio, tarjetas insertables, controladores de movimiento, dispositivos de adquisición de datos y controladores lógicos programables.

#### $2.3.1$ **Aplicaciones de LabVIEW**

 Labview tiene su mayor aplicación en sistemas de medición, como monitoreo de procesos y aplicaciones de control, un ejemplo de esto son los sistemas de monitoreo en transportación. Es muy utilizado en procesamiento digital de señales, procesamiento en tiempo real de aplicaciones biomédicas, manipulación de imágenes y audio, diseño de filtros digitales, generación de señales, visión artificial, automatización en general, entre otros.

 La programación gráfica con Labview se lo realiza siempre en base a un VI (Virtual Instrument) un instrumento virtual, este VI puede utilizarse en cualquier otra aplicación como una sub función dentro de un programa general. Los VI's se caracterizan por: ser un cuadrado con su respectivo símbolo relacionado con su funcionalidad, tener una interfaz con el usuario, tener entradas con su color de identificación de dato, tener una o varias salidas y por su puesto ser reutilizables. (Cifuentes, 2001)

#### $2.3.2$ **Almacenamiento**

 Todas las aplicaciones creadas con LabVIEW se guardaran en ficheros denominados VI instrumento virtual con la misma extensión. Un VI consta de dos ventanas principales que aparecen al momento de abrir un nuevo proyecto o un proyecto existente, en LabVIEW estas partes reciben el nombre de Panel Frontal y Diagrama de Bloques respectivamente. Dispone de extensas bibliotecas de funciones para cualquier tarea de la programación, como lo son bibliotecas para adquisición de datos, control de instrumentos, análisis, presentación y almacenamiento de datos. Además posee herramientas de desarrollo de programas para su mejor y fácil manejo.

### **Un VI (instrumento virtual)**

 Un instrumento virtual o VI es representado por los componentes de un proyecto virtual de labview, al abrir un proyecto nuevo o uno creado anteriormente. Un VI está formado por los siguientes componentes principales:

- $\triangleright$  Panel frontal
- Diagrama de bloques

### **Panel frontal**

 Un instrumento real tiene un panel frontal donde están sus botones, pantallas, pulsadores, controladores, etc. y una circuitería interna. El interfaz del usuario interactivo de un VI se denomina panel frontal, ya que el él simula el tablero de un instrumento físico. El panel frontal puede contener perillas, botones, gráficos y otros controles e indicadores, es decir se puede construir de acuerdo a la necesidad del usuario.

 Los controles simulan instrumentos de entradas de equipos y suministra datos al diagrama de bloques del VI,' estos pueden ser botones, botones de empuje, marcadores y otros componentes de entrada como se muestra en la figura 2.12.

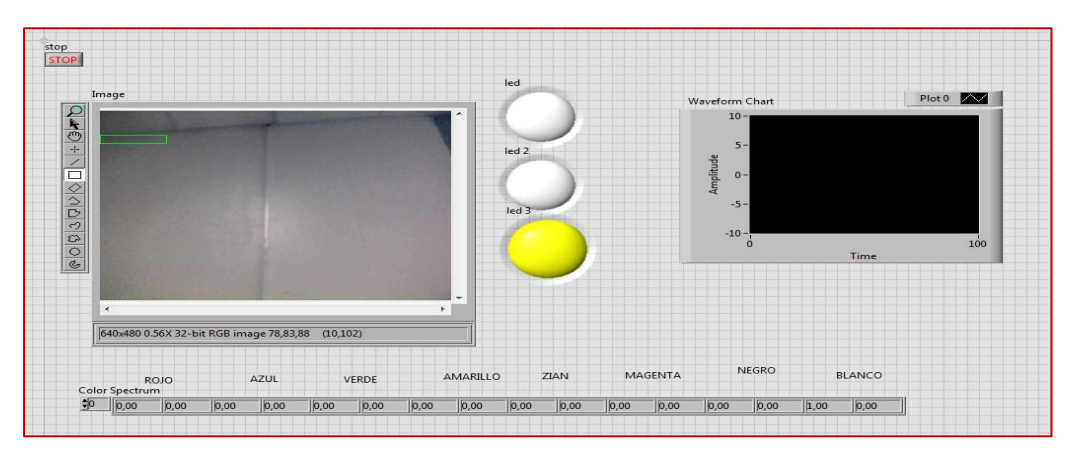

**Imagen 2.12** Panel frontal de un VI

### **Diagrama de bloques**

 El diagrama de bloques constituye el código fuente del VI y es su parte complementaria, en donde los objetos del panel frontal aparecen como terminales. Contiene funciones y estructuras incorporadas en las bibliotecas de LabVIEW, que mediante cables específicos para cada función se puede conectar todos los nodos que un instrumento virtual, controles, indicadores de terminal, funciones y estructuras tienen un diagrama de bloques.

Los VI reciben instrucciones de un diagrama de bloques que se desarrolla en lenguaje G. El diagrama de bloques es una solución grafica a un problema de programación. Es donde se realiza la implementación del programa del VI para controlar o realizar cualquier procesado de las entradas y salidas que se crearon en el panel frontal. (Albornoz & Lagos, 2008)

 Los VIs son jerárquicos y modulares y pueden usarse como programas principales, o como subprogramas dentro de otros programas. En la imagen 2.13 se puede ver una programación hecha en el diagrama de bloques para la adquisición de imágenes y procesamiento de las mismas.

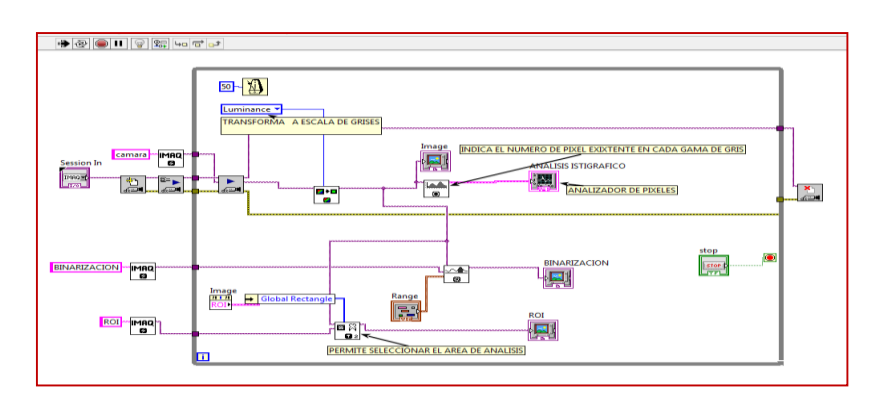

**Imagen 2.13** Diagrama de bloques

 Incluye funciones y estructuras integradas en las librerías que incorpora LabVIEW. En el lenguaje G las funciones y las estructuras son nodos elementales. Son análogas a los operadores o librerías de funciones de los lenguajes convencionales. Los controles e indicadores que se colocaron previamente en el Panel Frontal, se materializan en el diagrama de bloques mediante los terminales.

#### **Iconos y conectores**

 Son necesarios para utilizar un VI como un subVI. Un subVI es un VI que aparece en el diagrama de bloques de otro VI, el cual también es similar a una subrutina o función en lenguaje de programación basado en texto. Una vez construidos el panel frontal y el diagrama de bloques, se puede diseñar el icono y la rejilla de conexión, ya que cada VI se puede usar como un subVI. Cada VI muestra su icono en la parte superior derecha de las ventanas de panel frontal y diagrama de bloques.

### **Paleta de control**

La paleta de control se utiliza para seleccionar y colocar los controladores e indicadores dentro del panel frontal. Estas herramientas solamente se puede encontrar en el panel frontal, para acceder se debe realizar un click derecho sobre el área del panel frontal y de despliega una paleta con diferentes funciones. (Lojan & Iñiguez, 2009)

 Una paleta de control, contiene todos los controles e indicadores necesarios para diseñar o crear un interfaz entre usuario y máquina, de acuerdo a las necesidades del sistema. Mediantes estos controles se puede crear un interfaz de encendido y apagado de un led, hasta complejos sistemas de control y monitores en tiempo real. A continuación se muestra la paleta de control con sus respectivas herramientas:

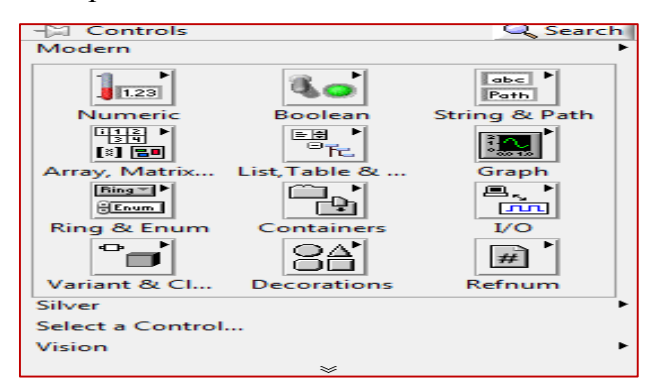

**Imagen 2.14** Paleta de control e indicadores **Fuente:** (Labview MyRIO2014)

En la paleta de control del panel frontal, de Labview 2014, se observa las siguientes opciones, tal como se muestra en la imagen 2.14:

- Control numeric: para introducir y visualizar cualquier tipo de cantidades numéricas.
- Control boolean: comprenden indicadores led e interruptores.
- $\triangleright$  String & path: entrada y visualización de textos.
- $\triangleright$  Array, Matrix: sirve para agrupar los elementos.
- $\triangleright$  List, table: crear una lista en una tabla.
- $\triangleright$  Grap: para el análisis de datos mediante gráficos.
- $\triangleright$  Ring & Enum: lista de números.
- $\triangleright$  Containers: contenedores
- $\triangleright$  I/O: entradas y salidas
- $\triangleright$  Variant & Cl.:
- Decorations: decorar cualquier tipo de panel de control y monitoreo.

# **Paleta de funciones**

Esta herramienta se utiliza para construir en el diagrama de bloques, la cual esta solo disponible para trabajar en la parte de programación, es decir que solo se la encuentra en el diagrama de bloques, para acceder a esta herramienta se hace click derecho sobre la zona de trabajo. (Lojan & Iñiguez, 2009)

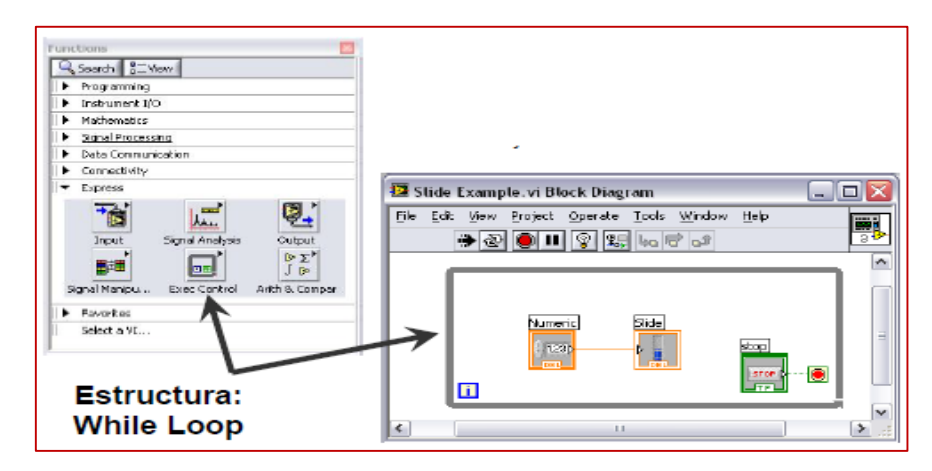

**Imagen 2.15** Paleta de funciones y estructuras **Fuente: (Lojan & Iñiguez, 2009)**

 En la paleta de funciones y estructuras, se encuentran elementos para diseñar la programación en el diagrama de bloques, como se muestra en la imagen 2.15.

# **Paleta de herramientas**

Se encuentran las herramientas necesarias para poder realizar la edición, tanto en el panel frontal como el diagrama de bloques, para acceder a esta herramienta se debe presionar las teclas Shift + clik derecho y automáticamente se despliega la paleta de herramientas. Las herramientas que se halla en esta paleta se muestran en la imagen 2.16, detallado con su respectiva función. (Lojan & Iñiguez, 2009)

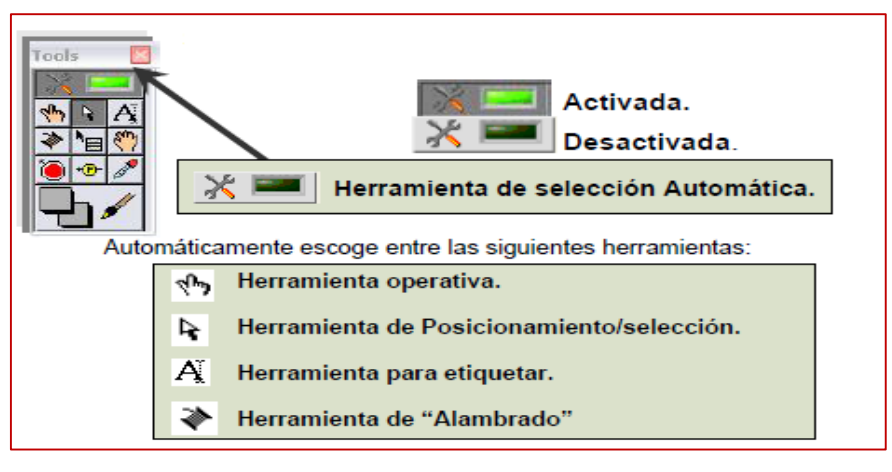

**Imagen 2.16** Paleta de herramientas **Fuente:** (Lojan & Iñiguez, 2009)

 En la tabla 2.1 se describe los elementos que constan en la paleta de herramientas, así como las funciones que cumplen cada una de estas en el diseño de un interfaz.

| Herramienta: | <b>Funciones:</b>                                                                         |
|--------------|-------------------------------------------------------------------------------------------|
|              | Scrolling o de desplazamiento. Sirve para realizar un paneo de la pantalla.               |
|              | Sirve para colocar puntos de ruptura en el código, para facilitar la<br>simulación.       |
|              | Colocar puntos de prueba o visualización de datos en el diagrama.                         |
|              | Captura el color de algún objeto, con el objetivo de colorear otro con el<br>mismo color. |
|              | Colorear objetos.                                                                         |
|              | Herramienta para colocar accesos directos al menú.                                        |

**Tabla 2.1** Descripción de funciones de la paleta de herramientas

# **Barra de herramienta de estado**

 La barra de herramienta de estado permite realizar diversas funciones con respecto al instrumento virtual, como el de ejecutar VIs, lo que permite observar cómo se comporta el VI proceso a proceso, para así comprobar la programación del mismo. (Lojan & Iñiguez, 2009)

| <b>Botones</b> | Función                                                                                                    |
|----------------|----------------------------------------------------------------------------------------------------|
|                | El primer botón es para ejecutar el VI, mientras que el otro indica que el VI<br>se está ejecutando.          |
|                | Para poner el VI en ejecución continúa. Mientras que el otro indica si el VI<br>está en ejecución permanente. |
|                | Botón para abortar la ejecución, aparece siempre y cuando el VI se está<br>ejecutando.                        |
|                | Botón de pausa/continuación: detiene momentáneamente la ejecución de un<br>VI.                                |

 **Tabla 2.2** Barra de herramientas

**Fuente:** (Lojan & Iñiguez, 2009)

 Al momento de cablear o unir los diferentes elementos que existen en el diagrama de bloques, no es necesario preocuparse por el color de los cables, debido a que LabVIEW, seleccionara automáticamente el color de cable para cada situación.

 **Tabla 2.3** Combinación de teclas en LabVIEW

| Combinación | Función                                                                |
|-------------|------------------------------------------------------------------------|
| $Ctrl + H$  | Activa la ventana de ayuda                                             |
| $Ctrl + B$  | Borra todos los cables rotos                                           |
| $Ctrl + E$  | Cambia de panel frontal a diagrama de bloques<br>y viceversa.          |
| $Ctrl + Z$  | Deshace los cambios                                                    |
| $Ctrl + T$  | Mostrar el panel frontal y diagrama de bloques<br>de forma equitativa. |
| $Ctrl + R$  | Ejecuta el VI                                                          |
| $Ctrl + .$  | Aborta el VI                                                           |

### **NI Visión**

 La mayoría del campo industrial moderna, requieren un desarrollo de visión para el análisis de sus tareas, que permita la adquisición de imágenes en movimiento y uso de visión robótica, para el análisis de las mediciones tomadas de cada uno de los procesos.

El software Labview soporta una cantidad considerable de cámaras para la visión, estas pueden se webcams, microscópicas, escáner, cámaras digitales, cámaras analógicas y muchas más. (Tello & Salcán, 2009)

 EL módulo de visión trabaja con varias funciones que vienen incluidas en el paquete, para dar solución al desarrollo tecnológico. A continuación de describen las funciones necesarias para crear un sistema de visión.

# **Vision and Motion**

 Contiene una serie de paquetes relacionados con visión, que facilitan el diseñar e implementar sistemas de visión artificial y su adaptación a tecnologías en movimiento. Incorpora múltiples funciones que permiten adquirir imágenes desde varias cámaras y procesarlas de la mejora manera, como: mejorar la imagen, identificar bordes de objetos, identificar color, verificar la presencia de algún objeto, medir algunas partes, entre otras funciones.

 En la imagen 2.17 se muestra las diferentes paletas de elementos que incorpora en la plataforma visión and motion de labview, los cueles sirven para la programación, adquisición y procesamiento de imágenes digitales en el diagrama de bloques.

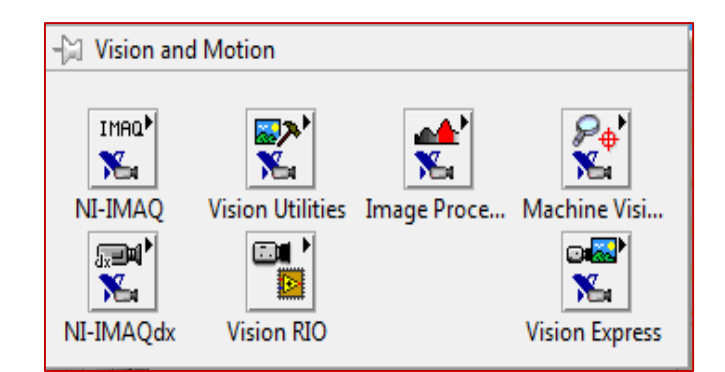

**Imagen 2.17** Funciones Vision and Motion **Fuente**: (Labview MyRIO2014)

### **2.3.4.2 NI IMAQdx**

 Este paquete es necesario para empezar a adquirir una imagen del exterior por medio de una cámara y permiten abrir y cerrar una interface. En la imagen 2.18 se muestra el menú de NI-IMAQdx con todas las funciones que incorpora.

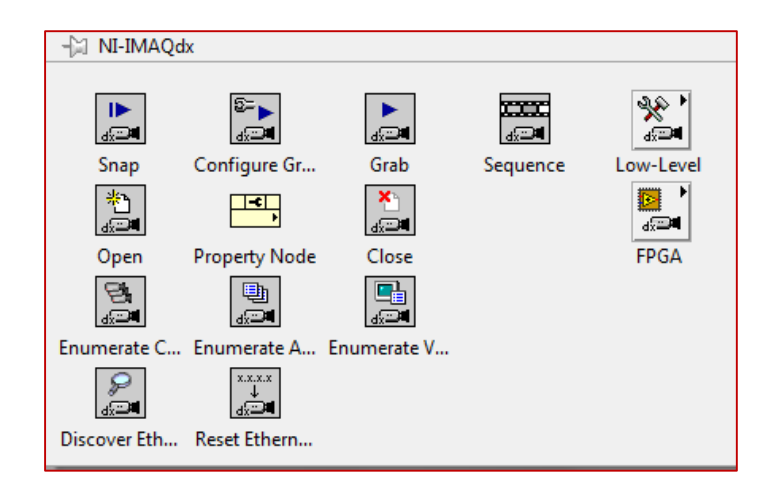

**Imagen 2.18** Funciones de NI-IMAQdx **Fuente:** (Labview MyRIO2014)

# 2.3.4.3 Vision Utilities

 Esta paleta de funciones permite procesar las imágenes adquiridas por la cámara, o extraídas desde un archivo. Aquí se establece la región de interés a analizar de una imagen, convertir a escala de gris, analizar los colores y más funciones para el tratamiento de la imagen.

 Lo más importante a tomar en cuenta en labview a la hora de manejar una imagen, es que las funciones siguen la lógica de manejo de ficheros tradicionales, es decir abrir, leer, escribir y cerrar. Esto es de suma importancia para el diseñador. En la imagen 2.19 se presenta la paleta de Vision Utilities que constan en la plataforma vision and motion.

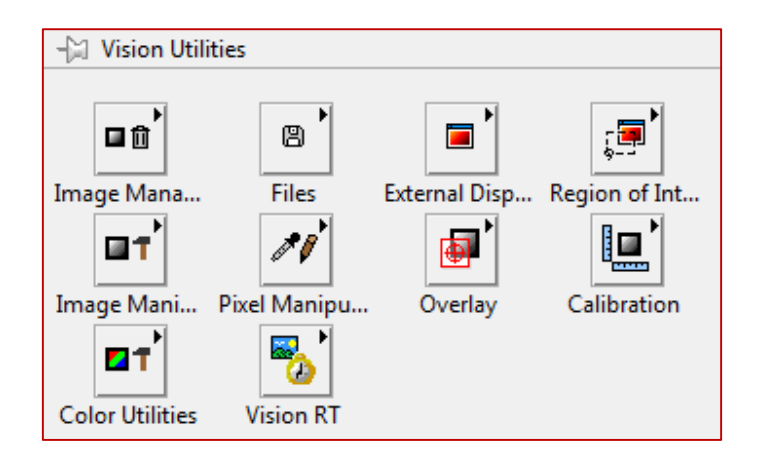

**Imagen 2.19** Paleta de Vision Utilities **Fuente:** (Labview MyRIO2014)

# **2.3.4.4 Image Procesing**

 Las herramientas comprendidas en esta paleta, sirven para el procesamiento de imágenes. Para el filtrado, tratamiento y la posibilidad de analizar una imagen a color. En la imagen 2.20 se muestra la paleta de Image Procesing, con todos el subconjunto de paletas destinas a una función específica.

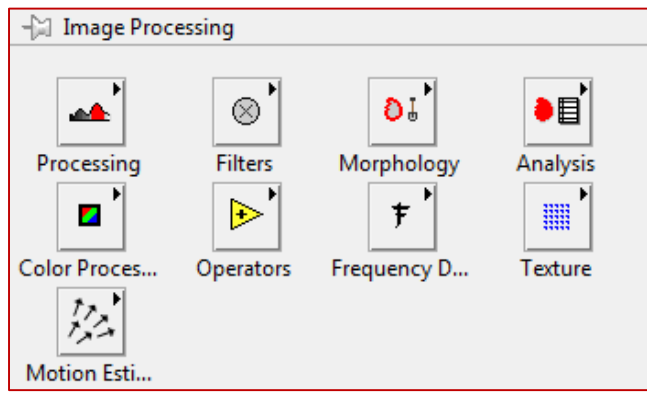

**Imagen 2.20** Image Procesing **Fuente:** (Labview MyRIO2014)

# 2.3.4.5 Color procesing

Estas funciones son utilizadas para el procesamiento de color, para el tratamiento básico de imágenes de color. Algunas de las funciones son: calcular el histograma de una imagen a color, subir y bajar el contraste, cambiar la luminosidad y la información de la gama asociada a una imagen en color. Esta paleta procesa imágenes a color y las herramientas se muestran en la imagen 2.21. (Tello & Salcán, 2009)

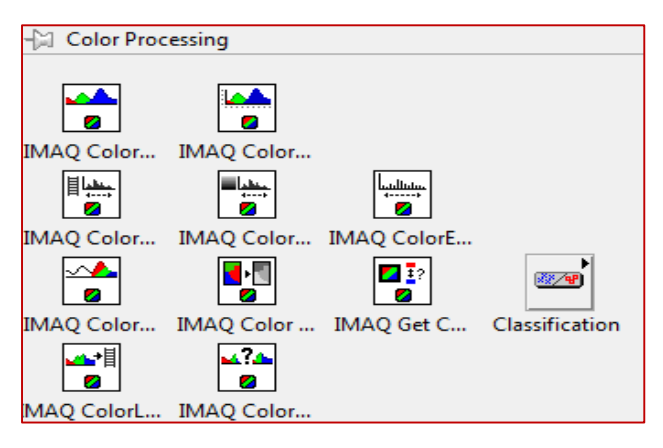

**Imagen 2.21** Paleta color procesing **Fuente:** (Labview MyRIO2014)

 En esta paleta de funciones se puede segmentar una imagen de color, tomar los valores característicos de cierta región de la imagen, además una parte importante es de clasificación de color, donde básicamente se podrán escoger patrones de color y después compararlos y encontrar porcentaje de similitud. (Cruz, 2012)

### **Machine Vision**

 Esta paleta permite hacer tareas de inspección mediante la visión de imágenes adquiridas, como medir las dimensiones de cierta parte de una imagen, presencia de algún objeto, ausencia del mismo, localiza bordes, reconocimiento de caracteres, etc. Permiten la recolección de algoritmos específicos para que las aplicaciones sean de fácil elaboración. Esta paleta permite el análisis de un sistema de coordenadas, se puede analizar el movimiento de un objeto con respecto al eje de referencia, en la imagen 2.22 se presenta la paleta con todas sus funciones.

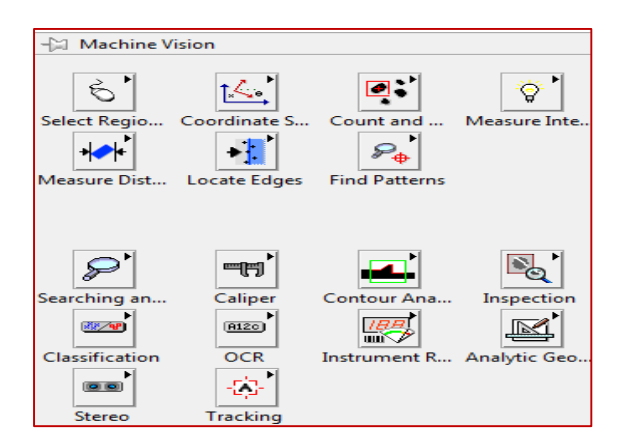

**Imagen 2.22** Paleta Machine Vision **Fuente:** (Labview MyRIO2014)

# **NI-IMAQ**

 Estas funciones son necesarias para establecer un sistema de adquisición de imagen. Se utiliza para abrir y cerrar un interface, estas funciones se muestra en la imagen 2.22.

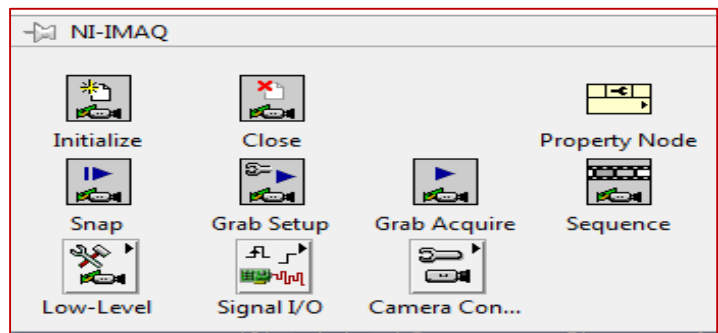

**Imagen 2.23 Paleta NI-IMAQ Fuente:** (Labview MyRIO2014)

# 2.3.4.8 Vision Express

 Permite la adquisición de imagen de una forma rápida, también permite el procesamiento de imágenes mediante el uso de dos aplicaciones que son: vision acquisition y vision assistant.

 Vision acquisition: permite configurar de una manera fácil las adquisiciones de cámaras analógicas, cámaras digitales, cámara link, etc.

Vision assistant: realiza tareas de procesamiento de imágenes comunes.

 En la imagen 2.23 se presenta gráficamente estas dos funciones, muy útiles en la elaboración de un sistema de visión artificial.

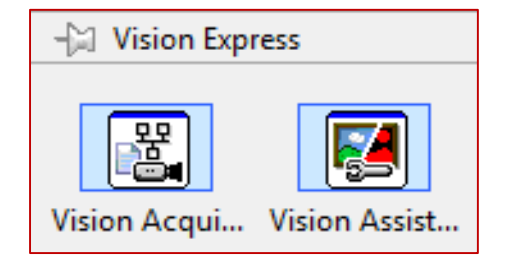

**Imagen 2.24** Menú Vision Express Fuente: (Labview MyRIO2014)

#### $2.4$ **Sistemas de monitoreo**

 Visión es un proceso que produce a partir de las imágenes del mundo exterior una descripción que es útil para el observador y que no tiene información irrelevante. Los sistemas de supervisión o monitoreo, es el conjunto de acciones empleados para evaluar la calidad de un producto, así como asegurar el funcionamiento normal de cualquier tipo de proceso.

 Son los encargados de brindar a las industrias la seguridad necesaria en los procesos de producción automático, ya sean automáticos o de proceso manual. Permite al operador tener la toda la información de la planta a disposición en la pantalla de un ordenador personal. El propósito de instalar un sistema de supervisión en los procesos automáticos, es la de obtener toda la información disponible en el proceso.

 Un inconveniente que se presenta en el sistema, es en la diversidad de procesos existentes, por esta razón es necesario que un ser humado esté al tanto de todas la información recibida. En la imagen 2.25 se presenta un esquema complejo de un sistema de supervisión, la manera como están interactuando sus componentes.

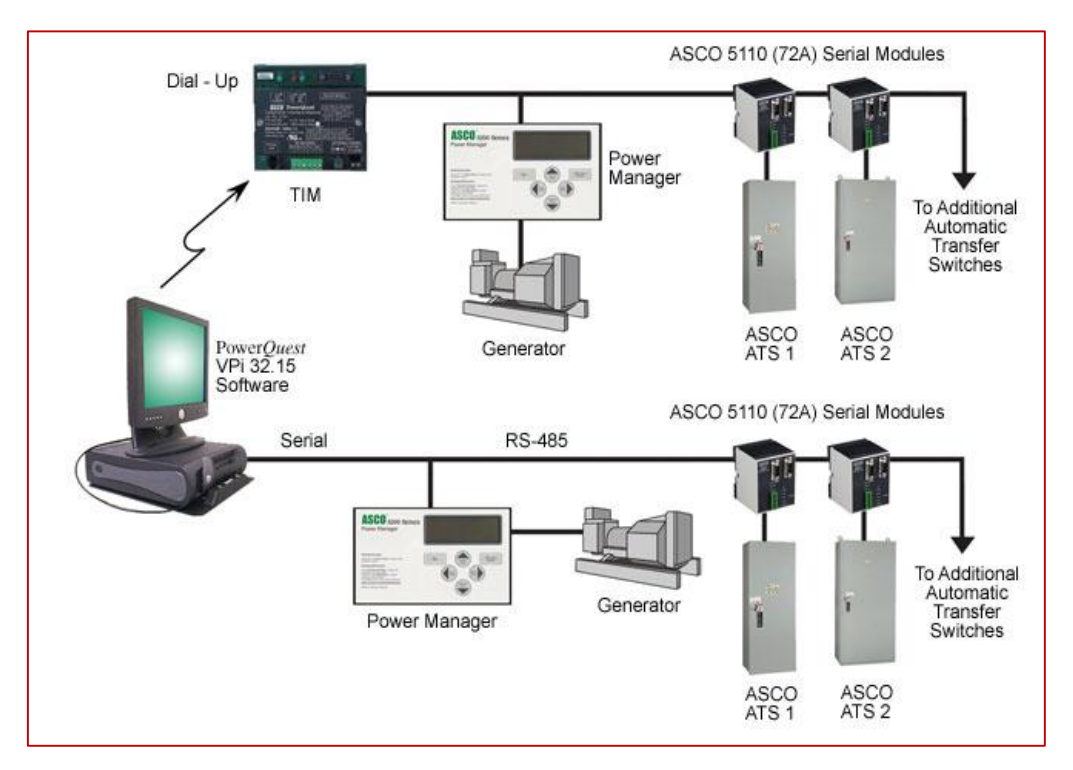

**Imagen 2.25 Esquema de un sistema de supervisión Fuente:** (Emerson Electric Co, 2016)

 En la actualidad la mayor parte de los procesos de control son supervisados y monitoreados mediante la instalación de una cámara digital, este dispositivo capta la imagen de un área determinado, para luego ser procesada y mostrada en una pantalla con una nueva presentación. A este proceso de supervisión se conoce como sistema de visión artificial.

#### **Visión artificial**  $2.4.1$

 Se puede definir a la visión artificial como, un campo de la inteligencia artificial, el mismo que mediante la utilización de las técnicas adecuadas, permite la obtención, procesamiento y análisis de cualquier tipo de información obtenida a través de imágenes digitales. La visión industrial o visión artificial aplicada a la industria abarca la informática, la óptica, la ingeniería mecánica y la automatización industrial.

La visión artificial industrial integra sistemas de captura de imágenes digitales, dispositivos de entrada/salida y redes de ordenador para el control de equipos destinados a la fabricación. Estos sistemas se destinan a realizar inspecciones visuales que requieren alta velocidad, gran aumento, funcionamiento las 24 horas del día. (Minesterio de Educación, 2012)

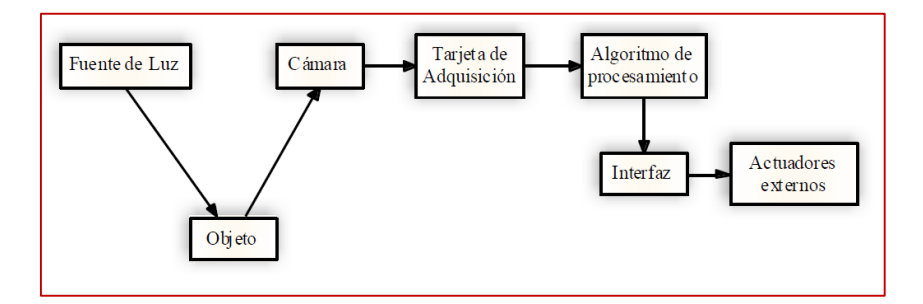

**Imagen 2.26 Elementos de un sistema de visión artificial Fuente:** (Cárdenas & Llerena, 2012)

 En la imagen 2.26 se muestra el proceso ordenado de la adquisición y procesamiento de imágenes, mediante los elementos de una visión artificial. El propósito de un sistema de inspección por visión artificial, suele ser comprobar la conformidad de una pieza con ciertos requisitos, tales como: dimensiones, números de serie, la presencia de componentes, etc.

Para cumplir con esto, se debe hacer lo siguiente:

- Automatizar tareas repetitivas de inspección realizadas por operadores.
- $\triangleright$  Realizar inspecciones de objetos sin contacto físico.
- Realizar la inspección del 100% de la producción a gran velocidad.

 Realizar inspecciones en procesos donde existe diversidad de piezas, con cambios frecuentes de producción. (Minesterio de Educación, 2012)

 Un sistema de visión artificial tiene que captar la imagen de un objeto real, analizando la luz o el color reflejado, detectando bordes, formas y el nivel de luz existente. La imagen captada lo convierte en formato digital para procesar mediante un ordenador personal, después muestra los resultados obtenidos del proceso mediante un panel frontal. La mayoría de los sistemas de visión artificial tienen la función de almacenar datos históricos.

### **Elementos de la visión artificial**

 Se conoce como elementos de un sistema de visión artificial a los diferentes dispositivos y materiales que ayudan a diseñar un sistema de visualización eficiente y de fácil comprensión.

# **Sistema de iluminación**

 Un sistema de iluminación eficiente es uno de los aspectos de mayor importancia en un sistema de visión artificial. Para extraer los rasgos de interés de una imagen, la iluminación existente debe ser uniforme e independiente del área o el entorno del cual se extrae la imagen.

Para el mejoramiento en la parte de visión, es necesario tener una buena iluminación para que su desempeño sea preciso, en esta parte se deberá controlar la transferencia de luz a la cámara. Las técnicas de iluminación más conocidas se describen a continuación. (Microscan, 2013)

# **2.4.1.1.1.1 Iluminación frontal**

Esta técnica es la que se utiliza en objetos planos, la cual se basa en que la cámara debe estar ubicada en la misma dirección que se encuentra la luz, el tipo de fuente de luz utilizada para esta técnica son los LEDs, y fuentes de fibra óptica. En la imagen 2.27 se muestra un ejemplo de la iluminación frontal, en la que se observa el sensor de imagen y la iluminación a cada lado de este.(Otiniano, 2013)

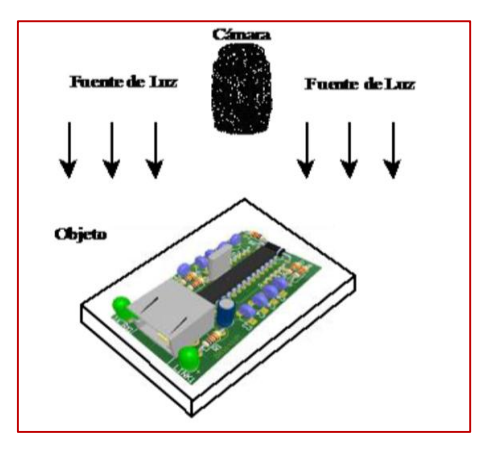

**Imagen 2.27** Iluminación frontal **Fuente:** (Cárdenas & Llerena, 2012)

# 2.4.1.1.1.2 Iluminación Lateral

Para mostrar detalles laterales de los objetos a supervisar, se utiliza la iluminación lateral, esta técnica de iluminación tiene un problema, tiende a iluminar un determinado ángulo y provoca un efecto de sombra en el objeto. En la imagen 2.28 se detalla el tipo de iluminación. (Otiniano, 2013)

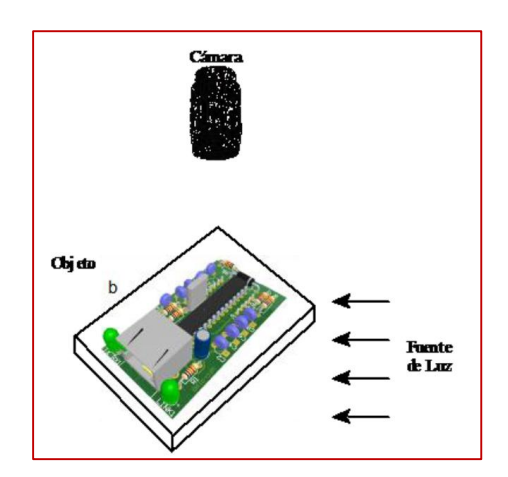

**Imagen 2.28** Iluminación lateral **Fuente:** (Cárdenas & Llerena, 2012)

# **2.4.1.1.1.3 Iluminación frontal difusa**

Utilizada para todo tipo de objetos, sin tener en cuenta que sean brillantes o mates, se utiliza como fuente de luz lámparas que proporcionen un tipo de luz difusa y uniforme, como por ejemplo la luz fluorescente, se recomienda no utilizar en espacios reducidos. En la imagen 2.29 se indica la dirección que tiene la luz hacia el objeto. (Otiniano, 2013)

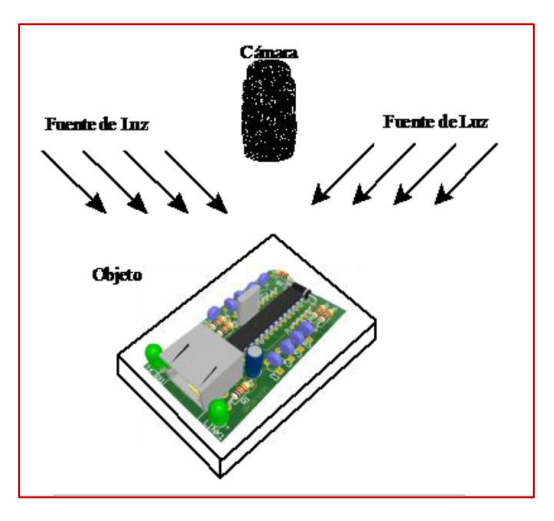

**Imagen 2.29** Iluminación frontal difusa **Fuente:** (Cárdenas & Llerena, 2012)

# **2.4.1.1.1.4 Iluminación Coaxial**

Este tipo de iluminación se produce por medio del uso de anillos de luz, mediante una luz difusa y uniforme en los objetos, por otra parte, también se puede decir que su precio es muy elevado, ya que sus cristales tiene que ser de buena calidad y resistentes. Esta clase de iluminación es creada mediante la una luz exterior, la misma que envía por medio de fibra óptica hacia un anillo de cristal, como se muestra en la imagen 2.30. (Otiniano, 2013)

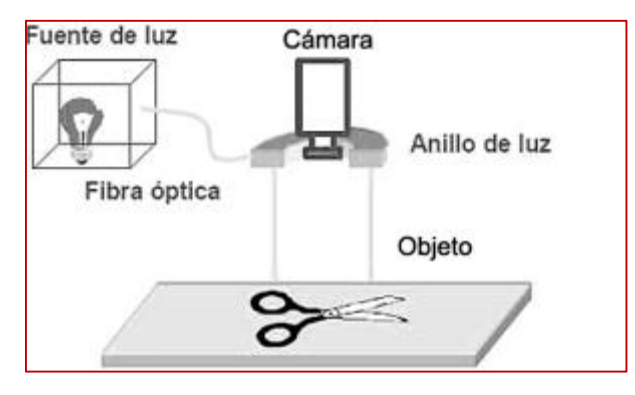

**Imagen 2.30** Iluminación coaxial **Fuente:** (Otiniano, 2013)

### 2.4.1.2 Sensor de imagen

 La función de un sensor de imágenes, conocido como cámara, es capturar una imagen proyectada en el sensor óptico, digitalizarla y mostrar en una pantalla. Tienen una serie de características que permiten el control de disparo para capturar una imagen que este en frente, en una posición requerida o establecida. Son sofisticadas para realizar un control de tiempos, señales, sensibilidad, entre otros.

Clasificación según la función:

Para su clasificación según su función, se deberá tener en cuenta diferentes aspectos los cuales serían de:

- Tecnología de elemento sensor
- $\triangleright$  Disposición física
- Número de elementos del sensor
- Velocidad número de pixeles

Tecnología de elemento sensor:

Existen varios tipos de sensores de los cuales se menciona a dos de estos:

- Cámaras de tubo
- $\triangleright$  Cámaras de estado solido

Disposición física:

 Se debe tener en cuenta, que una parte fundamental para este tipo de proyectos, se debe basar en el aspecto físico de las cámaras dependiendo de la función van a desempeñar o el lugar que se encuentra.

- $\triangleright$  Cámaras lineales
- Cámaras matriciales

# **Cámaras lineales**

Construye la imagen línea a línea realizando un barrido del objeto junto con un desplazamiento longitudinal del mismo, este tipo de camas utilizan sensores que tienen entre los 512 y 8192 pixeles, con una longitud lo más corta posible y gran calidad de imagen, la principal cualidad de construir imágenes de alta calidad a partir de líneas individuales, requiere de una alta precisión. (Visión, 2012)

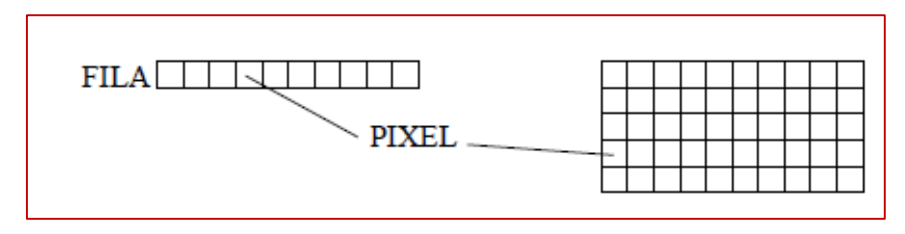

**Imagen 2.31** Construcción línea a línea de una imagen

 Los pixeles son puntos muy diminutos que conforman una imagen, están forman matrices y constituyen una imagen digital, la construcción se lo realiza tal como se muestra en la imagen 2.31. Este tipo de cámaras son utilizadas en las industrias y empresas a fines, para detectar el paso de un objeto por una banda trasportadora y de esta manera determinar el estado físico del objeto. También son utilizados para medir un las dimensiones de un objeto y determinar sus bordes y respectivos ángulos.

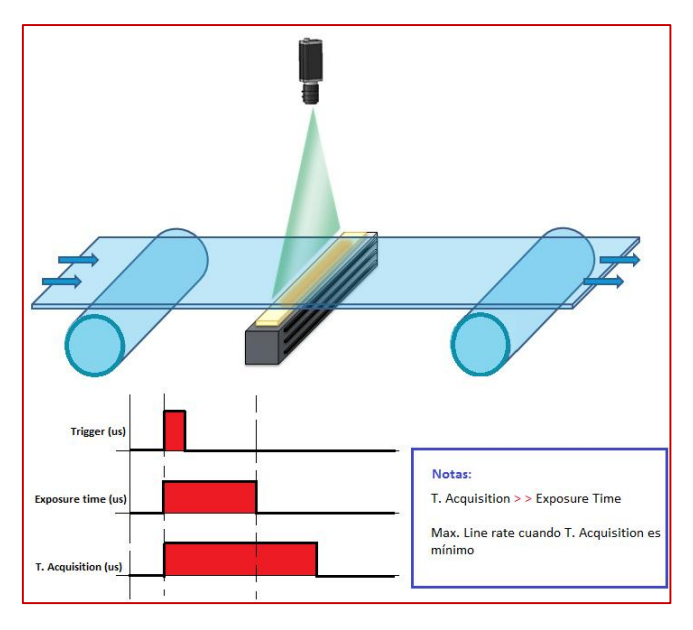

**Imagen 2.32** Cámara lineal **Fuente:** (Line Scan, 2016)

 Las cámaras lineales enfocan un objeto en forma lineal, para de esta manera detectar la presencia de un objeto en determinados procesos, como se observa en la imagen 2.32.

# **Cámaras matriciales**

El sensor cubre un área que está formada por una matriz de pixeles, lo sensores de las cámaras modernas son todos de tecnología CCD formados por miles de diodos fotosensibles posicionados de forma muy precisa en la matriz.

El tamaño de los CCD está definido en pulgadas, sin embargo su tamaño real no tiene nada que ver con su valor en pulgadas, si no que están en relación de los primeros con el tamaño de los tubos de vidicón. Un ejemplo cámaras matriciales se muestra en la imagen 2.33.(Visión, 2012)

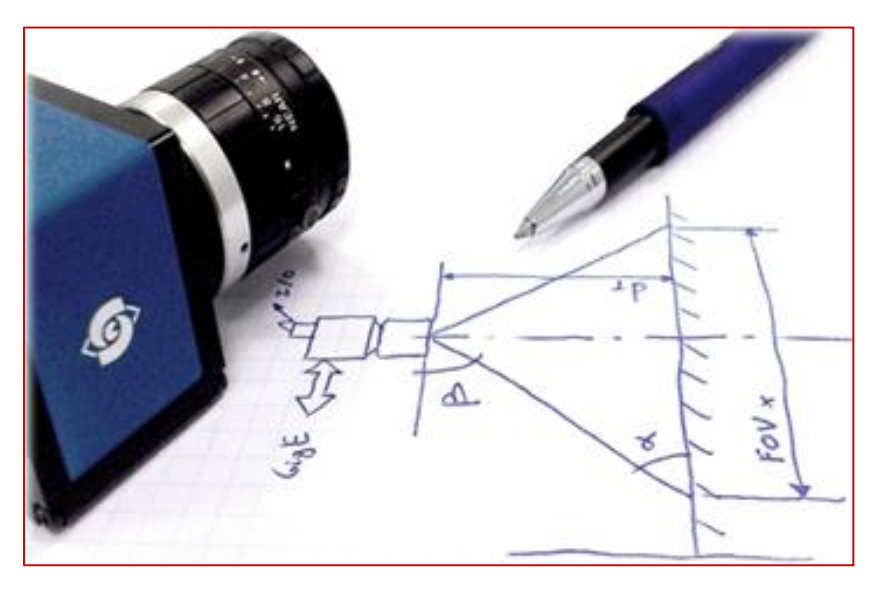

**Imagen** *2.33* Cámara matricial **Fuente:** (Line Scan, 2016)

# **Cámara web**

 No son muy útiles para la adquisición de imágenes, debido a que no tienen una alta resolución, sin embargo, se puede comprobar que son capaces de adquirir imágenes digitales, de buena calidad y aptos para procesos de visión artificial con bajo presupuesto.

# **Cámara web XTW 100**

 Es uno de los cuantos tipos de cámaras webs que se encuentra en el mercado. Esta cámara web no cuenta con una alta definición para adquirir capturar una imagen de alta calidad, lo que se debe tomar en cuenta, el aspecto de iluminación y distancia a la cual se encuentra el objeto a ser captado.

 Pero en comparación con las demás cámaras webs, estas son de mejor calidad, ya que poseen un enfoque manual y viene incorporado con su propio sistema de iluminación led, pero que en la realización del proyecto no fue de mucha ayuda.En la tabla 2.4 se enlista todas las características de la cámara web utilizada en el presente trabajo como sensor de imagen.

| <b>Especificaciones</b>    |                           |  |  |
|----------------------------|---------------------------|--|--|
| Tipo                       | USB webcam                |  |  |
| Máxima resolución en video | 6324x4742p                |  |  |
| Cuadros por segundo        | $25$ fps                  |  |  |
| Formato de video           | 24 bit de color verdadero |  |  |
| Tipo de enfoque            | Manual                    |  |  |
| Distancia de enfoque       | $50 \text{ cm}$           |  |  |
| Iluminación                | 6 LED <sub>s</sub>        |  |  |
| Resolución de foto         | 640x480p                  |  |  |
| Interfaz                   | USB                       |  |  |
| Requerimientos del sistema | Windows                   |  |  |
| Dimensiones del producto   | $6.2x1.3x7.9$ cm          |  |  |

**Tabla 2.4** Características de la cámara XTW 100

#### **Adquisición de imagen**

 Es uno de los procesos más importantes, el objetivo de este proceso es de adquirir la imagen para su posterior procesamiento, aquí se determina el éxito o fracaso del sistema, por lo que es fundamental adquirir una imagen de buena calidad, para de esta forma utilizar la menor cantidad de algoritmos para mejorarla.

Toda la adquisición de imagen se realiza mediante una cámara, la cual es convertida a una señal digital. Para elegir una tarjeta de adquisición de datos que cumpla con los requisitos necesarios, se toma en cuenta los siguientes parámetros: la velocidad de trasmisión, formato de datos, profundidad del pixel, capacidad de captura por disparo, velocidad de trasmisión a la computadora y la cantidad de cámaras a emplear. (Cárdenas & Llerena, 2012)

# **2.4.1.3.1 Imagen digital**

 La imagen en la visión artificial se define como la distribución espacial de intensidad lumínica en una escena y matemáticamente se representa en función de las coordenadas f(x,y). Mientras que la imagen digital se define como la distribución espacial discreta de energía lumínica en una escena formada por nxm píxeles.

#### **Parámetros de imágenes digitales**

En una imagen digital se presentan los siguientes parámetros, para su estudio respectivo:

- Tamaño: cantidad de píxeles ancho y alto, de 640\*480 píxeles
- $\triangleright$  Resolución: tamaño de cada píxel, imagen de 28 píxel/cm

 Profundidad: cantidad de escalones de color, profundidad: 8 bits mono (escala de grises),  $0 = \text{nego}$ ,  $255 = \text{blanco}$ .

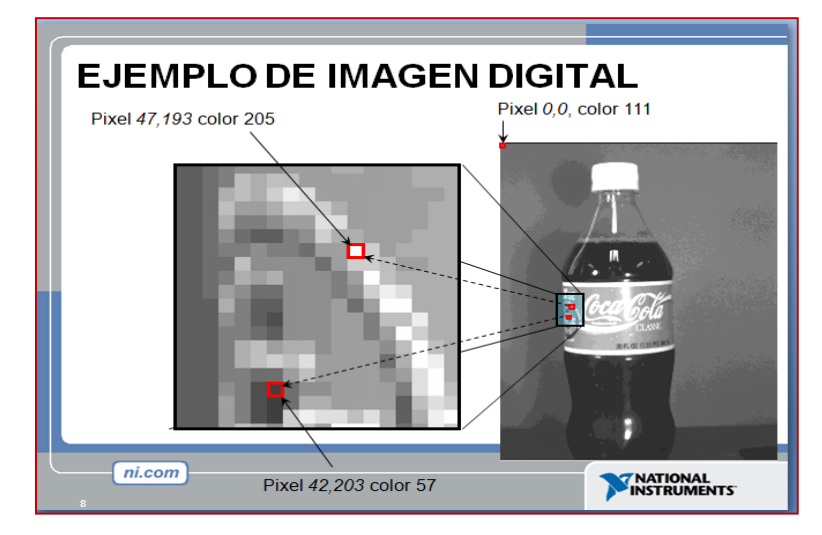

**Imagen 2.34 I**magen digital **Fuente: (**Natioanal instruments)

# **Función matemática**

 Para representar una imagen, es necesario una función bidimensional. Una imagen multiespectral *f* es una función vectorial con componentes (*f1,f2,…,fn*) donde cada una representa la intensidad de la imagen a diferentes longitudes de onda. Para la representación de una imagen se requiere una función bidimensional, esta función está dada por:  $I = f(x, y)$ la misma que se detalla en la imagen 2.35.

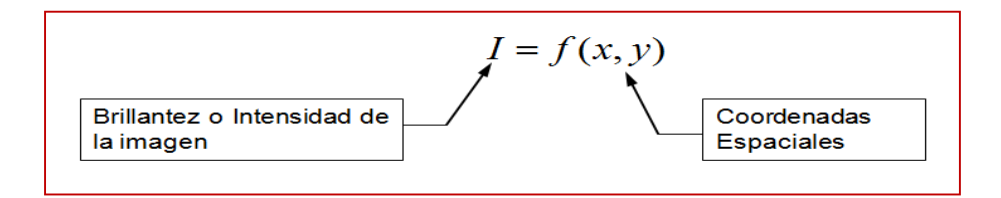

**Imagen 2.35** Función matemática de las imágenes

 La función en las coordenadas x, y están conformadas por tres subsunciones que representan un color distintos colores, estos colores son el rojo, azul y verde. En la siguiente ecuación se presenta la equivalencia de la función en x, y.

$$
f(x, y) = [f(x, y)_{\text{rojo}}, f(x, y)_{\text{azul}}, f(x, y)_{\text{verde}}]
$$

 Para representar una imagen mediante el conjunto de pixeles, se toma en cuenta el tamaño de cada pixel y el tamaño total del conjunto de pixeles que conforman una imagen. En la tabla 2.5 se hace una representación del tamaño de una imagen y sus características.

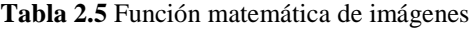

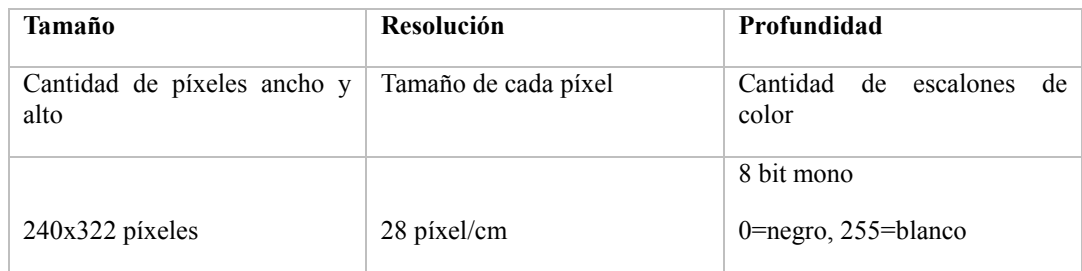

### **Procesamiento de imagen**

 En un sistema de visión artificial, la imagen adquirida no es utilizada directamente por el sistema de visión, debe llevar un proceso de restauración de imagen, con el propósito de corregir las distorsiones que posee la imagen adquirida, también realzar el punto de interés.

El procesamiento de imagen tiene como finalidad lo siguiente:

- $\triangleright$  Realzar las características de una imagen, bordes y límites.
- Contrastar la imagen para que sea más útil la visualización gráfica y el análisis.
- $\triangleright$  Mejorar la calidad de algunas partes de la imagen.
- > Transformar la imagen para mejor interpretación.

# **Filtrado**

 Las imágenes tiene una cierta cantidad de ruido, valores distorsionados, lo que se requiere un filtrado de imagen, para de esta forma obtener una transformación y por resultado una nueva imagen. El filtrado de una imagen distorsionada, se lo realiza matemáticamente mediante la aplicación de las siguientes ecuaciones:

 $g(x, y) = T[f(x, y)]$ 

$$
g(x, y) = h(x, y) \times f(x, y)
$$

# **2.4.1.4.2 Pixel**

 Es la parte más pequeña de las unidades homogéneas en color, que componen una imagen de tipo digital, que al ampliar con la herramienta zoom, será posible observar los pixeles que conforman una imagen. Se observa como pequeños cuadrados en blanco, negro o matices de grises.

Los mapas de bits tienen pixeles que serán decodificados para determinar un número de variaciones de color, el cual se pueda apreciar en la imagen. Esta transformación exige el conocimiento necesario de la profundidad, brillo y modelo de color a utilizarse. Lo que nos lleva al modelo más utilizado que sería el "RGB" (Red.Green-Blue), la cual crea una gama de colores partiendo de la combinación del color rojo, verde y azul. (Copyright, 2008)

# **Región de interés ROI**

 Esta herramienta es uno de los primeros pasos para realizar casi todas las operaciones de cuantificación de imágenes, lo que es necesario delinear la región de interés, es decir solamente lo que vamos a necesitar para así descartar los datos triviales, la mejor manera de utilizar ROI es trazando o enmarcando dicha zona de interés hasta seleccionarlo todo, teniendo en cuenta que se deberá solo seleccionar los datos de utilidad.

# **Reconocimiento óptico de caracteres "OCR"**

Es una tecnología que trata de emular la capacidad del ojo humano para reconocer objetos, estableciendo que este es un software que permite el reconocimiento botico de caracteres contenidos en una imagen, de manera que dicha imagen se vuelva reconocible para un ordenador, para así tener por resultado final un archivo en un formato editable. (ABBYY, 2016)

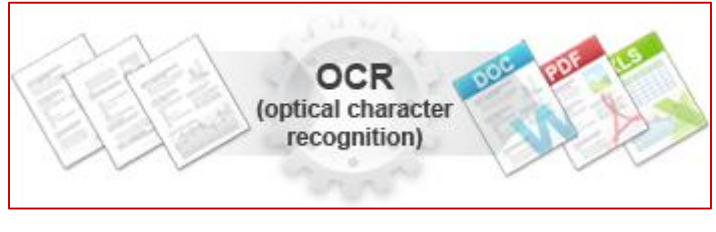

**Imagen 2.36 Reconocimiento óptico de caracter Fuente:** (ABBYY, 2016)

 El "OCR" puede examinar los espacios en blanco descomponiendo el texto en caracteres, además se puede decir que su nivel de efectividad es muy limitado, la cual hace necesaria una posterior revisión y corrección de la imagen generada. (ABBYY, 2016)

#### $2.5^{\circ}$ **Ventajas y desventajas de un sistema de visión artificial**

 Un aspecto principal para la investigación, fue la de conocer las ventajas y desventajas que presenta este sistema, debido a que puede llegar a ser un factor determinante al momento de analizar sus características.

# **Ventajas**

 La visión artificial aplicada en la industria, está destinada a realizar tareas de inspección. Mediante el procesamiento de imágenes es posible detectar colores, formas, texto, códigos de barra.

- Clasificar fallas obtenidas, para el cumplimiento de normas y para así realizar el debido mantenimiento.
- Reducción de costos.
- Son de gran ayuda para el operario, debido a que la velocidad de trabajo es muy alta.

# **Desventajas**

Para la implementación de un sistema de visión artificial, se debe tener en cuenta que deberá cumplir ciertos requisitos, los cuales serían de gran dificultad para la realización del proyecto.

- Elevado costo de equipos para el sistema de visión artificial.
- Eficacia en la sincronización de los componentes del sistema de visión.
- Mantenimiento solo lo realizara, el personal calificado. (Caceres, 2011)

#### **NI myRIO**  $2.6$

El dispositivo myRIO (Reconficugareble Input Output), es un dispositivo de diseño embebido, fundamentalmente usado en la adquisición de datos, creado para ayudar a los estudiantes a desarrollar sistemas de ingeniería reales y complejos, con más rapidez y mayor facilidad.

Es una herramienta académica diseñada por National Instruments, para la enseñanza e investigación que incorpora tecnología relevante para la industria. Permite equipar un laboratorio con presupuesto limitado y trabajar paso a paso desarrollando proyectos avanzados. Es un sistema embebido que incluye procesamiento RT y FPGA (field programable gate array) que quiere decir, matriz de puertas de campo programable. (National Instruments, 2014)

 En la actualidad, a los estudiantes de ingeniería se les dificulta concluir proyectos avanzados en menos de un semestre, para lo cual necesitan un hardware poderoso y con un software que les permita configurar sus proyectos rápidamente.

Él NI MyRIO viene en plataforma que incorpora tres componentes:

- Hardware: Equipos DAQ, embebidos, sensores, etc.
- $\triangleright$  Software: Desarrollo, depuración, etc.
- $\triangleright$  Servicios: Capacitación, Soporte, Calibración, etc.

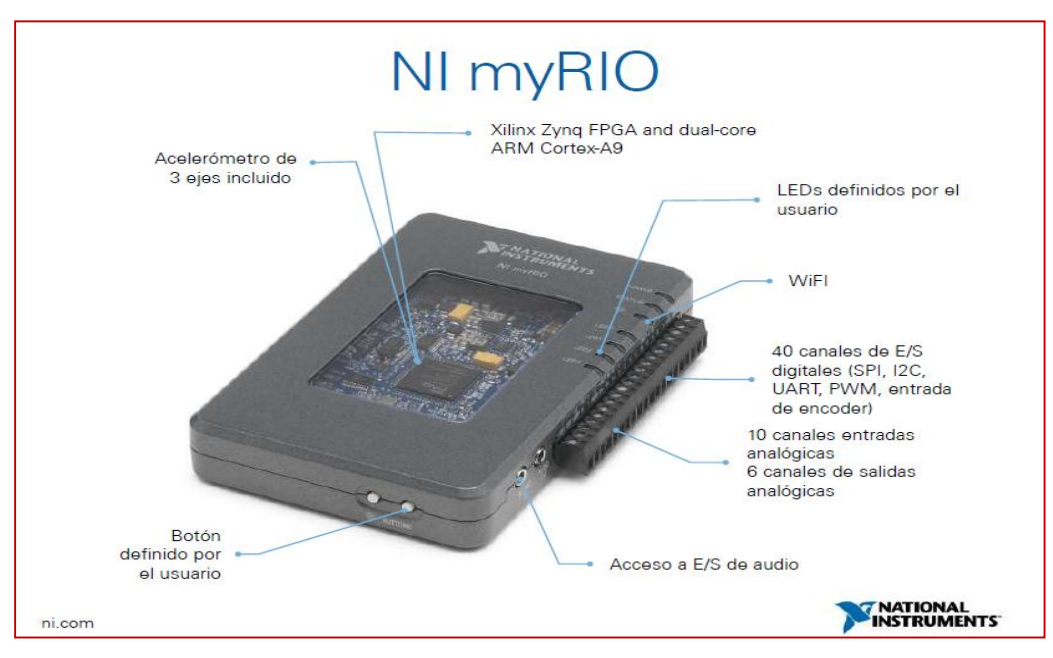

**Imagen 2.37 Partes externas de un myRIO Fuente:** (National Instruments, 2014)

 Los componentes externos de un dispositivo MyRIO son aquellos que cumplen funciones independientes, algunas son entradas y otras salidas, analógicas y digitales y esta detallados en la imagen 2.37

### **Características**

Es un hardware definido por software FPGA, tiene las siguientes características:

- $\triangleright$  Programable por software y reconfigurable.
- $\triangleright$  Hardware confiable y con repetibilidad.
- Procesamiento de señales de alta velocidad y paralelo.
- Determinismo Extremo y control por ciclo de reloj

#### **Especificaciones**

Las especificaciones del dispositivo vienen dadas por la capacidad que posee, prestaciones y funciones, a continuación se enlista una serie de especificaciones propias del dispositivo:

- Totalmente programable por medio de LabVIEW FPGA
- Procesador dual-Core ARM Cortex-A9
- $\triangleright$  Ecosistema de sensores y actuadores
- $\triangleright$  Listo para usarse en proyectos y contenido disponible
- Desarrolle código en tiempo real y FPGA vía USB o WiFi
- $\triangleright$  Haga su medición en minutos
- $\triangleright$  Procesador programable en C/C++

#### $2.7$ **Glosario de términos**

**Interfaz:** se conoce como interfaz a la conexión de manera física entre dos dispositivos, los cuales sirven o permiten para la comunicación entre diferentes sistemas.

**Conductor eléctrico:** material capaz de conducir la corriente eléctrica entre dos puntos de distinto potencial, generalmente son fabricados de cobre o aluminio.

**Corriente alterna:** CA o AC por sus siglas en inglés (Alternating Current), su forma de onda es sinusoidal con máximos positivos y negativos. Los electrones oscilan de un lado al otro de su centro dentro de un mismo entorno o amplitud a una frecuencia determinada.

**Corriente continua:** CC o DC, por sus siglas en inglés (Direct Current) se refiere al flujo continuo de [carga eléctrica](http://es.wikipedia.org/wiki/Carga_electrica) a través de un conductor entre dos puntos de distinto [potencial.](http://es.wikipedia.org/wiki/Potencial_el%C3%A9ctrico)

**Cortocircuito:** se denomina cortocircuito al fallo en un aparato o línea eléctrica por el cual la [corriente eléctrica](http://es.wikipedia.org/wiki/Corriente_el%C3%A9ctrica) pasa directamente del conductor activo al [neutro](http://es.wikipedia.org/wiki/Neutro) o [tierra](http://es.wikipedia.org/wiki/Tierra) en [sistemas](http://es.wikipedia.org/wiki/Sistema_monof%C3%A1sico)  [monofásicos](http://es.wikipedia.org/wiki/Sistema_monof%C3%A1sico) de [corriente alterna,](http://es.wikipedia.org/wiki/Corriente_alterna) o al contacto de dos o tres fases entre sí.

**Ethernet:** es un estándar de redes de área local para computadores. El nombre viene del concepto físico de ether. Ethernet define las características de cableado y señalización de nivel físico.

**Kilovatios – hora (Kwh):** se refiere al consumo de la energía eléctrica en función del tiempo

**Píxel**: elemento de una imagen que denota un simple punto de la imagen

**Grupo electrógeno:** es una máquina que mueve un generador eléctrico a través de un motor de combustión interna

**Web:** concepto se utiliza en el ámbito tecnológico para nombrar a una red informática y, en general, a [Internet](http://definicion.de/internet)**.**

**Monitoreo:** es la acción de ver un objeto o datos de instalación a través de una pantalla.

**Nasa:** de las siglas en inglés, National Aeronautics and Space Administration, es la agencia gubernamental encargada de los programas espaciales de los Estados Unidos.

**Analógico:** representación de cualquier fenómeno físico mediante variaciones equivalentes, como la aguja de un reloj, el desplazamiento de la aguja es equivalente a la variación del tiempo.

**Byte:** es la unidad fundamental de datos en los ordenadores personales, representa a 8 bits contiguos. También es la unidad básica de memoria, que almacena un carater.

**Caracter:** representa cualquier signo en una computadora, como letras, números,

puntuaciones, espacios, entre otros. Generalmente corresponde a un byte que conforman ocho bits.

**Digital:** en la tecnología informática, es la representación de la información en modo binario (dos estados). Las computadoras utilizan datos digitales, son representados por dos niveles de voltaje, tensión alto y bajo.

# **CAPÍTULO III**

#### **METODOLOGÍA DE INVESTIGACIÓN** 3

#### $3.1$ **Tipo de Investigación.**

 Mediante el estudio de campo realizado en el lugar donde se suscita el problema se puede deducir que el proyecto investigado es tecnológico. En base a esto se ha propuesto poner en marcha el proyecto, para así alcanzar los objetivos trazados. También de esta manera determinar el monto económico necesario para su ejecución inmediata, por lo tanto se determina que el proyecto es factible y viable. Por otra parte, este tipo de control, está ganando terreno en el mundo con la implementación en grandes industrias.

#### $3.1.1$ **Investigación Tecnológica**

 Este método es tecnológico ya que está relacionado con la adquisición, procesamiento y visualización de datos mediante equipos electrónicos. La visión artificial es una de las tecnologías más nuevas que se está implementando en diversas industrias. Para esto se debe entender el funcionamiento básico de cada uno de los elementos instalados que hicieron posible este proyecto. Estos elementos trabajan gracias al avance de las investigaciones y al crecimiento de la tecnología.

### **Investigación Documental**

 El proyecto es documental porque para llegar a los objetivos trazados se utilizó varias fuentes de investigación como libros, manuales, documentos de tesis y archivos publicados en Internet. En base a la investigación realizada se pudo concluir con la implementación de la visión artificial.

#### $3.2$ **Métodos**

#### **Método Inductivo**

 Este método nos permitió tomar decisiones muy acertadas para el desarrollo del proyecto y la base inicial para concluir con la investigación tomando en cuenta los respectivos niveles de seguridad.

### **Método Deductivo**

 Se basa en definir parámetros de acuerdo a los contenidos generales. Este método ayudo a terminar con éxito el marco teórico y la propuesta, dando los lineamientos sobre lo que es apropiado para el proyecto y definir sus limitaciones.

# **Método Tecnológico**

 Este método se utilizó mediante el estudio del avance tecnológico en las industrias y empresas que ya han automatizado sus procesos de producción. La incorporación del sistema SCADA permite la supervisión y control permitiendo conocer a fondo las características y prestaciones del sistema SCADA.

# **CAPÍTULO IV**

#### **PROPUESTA**  $\overline{\mathbf{4}}$

"DISEÑO E IMPLEMENTACIÓN DE UN INTERFAZ PARA EL CONTROL Y OBTENCIÓN DE DATOS DEL CONTROLADOR (PLC TJ 509) DEL GENERADOR ELÉCTRICO DE LA UNIVERSIDAD TÉCNICA DEL NORTE UTILIZANDO LABVIEW"

#### $4.1$ **Propósito**

Diseñar e implementar un interfaz para la obtención de datos del controlador (TJ 509) generador eléctrico de la Universidad Técnica del Norte utilizando LabVIEW.

#### $4.2$ **Introducción**

El presente trabajo tiene como propósito diseñar una interfaz para la adquisición de datos de un controlador (PLC TJ 509) generador eléctrico de la Universidad Técnica del Norte partiendo de su respectivo estudio. Por referente a la forma que se va a utilizar, deberá poseer la capacidad y suficiente solides para la elaboración del proyecto, la cual será la de obtener datos mediante una cámara web y poder transferir a una computadora donde está creada e instalada un HMI, en este caso el panel frontal donde se puede ver todos los parámetros, tales como: voltaje de línea 1, línea 2, línea 3, frecuencia, temperatura y voltaje CD.

 Además, fue necesario el diseño de un soporte metálico para la sujeción de la cámara, la cual debe permanecer inmóvil y estar a la altura de la pantalla del controlador, del cual se va a visualizar los datos, también se implementó, una cinta de leds de luz blanca para una mejor iluminación.

 Este sistema está controlado por el software LabVIEW, que cuenta con el paquete de herramientas de vision and motion, lo cual es fundamental para la adquisición de imágenes, además trabaja conjuntamente con el MyRIO, la cual cuenta con el mismo software de labVIEW.
### $4.3$ **Análisis para el diseño**

 El diseño del sistema de visión artificial en el presente trabajo, se realizó de acuerdo a los parámetros eléctricos básicos mostrados en la pantalla del controlador, que sirven como referencia para la supervisión por parte del operador.

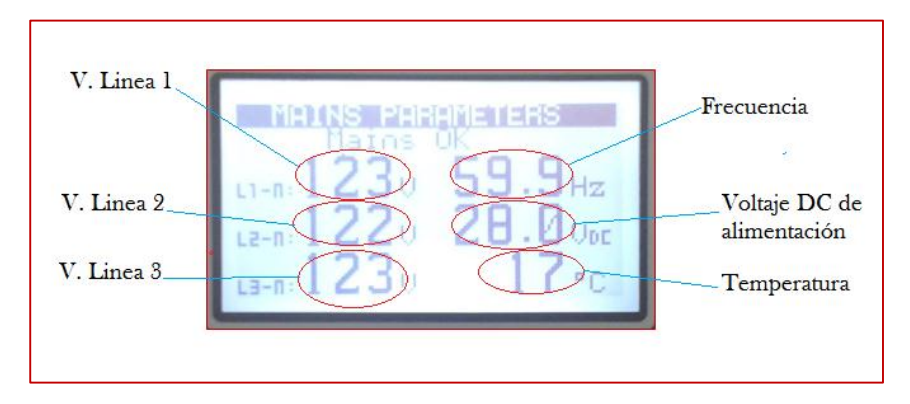

**Imagen 4.1** Pantalla del controlador TJ 509

 En la imagen 4.1 se observa claramente los seis parámetros eléctricos que se tomó para mostrar en el HMI, estos son: Voltaje línea 1, voltaje línea 2, voltaje línea 3, frecuencia del sistema, voltaje DC de alimentación y la temperatura del generador. También se tomó en cuenta las luces leds, que indican si el generador esta encendido o apagado, así como informar al operador en caso de existir alguna falla dentro del funcionamiento del grupo electrógeno.

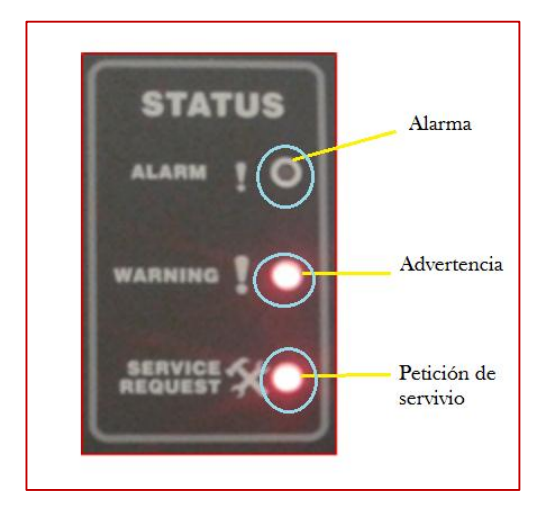

**Imagen 4.2** Indicadores del estado del generador **Fuente:** Panel de control TJ 509

 En la imagen 4.2 se observa los siguientes leds: led de alarma, led de advertencia y led de servicio de mantenimiento. En la imagen 4.3 se observan cinco indicadores leds, que indican si el generador está entregando energía a la carga, mientras que el otro par de leds indican que se alimenta a la carga mediante la red.

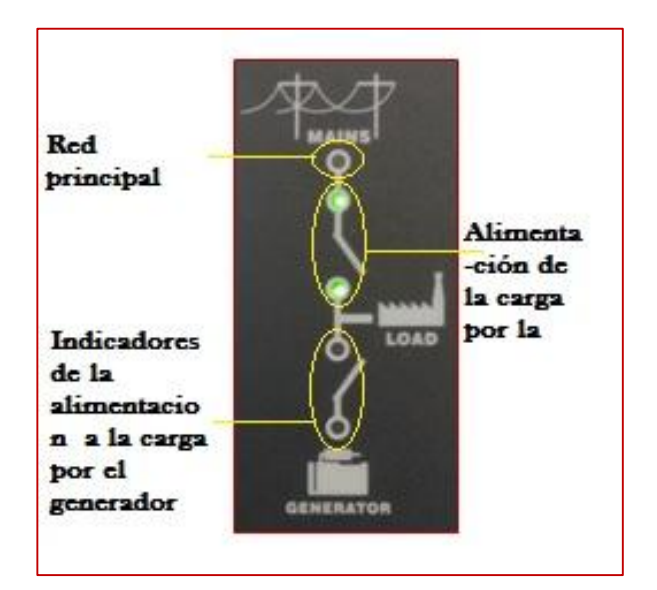

**Imagen 4.3** Indicadores de alimentación a la carga

Mediantes estos parámetros eléctricos e indicadores leds que se muestran en el controlador TJ 509, se procede a elaborar un HMI, en el cual se podrá visualizarlos de mejor manera, con mayor claridad.

## **Sistema de iluminación**

 Para obtener un eficiente sistema de visión artificial, es muy necesario contar con un sistema de iluminación estable, ya que es la parte más crítica. Una iluminación adecuada facilita a identificar el objeto a ser analizado, también controla la forma en que la cámara identifica el objeto.

 Para tener una iluminación eficiente, que no refleje en el lente de la cámara, también que no tenga efectos reflectivos en el objeto a analizar, se debe probar varios métodos de iluminación, hasta encontrar la poción adecuada de la fuente de iluminación.

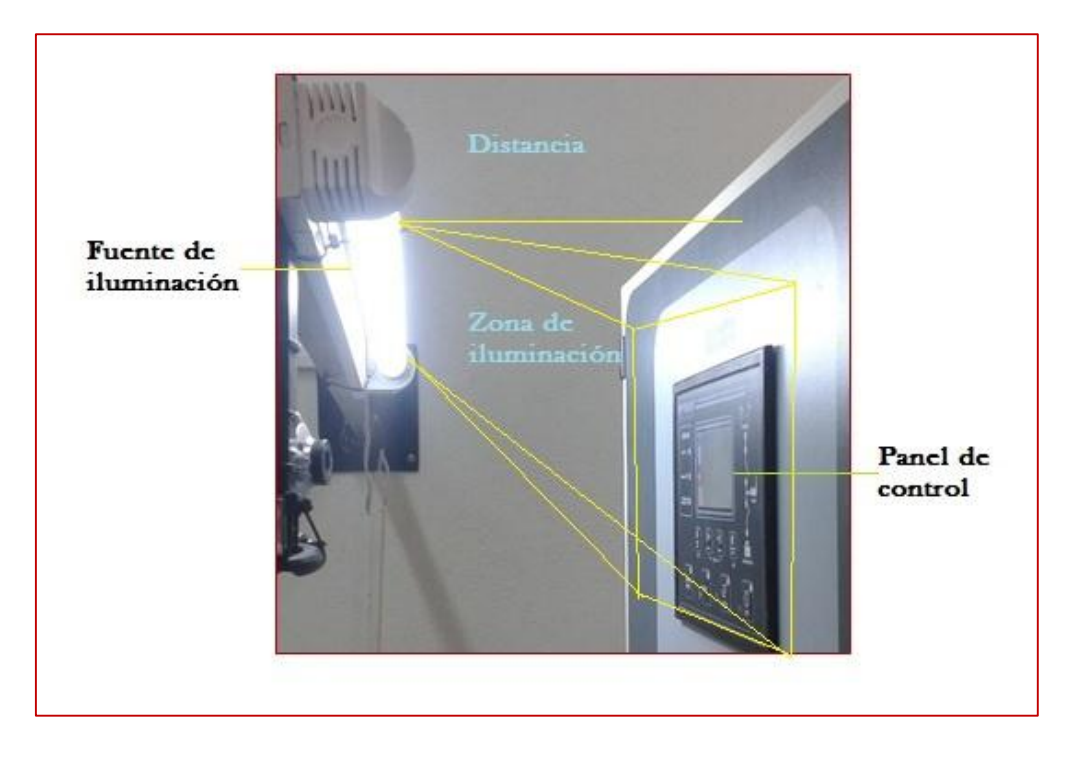

**Imagen 4.4** Iluminación del sistema

 En la imagen 4.4 se detalla la distancia a la cual se encuentra instalado el sistema de iluminación con respecto a la pantalla del controlador y la zona que abarca la iluminación.

## **Tipo de iluminación**

 La fuente de iluminación utilizada en el sistema de visión artificial, es una lámpara fluorescente de mercurio, de la marca Sylvania, a continuación se detalla las características principales de la lámpara utilizada:

- $\triangleright$  Contiene mercurio
- $\triangleright$  Potencia: 25 w (vatios)
- Flujo luminoso: 950 lm (lúmenes)
- $\triangleright$  Fuente de alimentación: 110 130 v (voltios)
- $\triangleright$  Frecuencia: 60 Hz (Hertz)
- Longitud de la lámpara: 590 mm (milímetros)
- CRI (índice de reproducción cromática): 70%
- $\triangleright$  Diámetro Ø: 26 mm (milímetros) / G13
- $\triangleright$  Color de iluminación: blanca
- $\triangleright$  Balasto electrónico de alta eficiencia

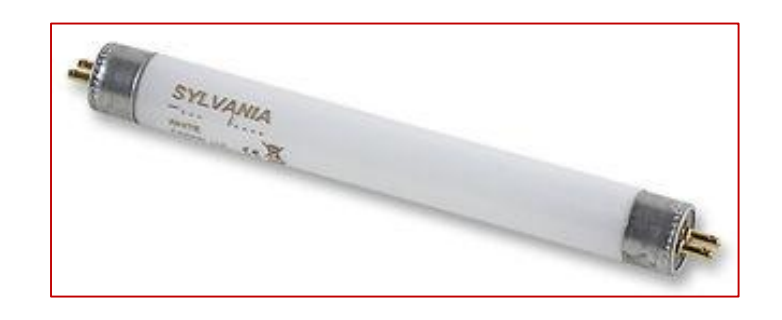

**Imagen 4.5 Lámpara fluorescente de 25 w Fuente:** (Corporación Sylvania)

 En la imagen 4.5 se presenta una representación gráfica de una lámpara fluorescente de mercurio, utilizada como medio de iluminación del sistema de visión artificial.

## **Soporte de la cámara e iluminación**

 Para que la cámara o sensor de imagen y el sistema de iluminación se encuentren a una altura y distancia apropiada, a la pantalla del controlador, se diseñó un soporte metálico con características, tales que complazcan de mejor manera al sistema de adquisición de imágenes. El soporte está diseñado para ser colocado fijo en la pared lateral del cuarto de generación, para que no exista movimiento alguno al momento que sistema entre en funcionamiento.

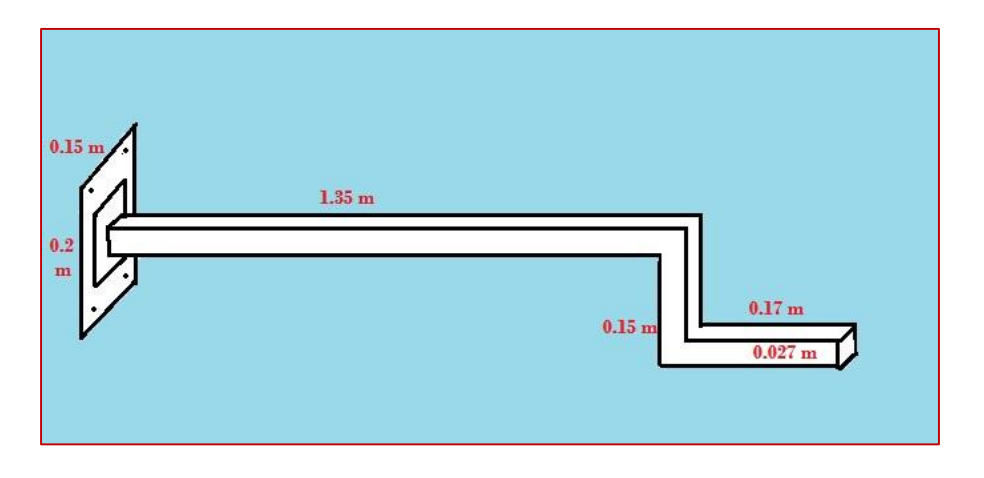

**Imagen 4.6** Soporte de cámara e iluminación

 En la imagen 4.6 se presenta el soporte metálico con el cual se fijó la cámara y la lámpara de iluminación, detallada con las longitudes de cada una de sus partes.

## **Dimensiones lateral y vertical del soporte**

 Para instalar el soporte para la cámara y la lámpara de iluminación de tomo en cuenta la altura de la pantalla, de la cual se requiere adquirir la información, ya que la cámara debe estar a la misma altura del objeto a ser analizado. Mientras que la distancia horizontal requerida, fue dada por la resolución de la cámara y la capacidad de enfocar toda la zona de análisis, a una distancia determinada.

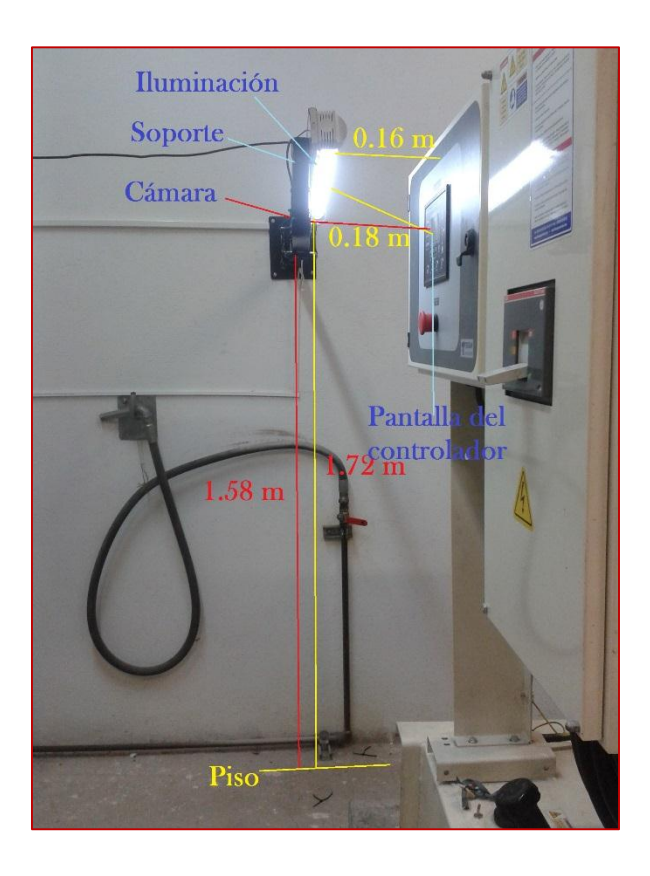

**Imagen 4.7 Dimensiones la instalación**

 En la imagen 4.7 se detalla todas las dimensiones a la cual se instaló los diferentes componentes de adquisición de imagen para el sistema de visión artificial.

## **Ubicación de la cámara**

 La cámara es el dispositivo de mayor importancia en un sistema de adquisición de datos, ya que de él depende la calidad de la información adquirida, el enfoque y el posicionamiento de la misma. Debe ubicarse en un lugar donde el lente del sensor de imagen, este a 90 grados del objeto a analizar, es decir, que la cámara y la pantalla del controlador deben estar en posición recta.

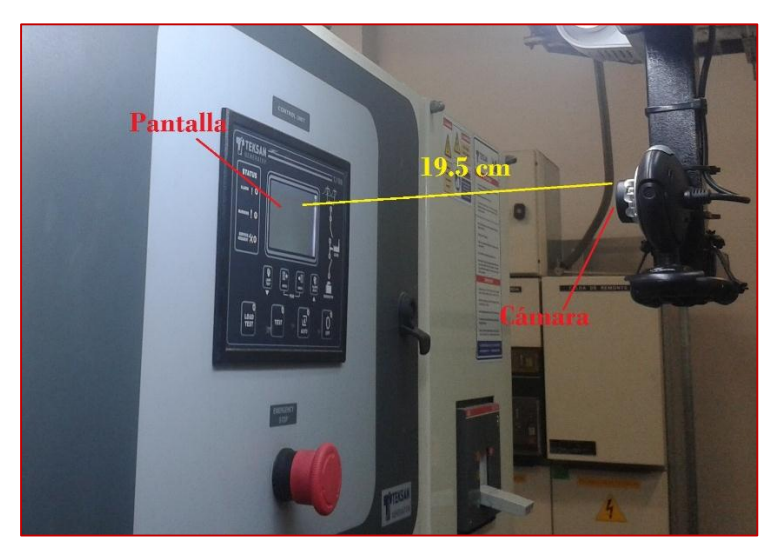

**Imagen 4.8** Posicionamiento de la cámara

 En la imagen 4.8 está definida la distancia a la cual está colocada la cámara con respecto a la pantalla del controlador. El sensor de imagen debe colocarse a una distancia considerable, de tal forma que pueda captar toda la zona de interés del objeto a analizar, en este caso, los indicadores leds se encuentran fuera de la pantalla, lo que hace que la distancia de instalación de mayor.

### $4.3.3$ **Arquitectura del sistema de adquisición**

 El sistema está constituido por una cámara web, iluminación adecuada, una PC, un sistema embebido MyRIO y una tablet. La arquitectura del sistema consta de protocolos de comunicación, para adquirir los datos de la pantalla HMI del PLC se utilizara Visión Artificial, y la comunicación de la PC a la tablet se utilizara MyRIO por medio de WIFI y su respectivo software LabVIEW. En la imagen 4.9 se muestra la arquitectura del proceso de adquisición de datos, todos los dispositivos y equipos utilizados en el diseño de la visión artificial.

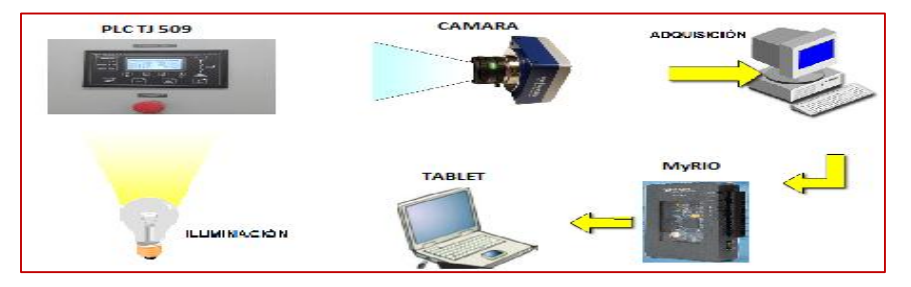

**Imagen 4.9** Arquitectura del sistema de adquisición de datos

 En la ejecución del presente trabajo se utilizó los siguientes dispositivos y materiales: una cámara web, un dispositivo de adquisición de datos MyRIO, una Tablet y una lámpara fluorescente de mercurio para la iluminación.

### $4.4$ **Diseño de HMI**

 El interfaz hombre máquina se diseñó de acuerdo a las especificaciones y requerimientos del sistema, para que se pueda visualizar en él todos los datos procesados en una sola pantalla de presentación. Sofware Labview permite diseñar un HMI recreativo de acuerdo a las exigencias y preferencia de cada usuario.

 El interfaz hombre máquina para este proyecto, se diseñó de acuerdo a las exigencias de los parámetros eléctricos e indicares que se presentan el panel frontal del controlador del generador de emergencia. Para empezar con el diseño se hizo lo siguiente:

#### $4.4.1$ **Crear un tab control**

 El diseño del HMI para el trabajo se lo realizó en un nuevo VI, en el panel frontal, para esto se usó la herramienta tab control, que se encuentra en containers de la paleta de controles, para acceder a esta paleta se realiza click derecho en el panel frontal y se puede visualizar tab control entre un grupo de herramientas.

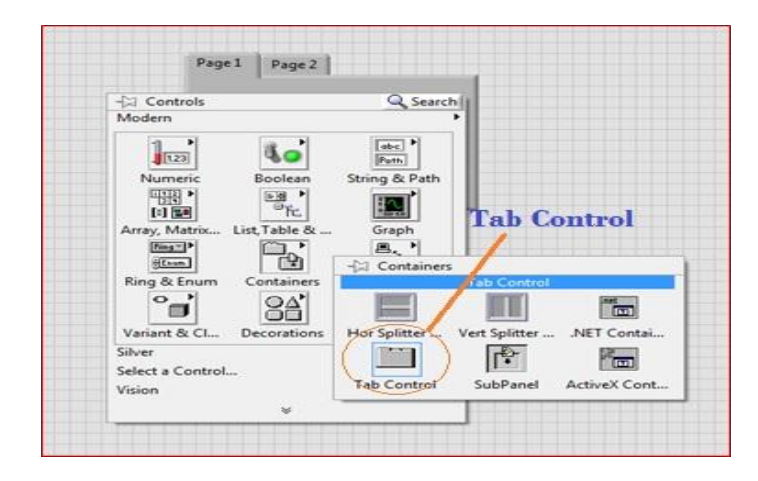

**Imagen 4.10** Tab Control **Fuente:** (Labview MyRIO2014)

 En la imagen 4.10 se puede observar un tab control, un elemento que es muy necesario para el diseño de la pantalla HMI, para poder dividir en diferentes pantallas los procesos.

### $4.4.2$ **Colocar pestañas**

 Para tener fácil acceso a todas las ventanas de visualización del proceso de reconocimiento de un carácter, se puede crear pestañas, para que no exista confusión al momento de calibrar un parámetro. Para añadir una nueva pestaña en tab control, se debe hacer un click derecho sobre la última pestaña y seleccionar "add page after"

 La razón por la que se deberá añadir pestañas, es porque en algunas de estas se mostraran diferentes elementos, como por ejemplo: el interfaz hombre máquina, vista de datos desde la cámara, selección y calibración para el reconocimiento de los parámetros eléctricos, tal como se observa en la imagen 4.11

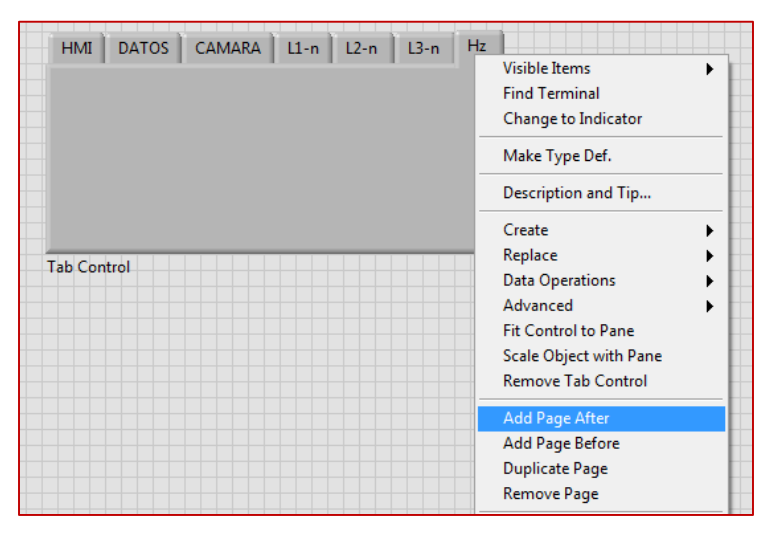

**Imagen 4.11** Pestañas nuevas

## **Indicadores numéricos**

 Después de haber creado las pestañas necesarias de acuerdo al número de variables, se procede a implementar los indicadores numéricos para visualizar los parámetros eléctricos bacisco mostrados en el controlador, estos son: voltaje línea 1 (L1-n), voltaje línea 2 (L2-n), voltaje línea 3 (L3-n), frecuencia (Hz), fuente de alimentación continua para el control (VDC) y la temperatura (C°), los que muestran el correcto funcionamiento del generador eléctrico.

 En la imagen 4.12 se puede observar seis indicadores string creados sobre el tab control, los cuales permiten visualizar la información procesada de la pantalla de controlador, en la misma orden en la cual se muestran en el panel frontal.

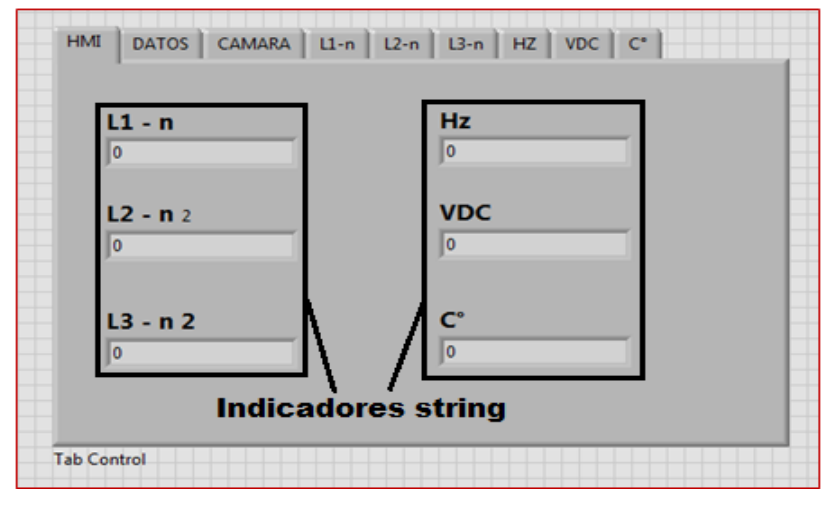

**Imagen 4.12** Indicadores numéricos

#### 4.4.4 **Indicadores tipo led**

 Luego de colocar los indicadores numéricos en el sitio, se procede a utilizar indicadores LEDs, estos serían para representar los diferentes tipos de falla que podrían suscitarse en el generador, para acceder a este panel se realiza click derecho en el panel frontal y se dirige a booleans.

 También es necesario identificar el tipo de color de cada led, ya que cada uno de estos cumple una función distinta, es decir un tipo de aviso diferente, por lo tanto se procede a colocar el número de leds necesarios como se observa en la imagen 4.13

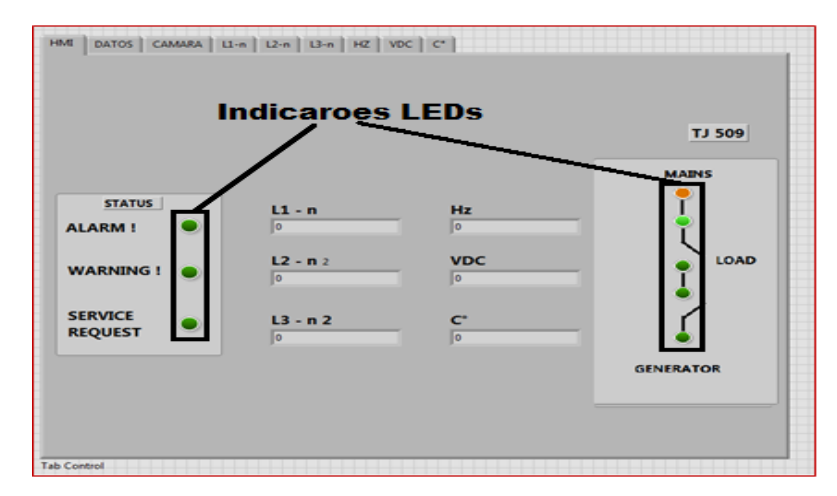

**Imagen 4.13** Indicadores booleans

### $4.4.5$ **Arreglo del HMI**

 Luego de implementar todos los elementos necesarios en Tab Control, se procede a implementar los arreglos y decoraciones necesarios, tales como: cambiar el color de texto, color de la presentación, tamaño del texto, etc. para así tener una mejor presentación del HMI. Los arreglos y decoraciones para una mejor presentación del interfaz, se los puede encontrar, haciendo un click derecho sobre el panel frontal y dirigirse a decorations, como se presenta en la imagen 4.14.

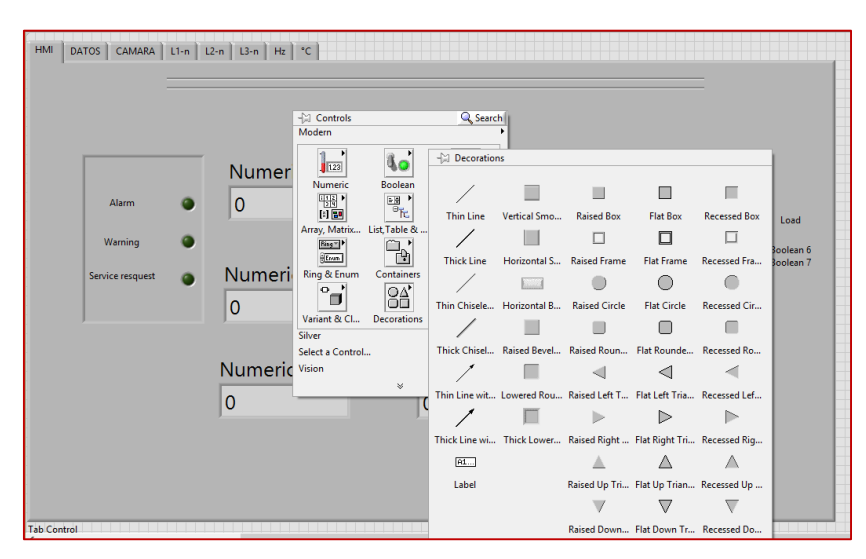

**Imagen 4.14** Decoraciones de HMI

 Una vez finalizado con los respectivos arreglos y decoraciones, el sistema de interfaz hombre maquina estará listo para entrar en funcionamiento. Al finalizar con la programación en el diagrama de bloques se puede finalmente correr el programa y ver los resultados deseados.

 La pantalla HMI finalizada tiene una presentación simple, en donde los datos están en orden y de muy fácil entendimiento para cualquier usuario. Esta será la que muestre la información obtenida y procesada de la pantalla del controlador. Se observa como están debidamente ubicados los diferentes controles e indicadores, logrando así una mejor apariencia para la comprensión del usuario, como se presenta en la imagen 4.15.

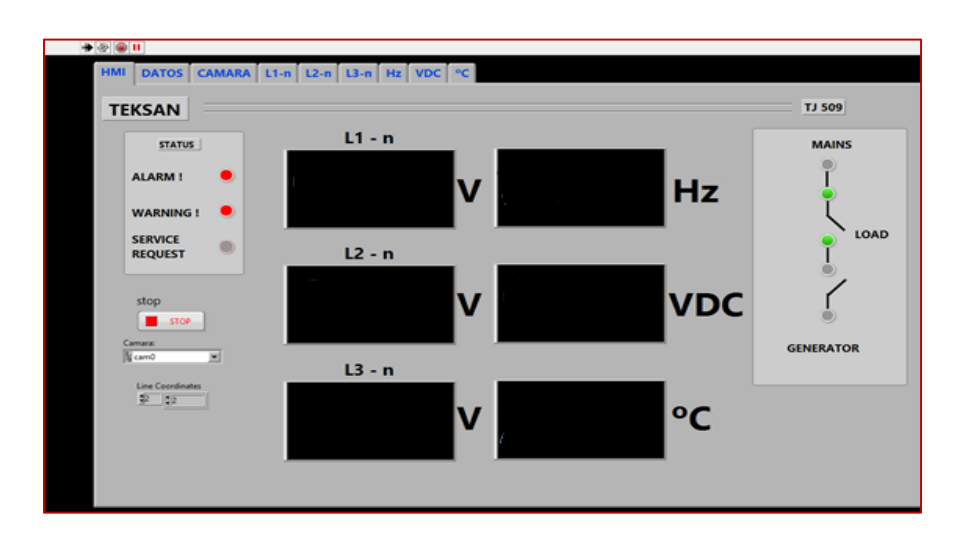

**Imagen 4.15** Presentación del HMI

Se debe tener en cuenta que los indicadores y controles, que se los utilizó en el panel frontal, también se mostraran en el diagrama de bloques con una deferente presentación, con sus respectivos terminales, entradas y salidas para la interconexión con otros elementos de procesamiento hacia otros elementos.

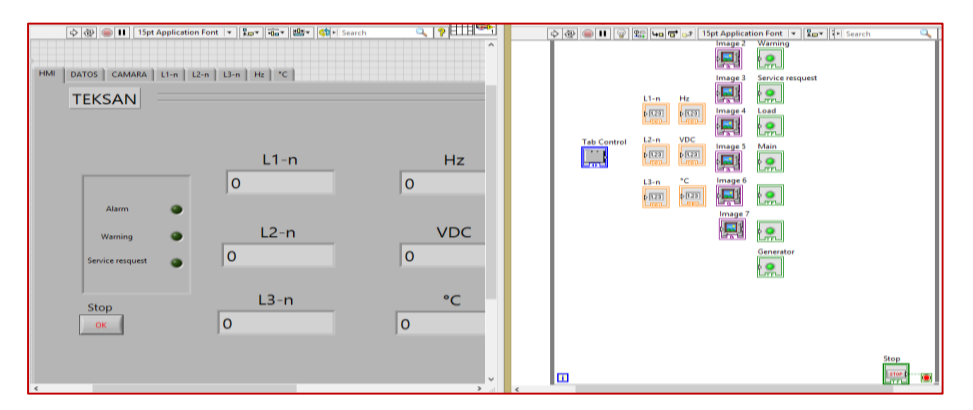

**Imagen 4.16** Vista de elementos en el panel frontal y diagrama de bloques

 En la imagen 4.16 se observa a la izquierda el panel frontal y a la derecha el diagrama de bloques, con sus respectivos indicadores booleans e indicadores string.

#### $4.5$ **Programación del NI MyRIO desde NI LabVIEW**

 Antes de establecer comunicación entre el dispositivo myRIO y el computador, se debe realizar la instalación de su respectivo software en cada uno de estos equipos. Al finalizar con la instalación se debe verificar que todos los elementos estén en orden. Para instalar el software en el MyRIO, este debe estar debidamente conectado a una PC, mediante el computador se procede a instalar los respectivos instaladores.

 Al finalizar con la instalación el dispositivo tendrá la capacidad de recibir y enviar información de manera simultánea por medio de la comunicación Wi-Fi, es decir que la MyRIO debe tener instalado los paquetes de vision and motion para poder obtener la información y analizarla sin ningún tipo de problema.

 Para establecer la conexión de la PC a la MyRIO, se debe tener en cuenta que el dispositivo embebido debe estar encendido, ya que están simultáneamente sincronizadas la una de la otra, de tal manera que su comunicación mutua sea el deseado sin existir inconvenientes.

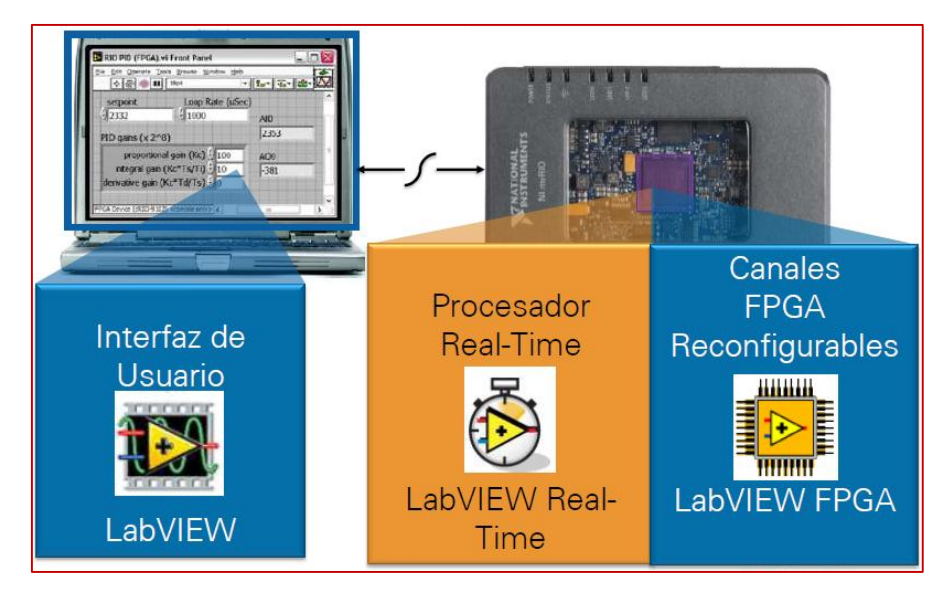

**Imagen 4.17 Programación del NI MyRIO desde NI LabVIEW Fuente: (**National Instruments)

 En la imagen 4.17 se presenta el esquema básico de la instalación y programación del dispositivo myRIO, en el que se muestra los canales FPGA.

## **FPGA**

La configuración FPGA (Field Programable Gate Array), es un dispositivo semiconductor con bloques de lógica, donde la función y la interconexión pueden ser configuradas. Fue desarrollada para la facilidad de simulación, ya que tiene maneras más eficientes para la elaboración de sistemas complejos en relación con LabVIEW, es decir que es una herramienta util para este tipo de proyectos basados en Visión Artificial y LabVIEW.

- $\triangleright$  Programable por software
- Procesamiento de Señales de Alta Velocidad
- $\triangleright$  Hardware confiable
- $\triangleright$  Determinismo extremo

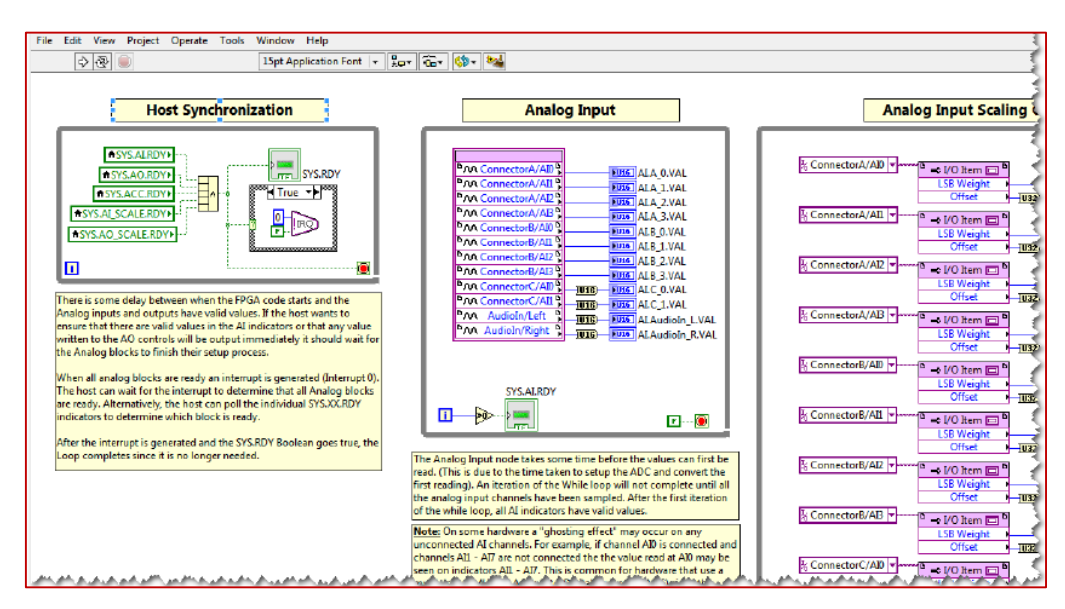

**Imagen 4.18 Configuración FPGA Fuente:** (National Instruments)

 En la imagen 4.18 se presenta la configuración o programación en el diagrama de bloques, que incorpora el dispositivo myRIO. Para establecer una comunicación FPGA es necesario tener un procesador dual-Core ARM Cortex-A9. Este tipo de procesador brinda una manera más efectiva y eficiente para diseñar una simulación de buena presentación, la cual fue muy útil en la culminación de este trabajo, ya que tiene una similitud con LabVEW en la obtención de datos.

#### 4.6 **Programación del software LabVIEW**

 Para una correcta programación se debe tomar en cuenta el funcionamiento de cada una de las herramientas, controladores e indicadores los cuales serán una base de mucha utilidad para concluir con el proyecto. Poder distinguir el funcionamiento del panel frontal y el diagrama de bloques, ya que los dos tienen funciones diferentes y deben estar sincronizados para una correcta programación, para de esta manera visualizar de mejor forma los datos recibidos.

 Para la visualización y obtención de datos es necesario instalar el software LabVIEW, propio de National Instruments, también el paquete completo de Visión and Motion y Visión Development, mediante estas herramientas tener acceso a la adquisición y procesamiento de imágenes y poder visualizar los parámetros deseados, como también deberá estar instalado en el computador el software de NI MyRIO.

### **Guía de programación de LabVIEW**

 En el presente capítulo se realiza la descripción del proceso, de la adquisición y procesamiento de información, de los parámetros eléctricos mostrados en la pantalla del controlador TJ 509. Para este propósito se ha realizado varias pruebas, para llegar al resultado esperado al finalizar el proyecto. También se describe las partes fundamentales utilizadas en la visión artificial.

 Se hizo distintas pruebas de calibración, tanto del sistema de iluminación así como la ubicación exacta de la cámara. Para alcanzar el objetivo trazado, se hizo un entrenamiento del programa, para la identificación de los respectivos colores de los indicadores leds y la exacta nomenclatura de los datos numéricos, ya que es un aspecto muy importante y necesario en el campo de visión artificial.

 Debido a la facilidad que presenta este software en el manejo de la programación en lenguaje g (gráfico), fue una gran ayuda al momento de colocar y ordenar las herramientas de control e indicadores, ya sean de tipo numeric, boolean, string y graph. Los cuales son visibles y de fácil manipulación, para ser conectados entre sí por medio de cables del mismo tipo, dependiente de la función a desempeñar en el sistema.

### $4,6.2$ **Crear un proyecto nuevo**

 Se inicia detallando el entorno de programación paso a paso, desde la apertura de un nuevo VI, hasta su culminación para el diseño del sistema de visión artificial. Para empezar con la programación de un instrumento virtual, se empieza por abrir el programa y elegir la opción create project, como se indica en la imagen 4.19.

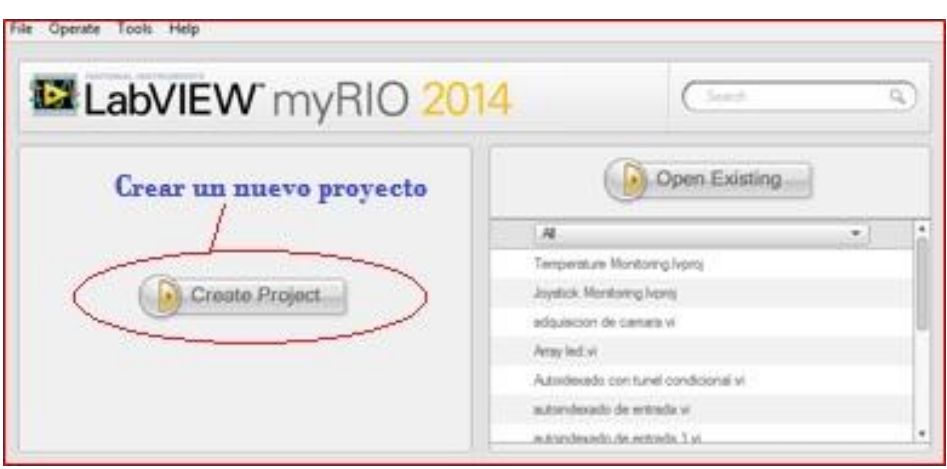

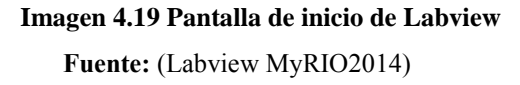

 Al seleccionar la opción crear un nuevo proyecto, se despliega una ventana en la que se puede colocar dispositivos y VI creados, ya sean dentro del proyecto o dentro del dispositivo MyRIO. En esta ventana es donde se crea las variables tipo boleans o tipo estring para la comunicación por medio de la red wifi, entre el procesador y el dispositivo embebido. En la imagen 4.20 se presenta una ventana inicial, en la que se presenta el MyRIO y otros VI, utilizados como ensayo.

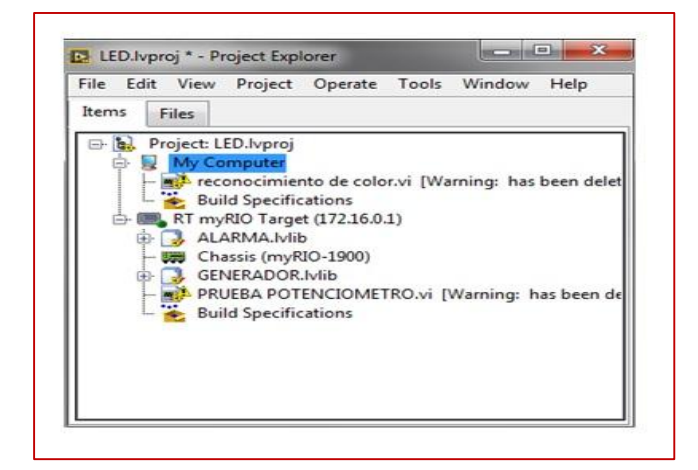

**Imagen 4.20** Creación del proyecto

## **Variables tipo boleans y estring**

 Las variables tipo bolean y tipo string, son utilizados en la programación para la sincronización de datos, entre el software labview y el dispositivo myRIO mediante la comunicación wifi. Estos controles se utilizan en el sistema de visión artificial y la simulación de control del generador, para trasmitir información y enviar órdenes precisas al dispositivo myRIO.

 Estos tipos de variables se presentan en colores diferentes, pero cumplen funciones similares. Las variables tipo boleans tienen una presentación de color verde, en cambio las variables tipo string se presentan en color rosado, estos colores se distinguen claramente al trasladarse al diagrama de bloques, siempre y cuando posteriormente se haya creado estas variables en el proyecto, tal como se presenta en la imagen 4.21.

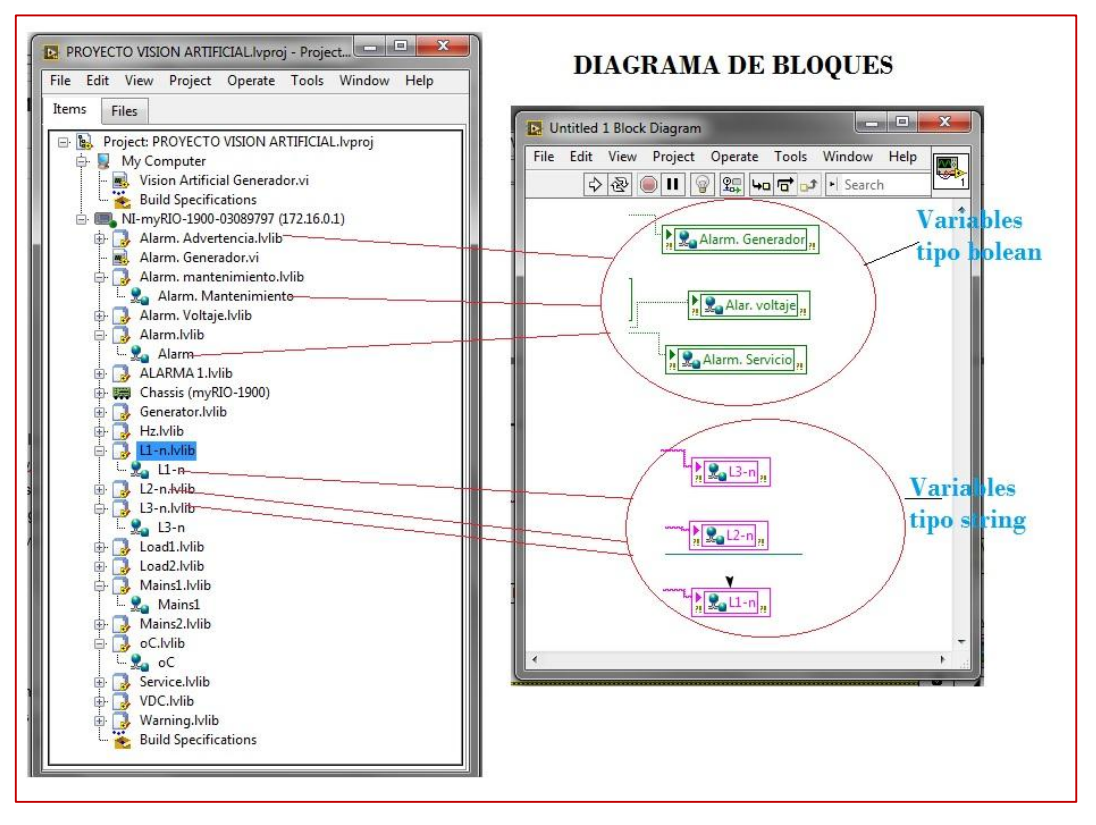

**Imagen 4.21 Variables boleans y string**

 Para crear una variable tipo bolean o string, se debe abrir el proyecto, ubicarse en icono del dispositivo myRIO y hacer clic derecho en él, luego aparece varias opciones de las cuales se elige new (nuevo), después se presenta opciones para crear nuevas funciones, de las cuales se elige la opción variables y se despliega una subpantalla, en la que se puede seleccionar la variable requerida, como se presenta en la imagen 4.22.

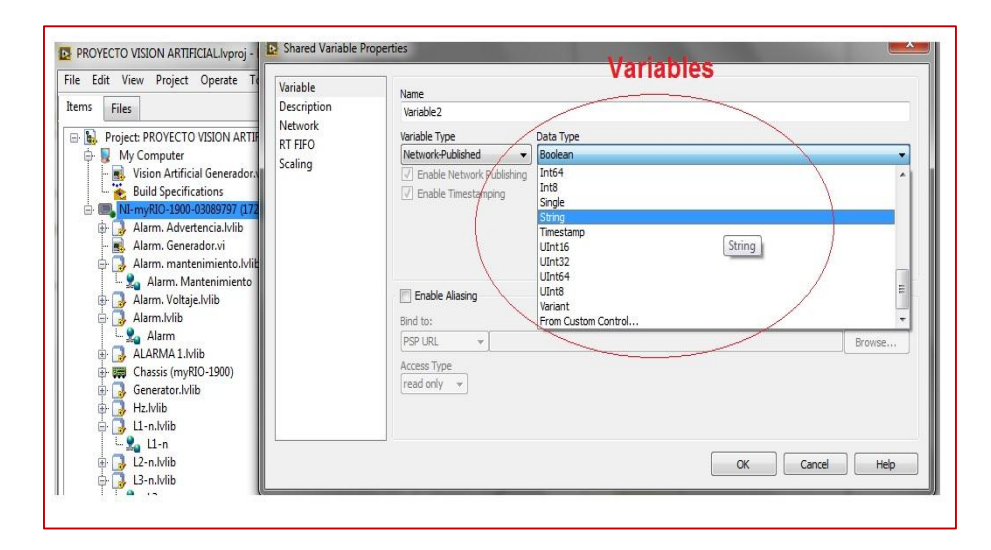

**Imagen 4.22 Selección de variables**

### 4.6.3 **Código fuente en el diagrama de bloques**

 Para la ejecución del código fuente en el diagrama de bloques, se utilizó diferentes componentes y elementos para el diseño de la visión artificial. Estos elementos son básicamente los que se encuentran en el paquete de vision and motion, fundamentalmente usados para la adquisición de imágenes y el procesamiento de las mismas. Se procede con la programación de los indicadores necesarios colocados en el panel frontal, para que estos se comuniquen con otros elementos del diagrama de bloques.

 En diagrama de bloques es en donde se encuentran todos los elementos necesarios para crear el código fuente de la visión artificial. Para este propósito se crea un nuevo VI, para que en el diagrama de bloques se pueda ejecutar la programación requerida para el sistema. Primeramente se debe fijar el área en donde estarán todos los elementos que necesariamente tienen que ejecutarse más de una vez, para esto sea crea un ciclo While Loop como se muestra en la imagen 4.23.

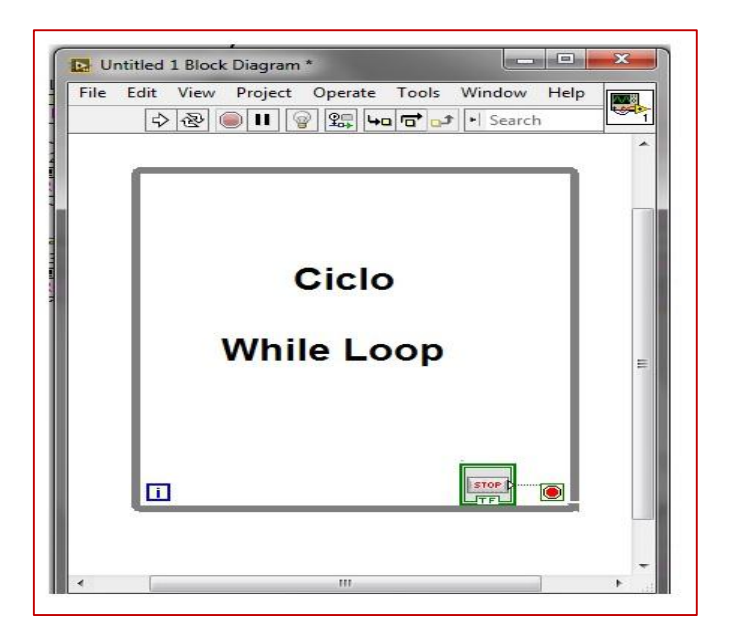

**Imagen 4.23 Ciclo While Loop**

## **Adquisición de la imagen**

 Para adquirir una imagen externa mediante un sensor de imágenes, es necesario diseñar un código fuente que cumpla con dicho requisito de la mejor manera. Para este propósito se usan elementos de la paleta NI-IMAQdx, que sirven específicamente para abrir, configurar, guardar y cerrar una captura de imagen.

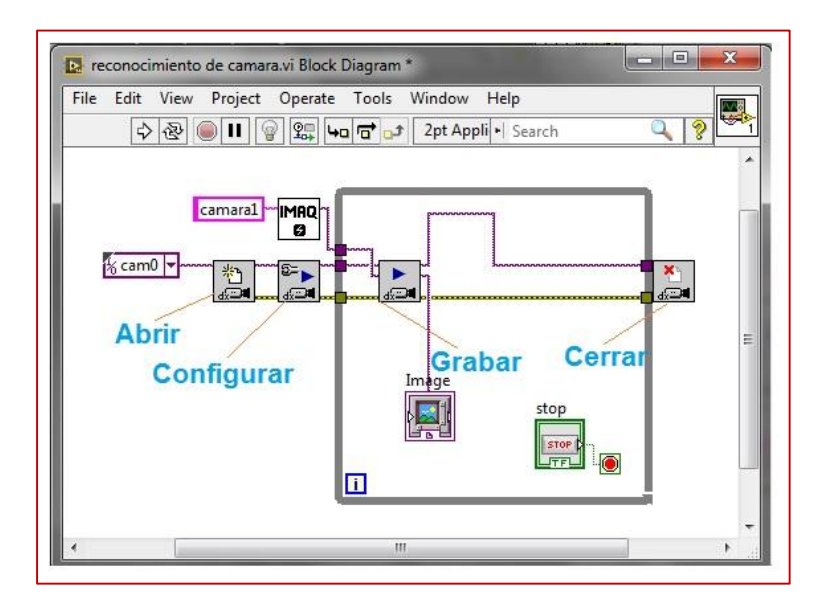

**Imagen 4.24** Adquisición de imagen

 En la imagen 4.24 se presenta el proceso básico de adquisición de una imagen, mediante la cámara web de la pc. Estos elementos tienen que estar correctamente conectados y de forma ordenada.

### **Procesamiento de la imagen**

 Para procesar una imagen digital adquirida se debe tomar en cuenta para que se va a utilizar la imagen, ya sea para leer un texto, para detectar bordes y dimensiones en el objeto, para detectar algún desperfecto en una pieza, entre otros. Para el procesamiento de una imagen, se usa los elementos que se encuentran en la paleta image processing, al posicionar el puntero del mouse en dicha paleta se despliega otras subfunciones, de las cuales se selecciona la paleta color procesing, dentro de estas funciones se encuentra imaq extrac single color plane.

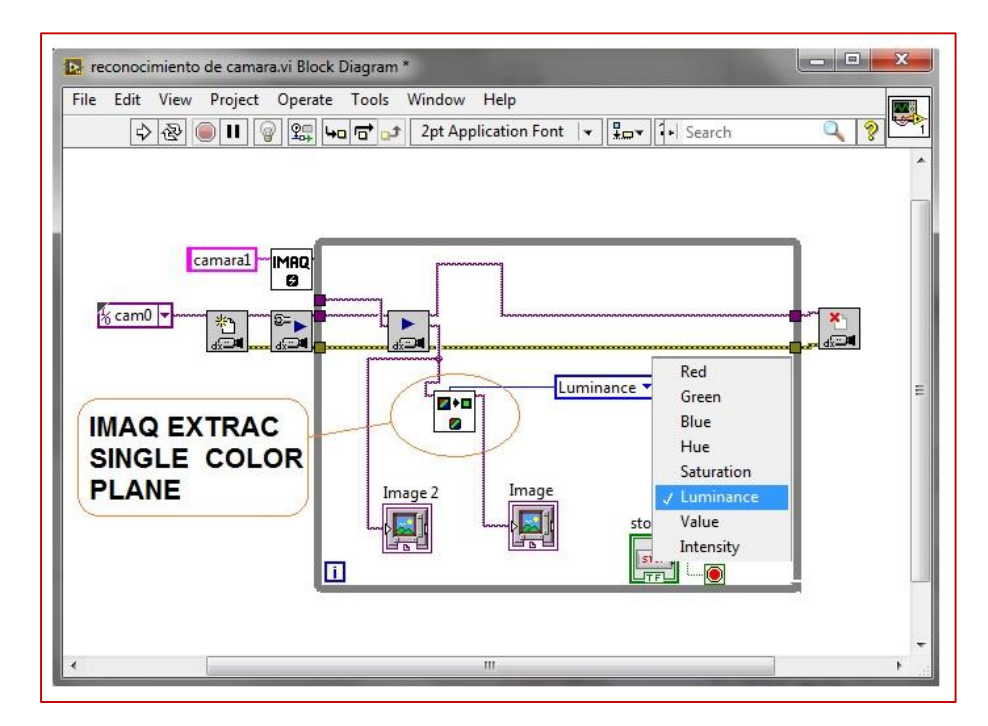

**Imagen 4.25** Procesamiento de la imagen

 En la imagen 4.25 se tiene un esquema básico de un código fuente para el procesamiento de una imagen, mediante la función imaq extrac single color plane.

 Esta función tiene la capacidad de modificar el color de una imagen, para presentar en un color diferente a la original, la imagen procesada puede tener el color rojo, verde, azul, en escala de grises y otros, dependiendo de la opción que se seleccione.

## **Selección de la cámara**

 Para el análisis continuo de una imagen, es necesario seleccionar la fuente de la cual se va a adquirir. La función vision adquisition, es una de las dos funciones que tiene la paleta vision xpress, con la capacidad, elegir la cámara y adquirir una imagen para su respectivo análisis.

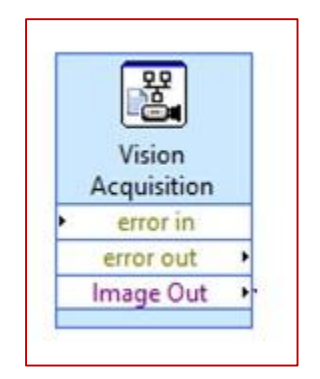

**Imagen 4.26** Vision Acquisition

 En la imagen 4.26 se muestra el elemento vision acquisition, que permite la selección y configuración de la cámara a utilizarse, para la obtención de datos y la detección de los colores de una imagen, para este caso detecta los colores de los indicadores leds del controlador. Vision acquisition contiene varias entradas y salidas, que se utilizan para funciones específicas, tales como: entrada de error, entrada de parada, salida de imagen, salida de error y salida de parada. Las conexiones requeridas en el sistema de visión artificial se presentan en la imagen 4.27, con su respectivo color de cableado.

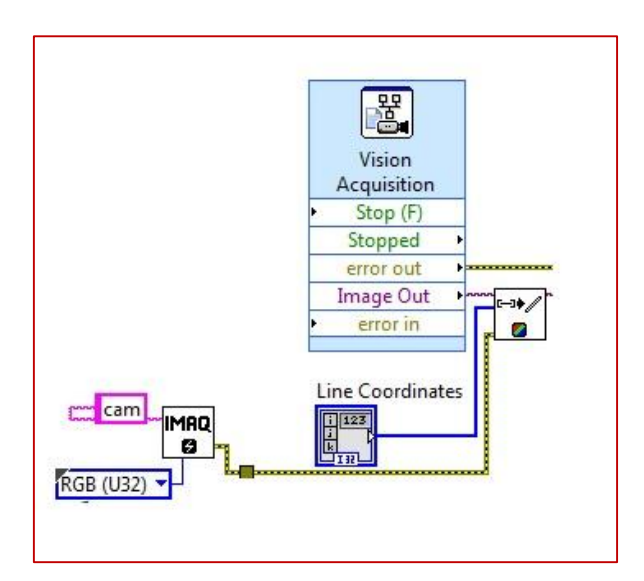

**Imagen 4.27** Conexión de vision acquisition

 Para que la cámara este sincronizada con la programación y mostrar la información obtenida en el interfaz hombre máquina, es necesario seleccionar la cámara que se va a utilizar. En la ventana que se abre al hacer doble clic sobre vision acquisition, se muestran las diferentes cámaras que pueden estar conectadas a la pc, esta venta se representa en la imagen 4.28.

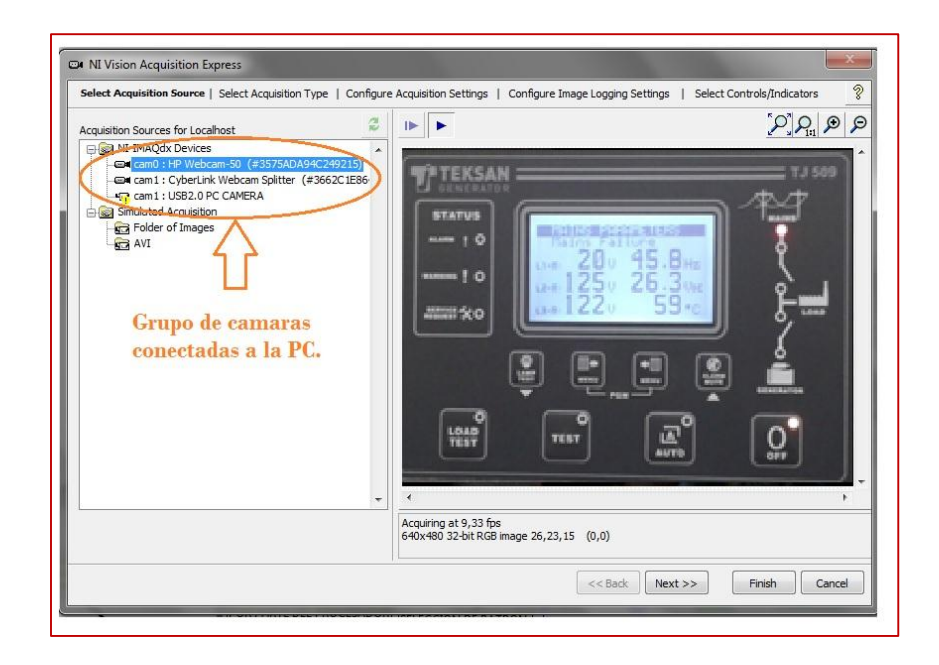

**Imagen 4.28** Selección de Cámara

 Para finalizar con la configuración de la cámara, se selecciona "finish", si no necesita realizar ningún tipo de cambio en la configuración, pero si la configuarcion requiere de alguntipo de cambio se selecciona la opcion "next" y una vez hecho los cambios deseados se presiona en "finish". También incluyen opciones para volver y cancela, como se muestra en la imagen 4.29.

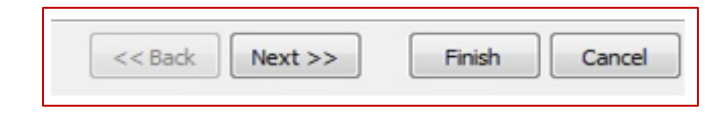

**Imagen 4.29** Finalizar la configuración **Fuente:** (Labview MyRIO2014)

### **Patrón de indicadores led**

 Para identificar el color de un segmento de una determinada imagen, es necesario contar con la función vision assistan, que se encuentra en la paleta vision express. Con esta función se puede crear varios patrones de identificación de color, para posteriormente representarlo mediante el encendido de un indicador led.

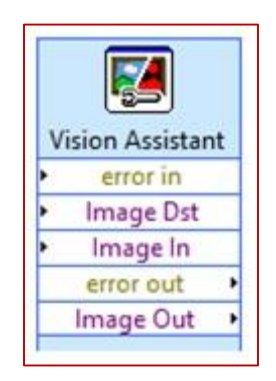

**Imagen 4.30** Vision assistant **Fuente:** (Labview MyRIO2014)

 En la imagen 4.25 se muestra el elemento de vision assistan, utilizado para la seleccionar la ubicación y el color del patrón, así como para el entrenamiento de todos los colores selecionados. Los indicadores leds a identificar, son los que indican el estado del generador, si está encendida, apagada, requiere de un servicio de mantenimiento e indicador de advertencias. Para la calibración de los leds es necesario que estos estén encendidos, para así definir el color de cada uno de estos.

## **Identificación de color de led**

 Para seleccionar un patrón de indicador led, se debe hacer doble clic en vision assistan, luego se abre una ventana nueva, en la que se puede elegir la imagen, de la cual se selecciona el patrón de leds. Para cada uno de los indicadores se debe crear un patrón diferente. Para el presente trabajo se ha creado ocho patrones de indicadores leds, los cuales sirven para fijar el lugar exacto donde se encuentra dicho indicador led.

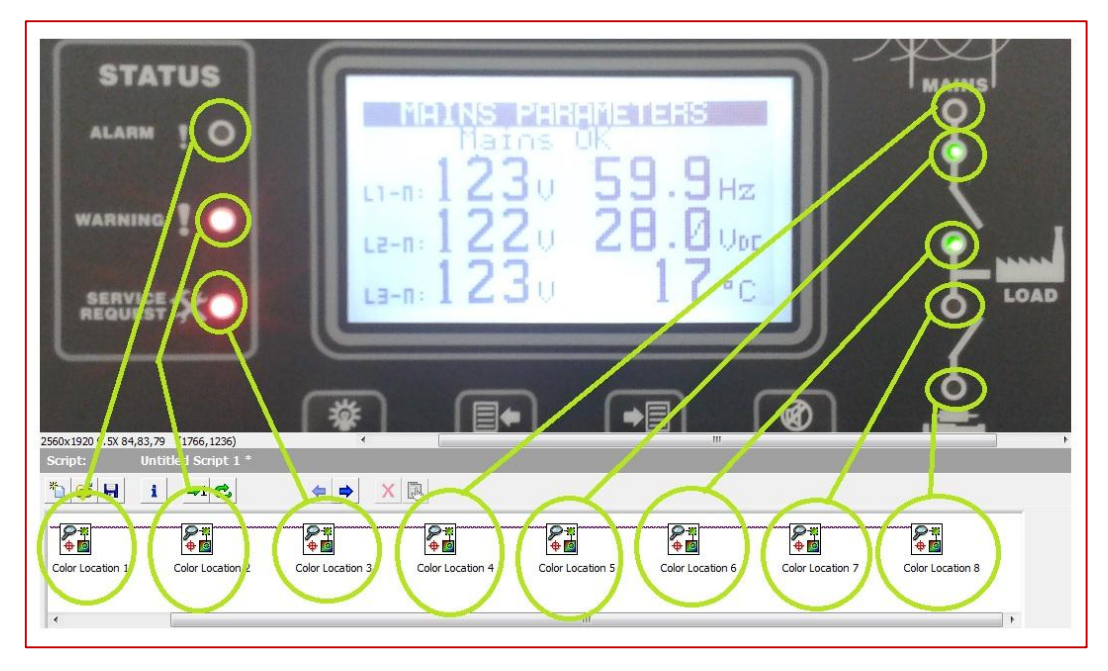

**Imagen 4.31** Color location en vision assistan

 En la imagen 4.31 se muestran los indicadores leds con su respectivo color location, en la que se seleccionan los patrones de indicadores. Para identificar el color y el lugar exacto en donde se encuentra el indicador led, se debe hacer doble clic en color location, al hacerlo se habre una nueva ventana, en esta se hace clic en create template y se habre una ventana pequenña, en la cual se puede eligir el patron de color correspondiente a cada color location.

 En la imagen 4.32 se presenta el proceso de selección del patrón de color del indicador led, en la que se posiciona exactamente la ubicación en coordenadas del indicador, presente en la imagen.

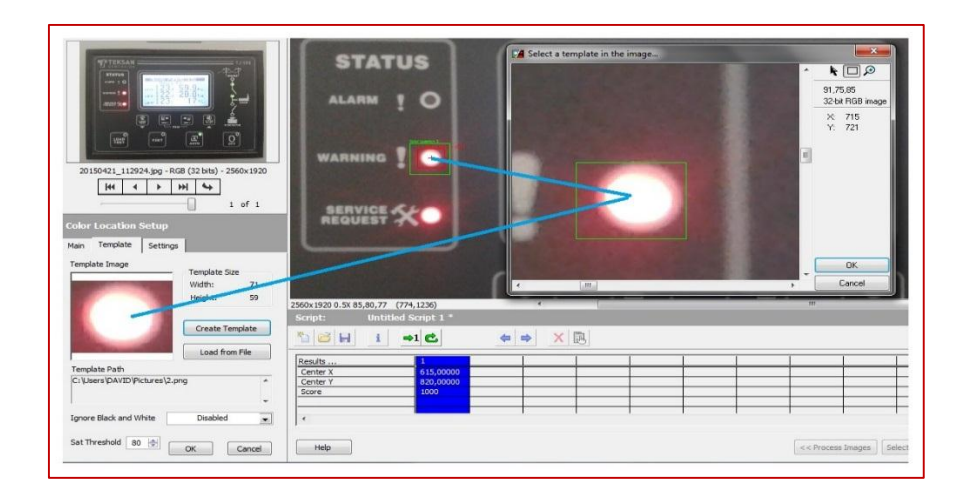

**Imagen 4.32** Identificación del patrón de color

 Para todos los indicadores se debe repetir los mismos procedimientos, una vez localizado el color y ubicación de todos los indicadores, se procede a entrenar al sistema, configurar toda la herramienta de vision assistant y por consiguiente descartar los datos triviales. Al finalizar con la identificación de todos los colores, sobre todos los indicadores leds de la imagen adquirida, aparecerá un recuadrado rojo que indica el patrón de color seleccionado y otro recuadro verde, que cubre totalmente al rojo e indica la región de interés de cada localización de color.

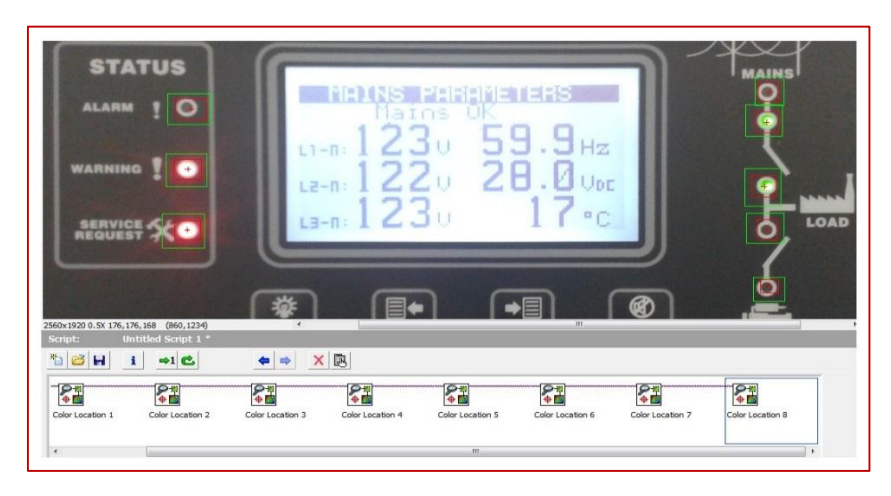

**Imagen 4.33** Patrones de color para la visualización

 En la imagen 4.33 se observa todos los indicadores led ya tomados el patrón de color, cada uno con su región de interés para ser interpretados por el sistema de visión artificial de la mejor manera. Una vez finalizado la selección y ubicación de leds, es decir la calibración respectiva, se hace clic en "finish" y todo los datos generados proceden a guardarse en el elemento vision assistan. Después se procede a correr el programa, para ver si los patrones de color de indicadores leds están bien calibrados.

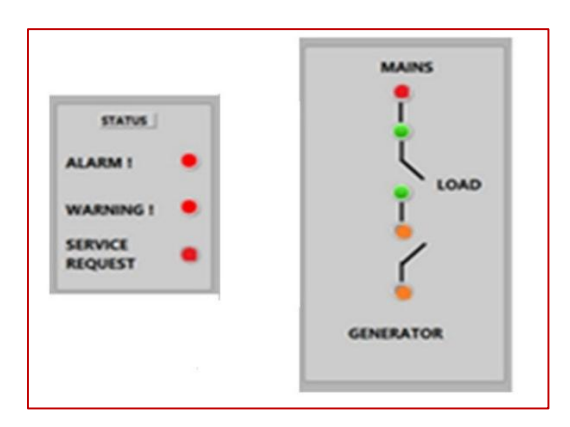

**Imagen 4.34** Visualización encendido de leds en el HMI

 Si todos los patrones de color están bien calibrados, el sistema de visión artificial debe reconocer cada uno de los indicadores que se presenta en el controlador del generador, y en el HMI se presenta como en la imagen 4.27, si todos los leds del controlador están encendidos.

## **Reconocimiento óptico de caracteres**

 Para poder visualizar los datos numéricos en la pantalla HMI, se realizó una tipografía idéntica a la de los datos que se presenta en la pantalla del controlador, lo cual es necesario debido a que si no tiene similitud, la programación no detectara ningún patrón visible. Se realizó una tipografía de los números y se guardó en forma de imagen, para que la herramienta OCR sea la que es capaz de interpretar los datos mostrados en la pantalla del controlador. La selección del archivo en el cual esta descrito la tipografía se lo realiza mediante la herramienta file dialog, que se muestra en la imagen 4.35.

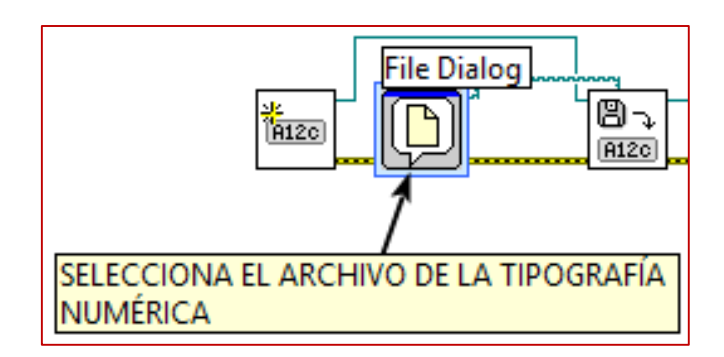

**Imagen 4.35** Elementos para adquirir la tipografía

 Para adquirir una adquirir el archivo y que el sistema sea capaz de reconocer dicho archivo, se abre en el menú inicio de la pc NI OCR Training Interface, en esta herramienta se muestra la ruta en la cual esta guardo el archivo para poder seleccionar el adecuado.

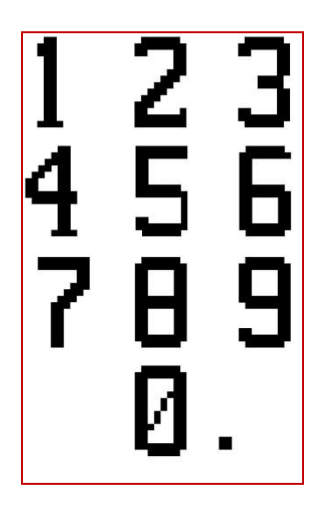

**Imagen 4.36** Tipografía de los números

 Los datos numéricos utilizados como la tipografía, son idénticos a los que se muestra en la pantalla del controlador. En la imagen 4.36 se observa la tipografía en forma de imagen. En la imagen 4.37 se observa el proceso de adquisición del archivo, los elementos que se los utilizó para seleccionar la imagen que contiene la tipografía numérica.

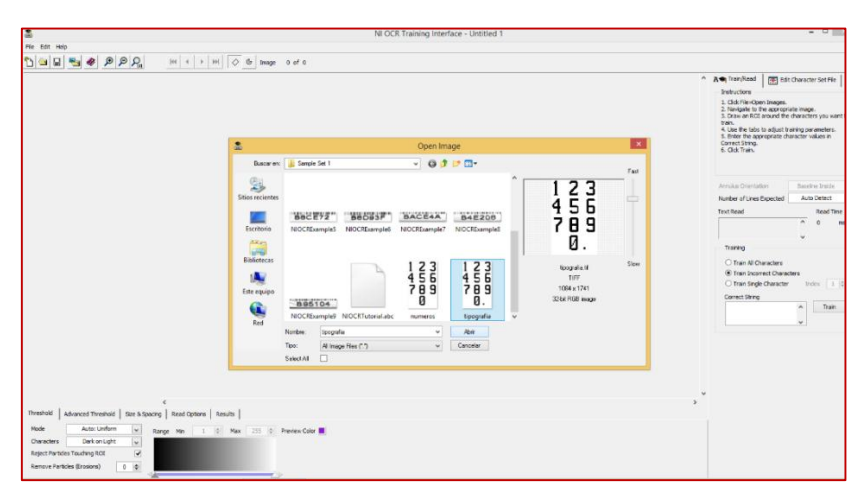

**Imagen 4.37** OCR IMAQ selección de la tipografía.

 Para la selección del archivo, se debe localizar la ubicación y abrirlo para realizar el reconocimiento adecuado del tipo de nomenclatura, no deberá existir ningún tipo de error, para así identificar los parámetros eléctricos que se muestran en el controlador. Para saber si el software ha reconocido de manera correcta la tipografía, el color de la imagen debe cambiar a morado, tal como se muestra en la imagen 4.38.

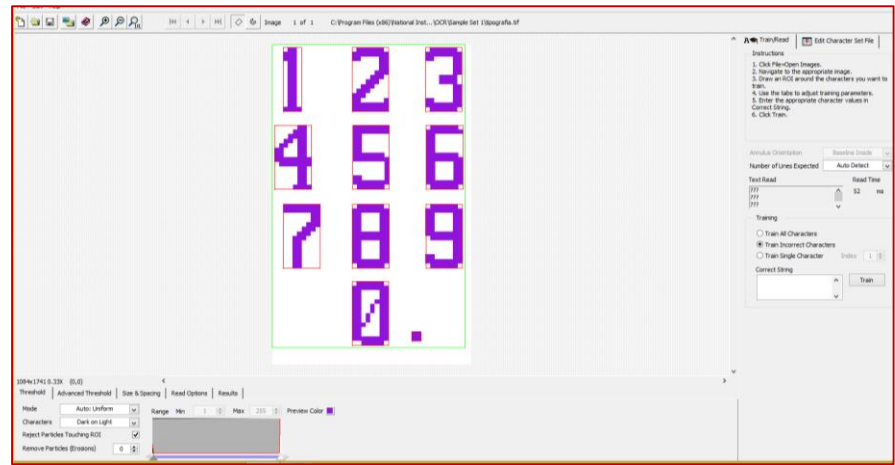

**Imagen 4.38** Tipografía seleccionada en OCR IMAQ

 Al seleccionar los datos numéricos, estos toman un color diferente, como también sobresale un recuadro alrededor de cada número, esto demuestra que los datos han sido seleccionados adecuadamente y por consiguiente se realiza el entrenamiento de la tipografía. Al finalizar con el reconocimiento de la tipografía, se procede a comprobar el sistema de visión artificial, poniendo a correr el programa, si la cámara está en buena posición tendrá que abarcar todos los datos de la pantalla del controlador.

 Para seleccionar los datos necesarios para que el sistema de visión artificial lo interprete, se elige la herramienta ROI, que sirve para marcar la región de interés. La marcación de los datos a ser monitoreados, deben ser hechos, de tal forma que cubra todo el dato específico con el recuadro verde, como se indica en la imagen 4.39.

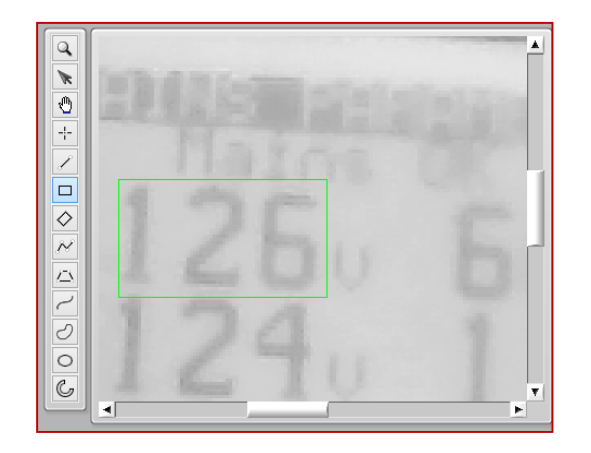

**Imagen 4.39** Selección de datos numéricos en el HMI

 Una vez seleccionado todos los parámetros eléctricos a monitorear, se observa en la pestaña datos del HMI, las respectivas casillas con la información adquirida, las mismas que posteriormente serán procesadas. Todos los datos que se presentan en la pestaña datos son los que la herramienta IMAQ OCR RED TEXT 3, va a interpretar, para después mostrar en la pantalla HMI todos los datos procesados. En la imagen 4.40 indica las casillas con sus respetivos datos, que el sistema de visión artificial va a interpretar.

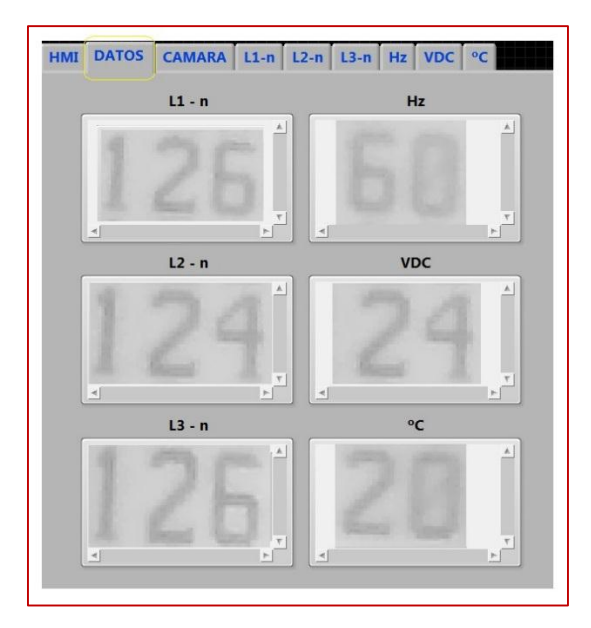

**Imagen 4.40** Vista de datos numéricos

 Se procede a realizar la debida calibración y entrenamiento de todos los datos adquiridos, una vez terminado de calibrar, se puede correr el programa. Si todos los procesos anteriores están bien hechos, se presentará en la pantalla frontal, toda la información, idéntica a los datos que se presentan en la pantalla del controlador. En la imagen 4.41 se observa los datos finales obtenidos mediante el sistema de visión artificial.

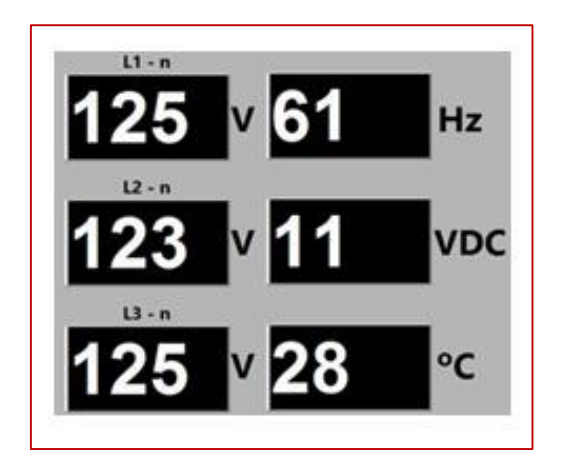

**Imagen 4.41** Visualización de datos numéricos

 Toda la información que se observa en la pantalla del controlador, será procesada y mostrada en el HMI en tiempo real, esto quiere decir, que las variaciones de los parámetros eléctricos en función del tiempo, se mostrara en el panel frontal.

### 4.6.4 **Enfoque estático de la imagen**

 Es recomendable que la imagen y el sensor de imagen se encuentren totalmente estática, ya que si cambia de posición uno de los dos elementos, corre el riesgo que el sistema se desconfigure y requiera necesariamente de una nueva calibración. Esto puede ocasionar pérdida de tiempo y perdida de información en el monitoreo.

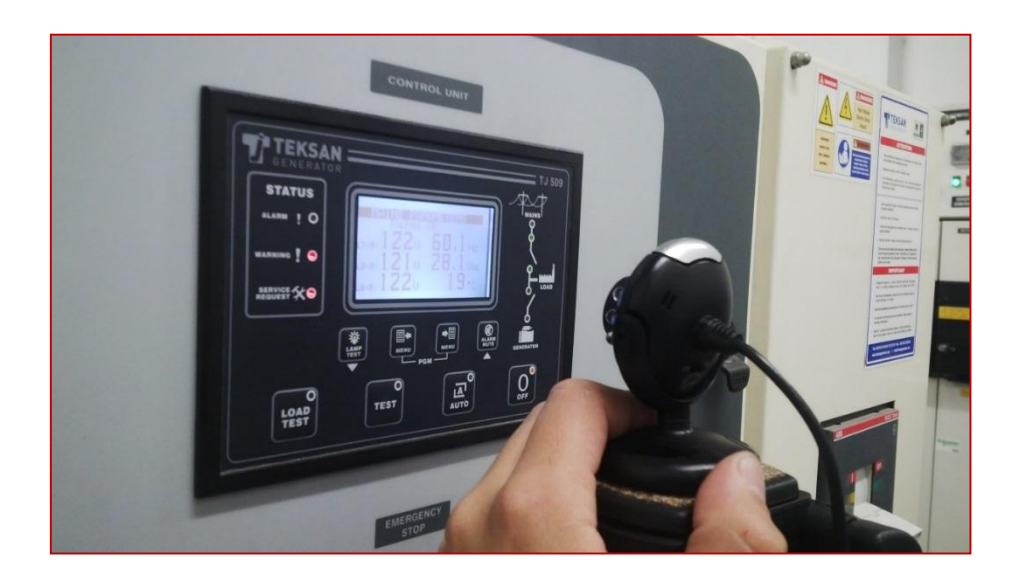

**Imagen 4.42** Vista de la cámara web

 En la imagen 4.42 se observa cómo se posiciona la cámara web, para determinar la distancia exacta en la cual enfoque todos los indicadores leds y los datos numéricos de la pantalla del controlador. En este caso se utilizó como base para la cámara web, un trípode para así dejarla estática y proceder a calibrar o entrenar el sistema.

## **Almacenamiento de imágenes en disco**

 Para el almacenamiento de datos e imágenes adquiridas en el dico duro de la pc, es importante guarda con nombres diferentes y verificar el espacio suficiente, ya que podría existir algún tipo de error la calibración y por ende en el sistema. Para esto se utiliza un elemento IMAQ en el código fuente, el cual crea una constante, con nombre distinto y que el sistema funcione sin ningún inconveniete.

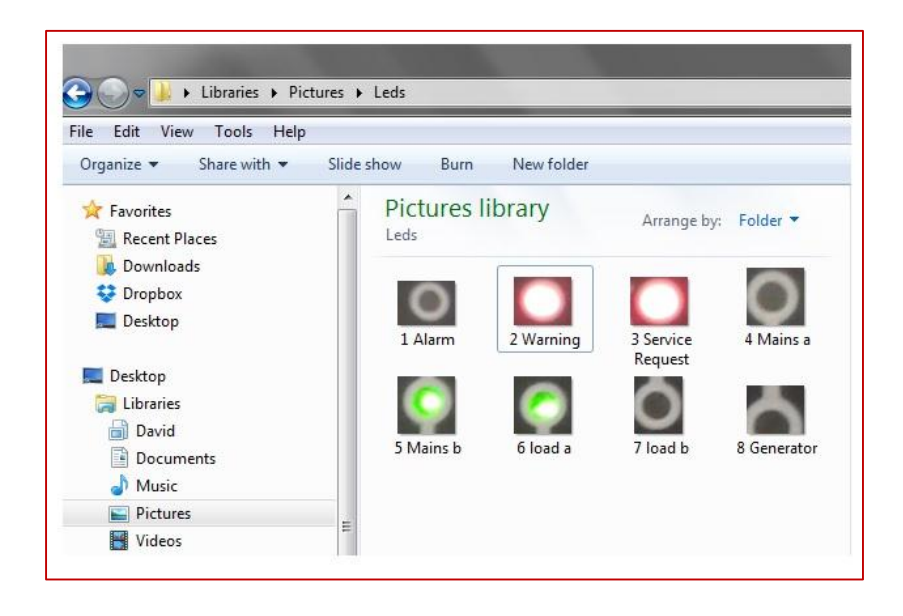

**Imagen 4.43** Almacenamiento de imágenes obtenidas en el disco

#### $4.6.6$ **Resultados**

 Para que se pueda visualizar u obtener los datos es necesario utilizar los elementos necesarios en el diagrama de bloques, ya que en este es el que se va a realizar la calibración y entrenamiento de la nomenclatura y colores de leds, por referente aquí no debe existir falla alguna para que el programa corra adecuadamente, tal caso si existiera un error se deberá revisar la programación.

 El interfaz hombre maquina finalizado se muestra en la imagen 4.44, con todos los arreglos y decoraciones pertinentes para una buena presentación.

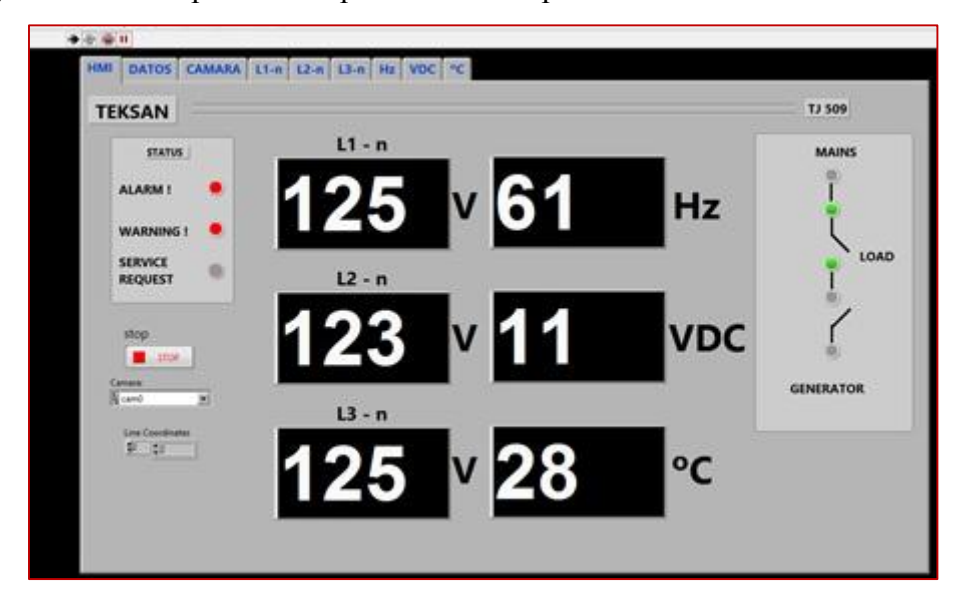

**Imagen 4.44** Monitoreo del controlador TJ 509

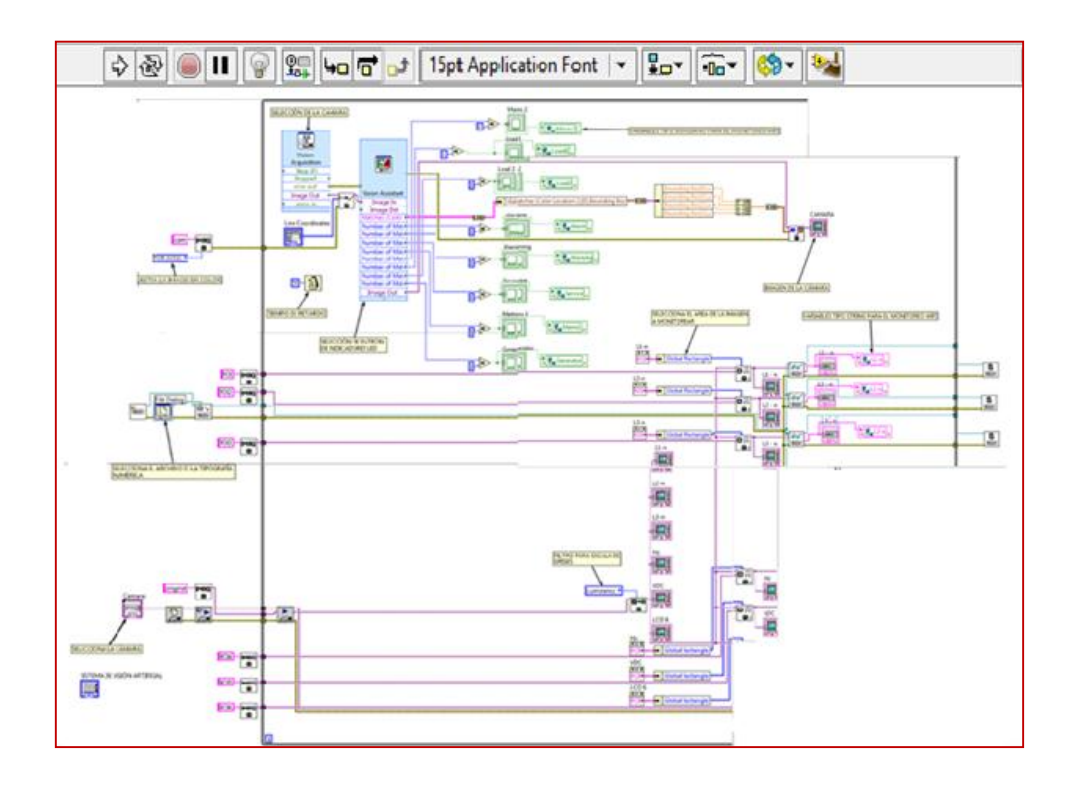

**Imagen 4.45** Programación completa en el diagrama de bloques

 Como resultado se puede observar la programación final del proyecto de adquisición de datos en la imagen 4.45 para así visualizarlos en el HMI presentado en la imagen 4.44.

### 4.7 **Simulación de control**

 Para la simulación de control, se realizó el encendido de los leds que vienen internamente integrados en el dispositivo MyRIO. Estos indicadores leds se encenderán pulsando un switch creado en el HMI, así como también se determinará que tipo de led se prende, esto será de acuerdo a las condiciones establecidas por el usuario

 Para la simulación se creó un VI dentro de la MyRIO, en la que están herramientas para la sincronización wifi entre el MyRio y el procesador, así como el elemento en el cual se elige los indicadores leds que se desea controlar.

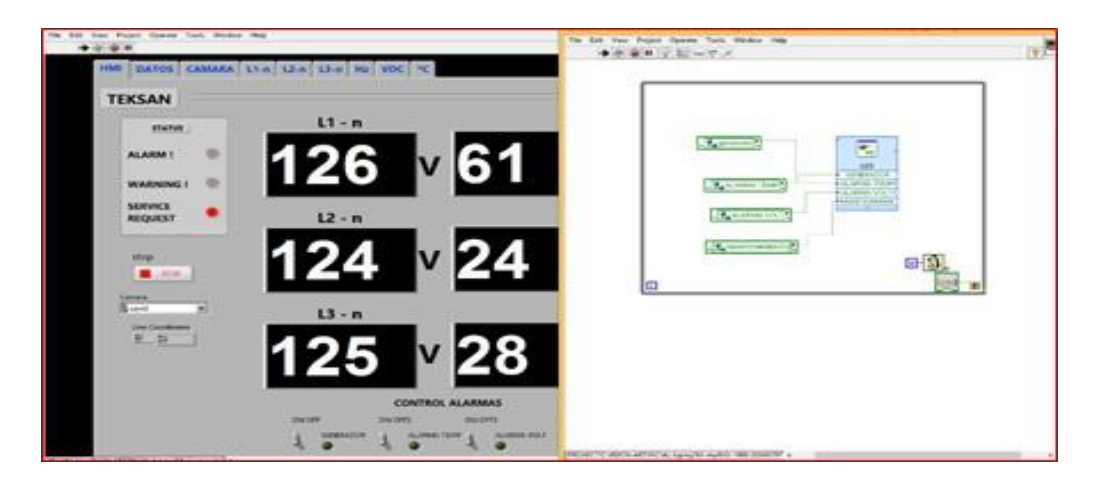

**Imagen 4.46** Creación de un nuevo VI

 En la imagen 4.46 se muestra los contralores creados en el HMI y el VI creado dentro de la MyRIO, para que no exista ningún tipo de conflicto con la programación de adquisición de parámetros y de color de leds, con esto se logró realizar el control requerido para el trabajo.

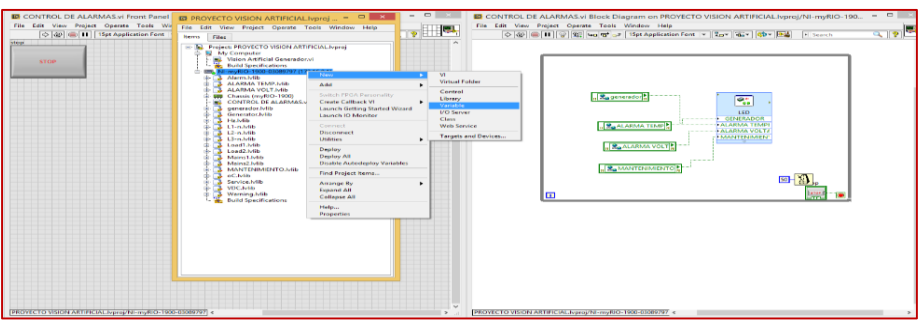

**Imagen 4.47** Creación de variables en el nuevo VI

 Para la creación de variables se realiza un click derecho en la programación de la MyRIO, esto se debe a que el control se lo va a identificar en este sistema, las variables que se van a mostrar son las de tipo booleans, ya que estas están conectadas a un elemento led del paquete de MyRIO.

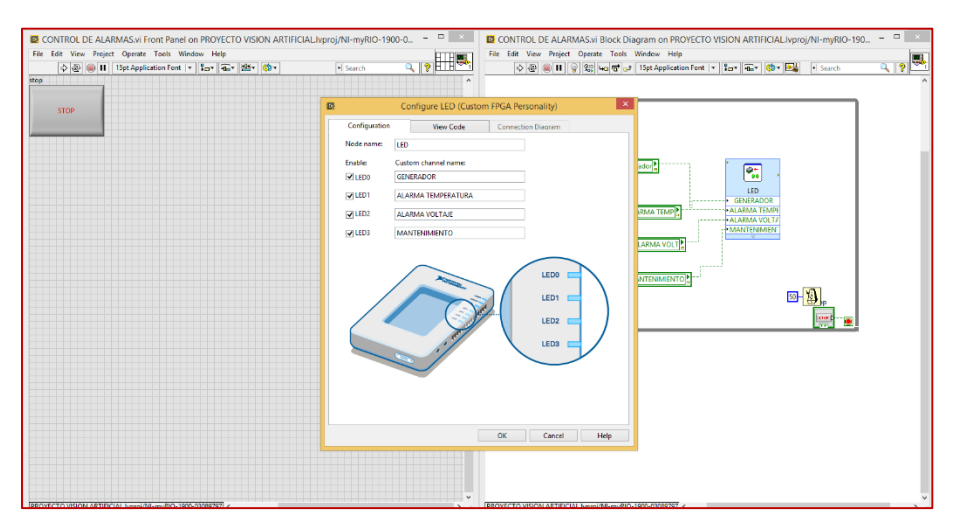

**Imagen 4.48** Selección y nombramiento de leds

 En la imagen 4.48 se muestra como habilitar el número de leds que se necesitó de la MyRIO, así como también se podrá nombrar a cada uno, de establecido por el usuario u operador. Para la simulación del control se nombró a cada uno de ellos con una orden específica de funcionalidad, ya que se simulo el encendido y apagado del generador, estado de mantenimiento, voltajes máximos y temperatura máxima, se utilizó 4 leds de la MyRIO que se prenderán de acuerdo a la manipulación del operador.

# **CAPÍTULO V**

### **CONCLUSIONES Y RECOMENDACIONES**  $\overline{5}$

### $5.1$ **Conclusiones**

 Al concluir con el diseño e implementación de un sistema de supervisión, se pudo aprender viarios temas como: sistemas de control, sistema SCADA, programación de LabVIEW y Visión Artificial, de lo que se puede concluir lo siguiente:

- Los sistemas de control y supervisión en la actualidad, son totalmente automáticos y de fácil manipulación por el usuario.
- Los equipos y dispositivos utilizados en la implementación del sistema de supervisión para el presente trabajo, no son de un costo elevado y son de fácil adquisición, ya que se los puede encontrar dentro del país.
- Uno de los principales inconvenientes de visión artificial, se debe a la variación de iluminación durante el día y la noche. La iluminación instalada debe omitir estas variaciones para un buen funcionamiento.
- Con el software LabView se pueden elaborar sistemas de supervisión de una manera rápida, intuitiva y con bajo coste material y temporal.
- Una de las mayores ventajas que ofrece el sistema de visión artificial, es que se puede adaptar a cualquier tipo de sistema de control, que conste de un panorama en movimiento.

### $5.2$ **Recomendaciones**

 Para prevenir algún accidente y garantizar un buen funcionamiento del sistema, se puede recomendar lo siguiente:

- Para elegir un sistema de supervisión que cumpla con los requisitos necesarios planteados por el usuario, se debe realizar un previo estudio al sistema de control que se va a monitorear.
- Para una correcta adquisición de la imagen, la cámara debe encontrarse, totalmente estática, ya que cualquier pequeño movimiento puede descalibrar el sistema de visión artificial.
- El interfaz hombre maquina (HMI), debe tener un panel frontal de fácil entendimiento y manipulación, tanto para el operador así como para otros usuarios que pueden tener acceso al sistema.
- Para este tipo de proyectos se debe tener en cuenta la disponibilidad de materiales y equipos a utilizar para concluir con los objetivos trazados.

### **CAPITULO VI**

# **BIBLIOGRAFÍA Y ANEXOS**

### $6.1$ **BIBLIOGRAFÍA**

- Albornoz, C. J., & Lagos, N. P. (2008). *Guia de iniciación en Labview 7.1,.* Temuco-Chile, Temuco, Chile: Temuco.
- Betancourt, P. (2013). *Diseño e implementación de un sistema SCADA para el proceso over head de sellado en ómnibus BB.* Ecuador.
- Caceres, J. (2011). *sistema de vision artificial para inspeccion del nivel de llenado de bebidadasembotelladas.* Ambato, Ecuador: Universidad tecnica de ambato.
- Cárdenas, M., & Llerena, O. (2012). *Automatización de un sistema de centrado de componentes utilizando visión artificial.* Cuenca.
- Chavarria, E. (2011). *Scada System´S & Telemetry, Atlantic International University.* Mexico: Atlantic University.
- Cifuentes, H. (2001). *Tutorial de Labview.* Caldas: Labview.
- Corrales, L. (2007). *Interfaces de Comunicación Industrial.* Quito: Automatzacion y control industrial.
- Cruz, J. (2012). Modulo de NI\_VISION de Labview. *Guia de inicio*. Caldas.
- Kultura, P. (2011). *OCR: tecnologia para el reconocimiento optico de caracteres en una imagen.* España: Departamento de cultura.
- Labview MyRIO2014. (s.f.). Labview MyRIO2014,.
- Lojan, B. E., & Iñiguez, Q. D. (2009). Diseño de un sistema hmi/scada para una planta de clasificacion con vision artificial. *LabVIEW*. Cuenca, Cuenca, Ecuador: Universidad de azuay.
- Morales, C. C. (2012). *Introduccion a SCADA, Interfaz Hombre-Maquina.* Cordoba.
- Núñez, M. (2008). Procesamiento de imagenes en medicina nuclear. *Procesamiento de*
*imagenes*. UdelaR, Montevideo, Uruguay.

Ogata, K. (2010). *Ingenieria de control moderna.* Madrid: Pearson Educación.

- Otiniano, C. (01 de Octubre de 2013). *Fundamentos del procesamiento digital de imagenes.* National Instruments.
- Rivera, D., & Zorto, J. (2010). *Sistema SCADA UNAH para la eficiencia energética.* Honduras: Revista Ciencia y Tecnologia.
- Scada. (2010). *Sistema SCADA, Fundamento Teórico* (Vol. 2). Ecuador.
- Teksan, G. (2010). *Manual de Usuario.* Turkia: Teksan.
- Teksan, G. (2012). Obtenido de Teksan Generator: www.teksangenerator.com
- Tello, E., & Salcán, M. (2009). *Aplicacion de visión con labview para la detección de frascos de distinto color.* Guyaquil: Escuela Superio Politécnica del Litoral.
- Vision. (2012). *Aplicacion practica de la vision artificial en el control de procesos industriales.* España: Ministerio de educacion.

# **LINKOGRAFÍA**

ABBYY. (2016). *http://latam.abbyy.com/finereader/ocr/.* Obtenido de http://latam.abbyy.com/finereader/ocr/

Copyright. (2008). *Deficición.de*. Obtenido de WordPress: http://definicion.de/pixel/

definicion.de. (s.f.). *http://definicion.de/pixel/.* Obtenido de http://www.definicion.de/pixel/

Emerson Electric Co. (2016). *Emerson Network Power*. Obtenido de http://www.emersonnetworkpower.com/es-CALA/Products/PowerSwitchingandControls/PowerTransferSwitches/Pages/ASCO7 000SeriesPowerMonitoringandControl.aspx

Line Scan. (2016). *Vision Online*. Obtenido de Vision Online: http://www.visiononline.es/es/actualidad-en-vision-artificial/tecnologia-line-scan

- Mendiburu, H. (s.f.). *hamd.galeon*. Obtenido de Sistema SCADA, Fundamento Teorico: https://hamd.galeon.com
- Microscan. (2013). *Microscan.* Obtenido de http://www.microscan.com/es/Technology/Lighting.aspx
- Minesterio de Educación, E. (2012). *Aplicación practica de la vision artificial en el control de procesos industriales.* Obtenido de Etitudela: www.etitudela.com/celula/downloads/visionartificial.pdf
- National Instruments. (2014). *National Instruments.* Obtenido de National Instruments: http://www.ni.com/white-paper/52093/en/
- Turmero, P. (5 de junio de 2012). *Monografias.com.* Obtenido de Monografias.com: http://www.monografias.com/trabajos101/automatismos-y-control-sistemas-basicoscontrol-industrial/automatismos-y-control-sistemas-basicos-controlindustrial.shtml#Comentarios
- Uriarte, J. (2011). *Sistemas automáticos y de control.* Obtenido de Sistemas de control automatico: http://ieshuelin.com/huelinwp/download/Tecnologia/Tecnologia%20industrial/3- SISTEMAS-DE-CONTROL-AUTOMaTICO.pdf

#### **ANEXOS FOTOGRÁFICOS**  $6.3$

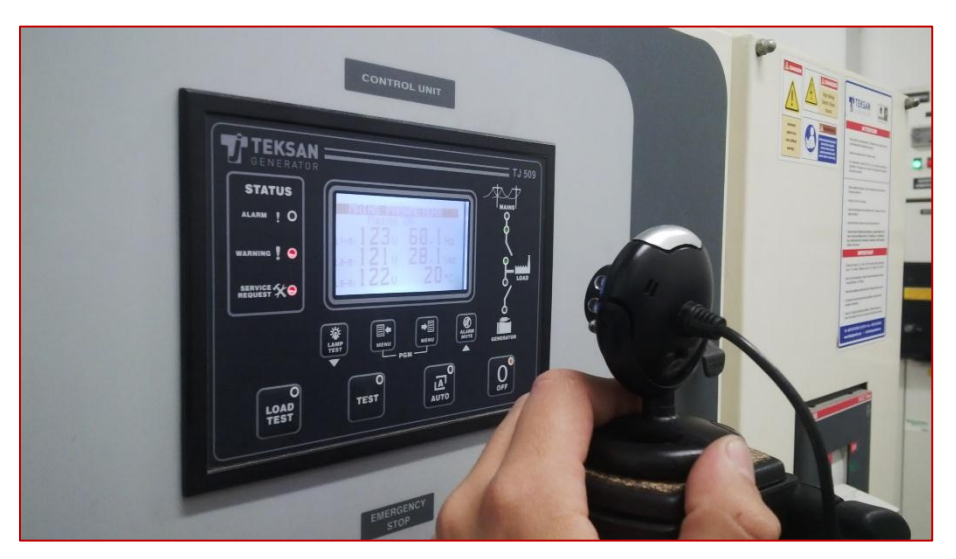

**Imagen 6.1 P**rueba de la cámara

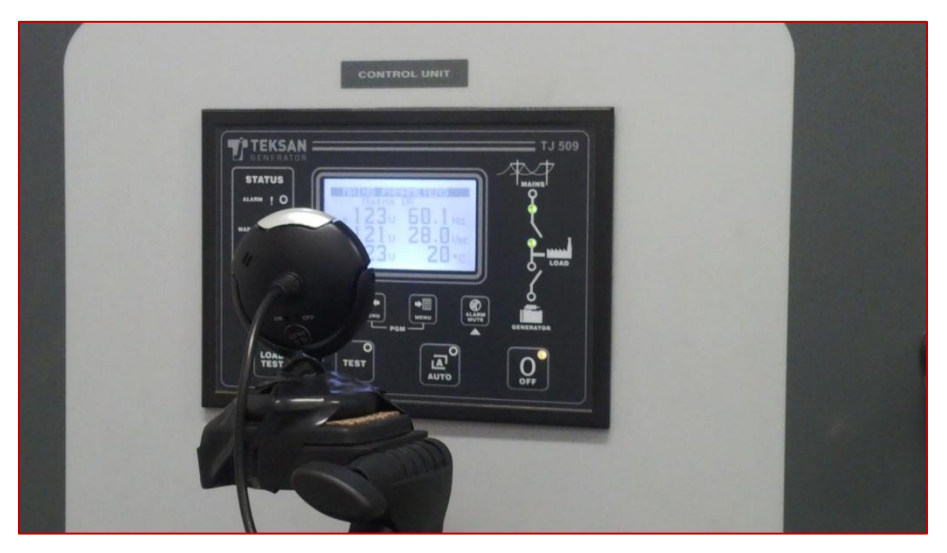

**Imagen 6.2** Enfoque de la cámara

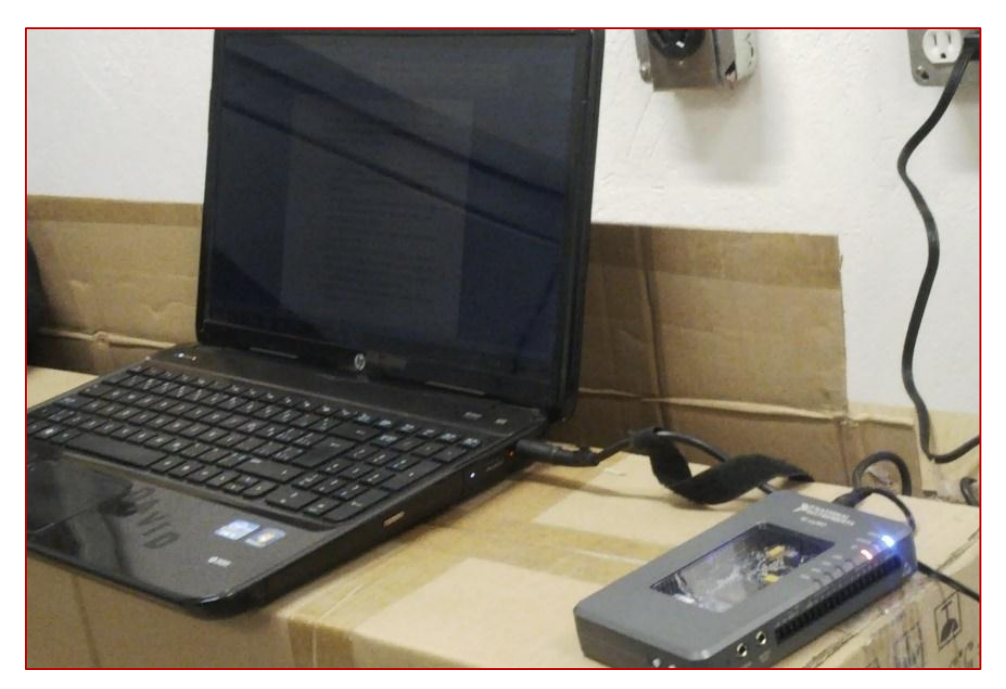

**Imagen 6.3 P**rueba de conexión del NI MyRIO

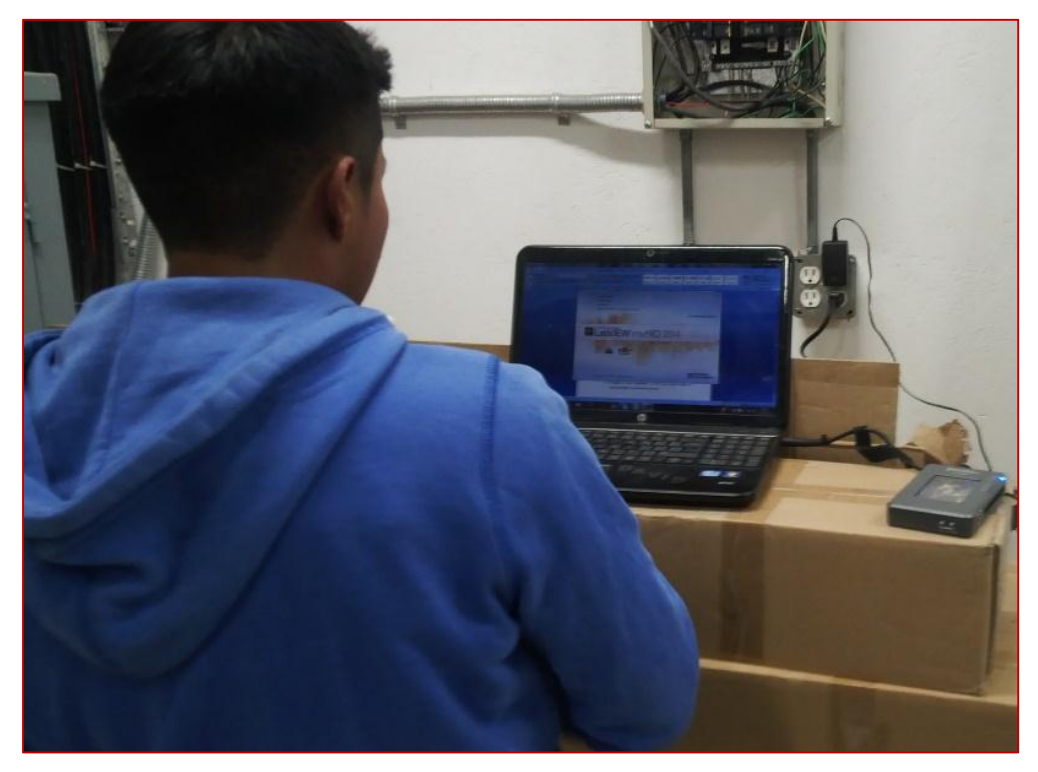

**Imagen 6.4** Prueba del sistema HMI

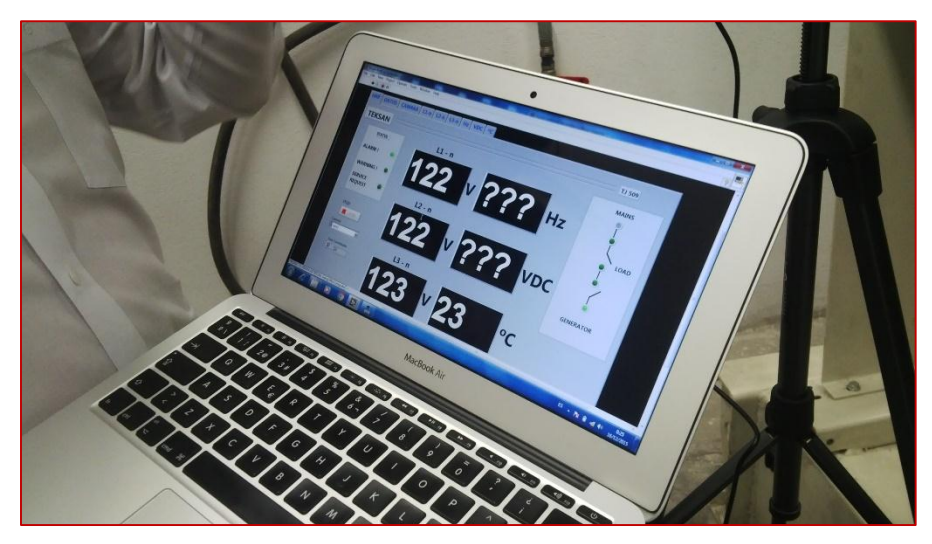

**Imagen 6.5** Reconocimiento de los primeros datos

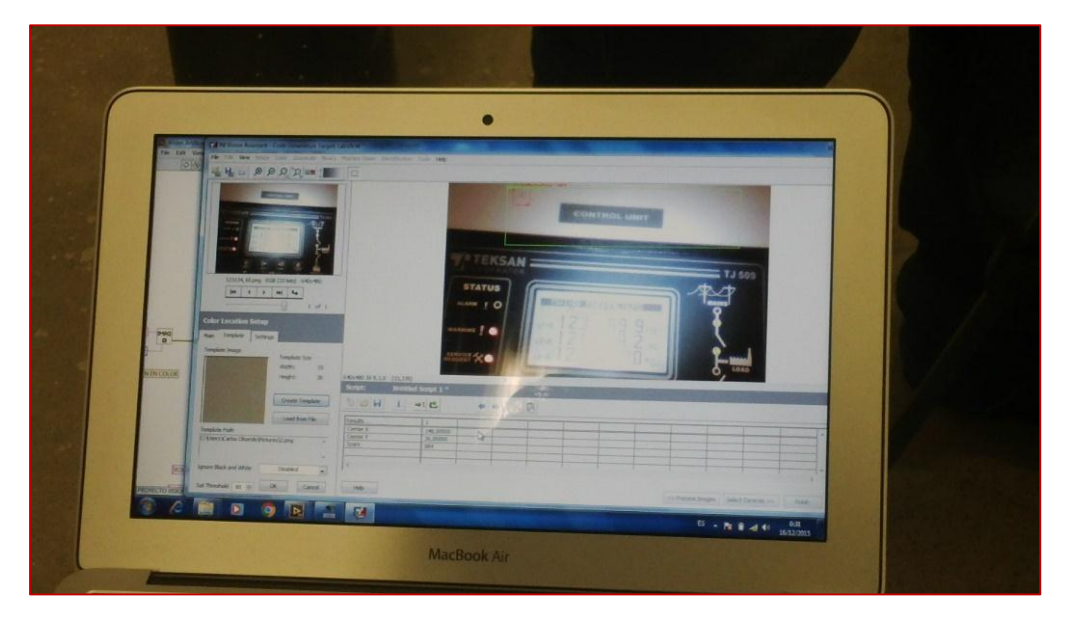

**Imagen 6.6** Calibración de los leds

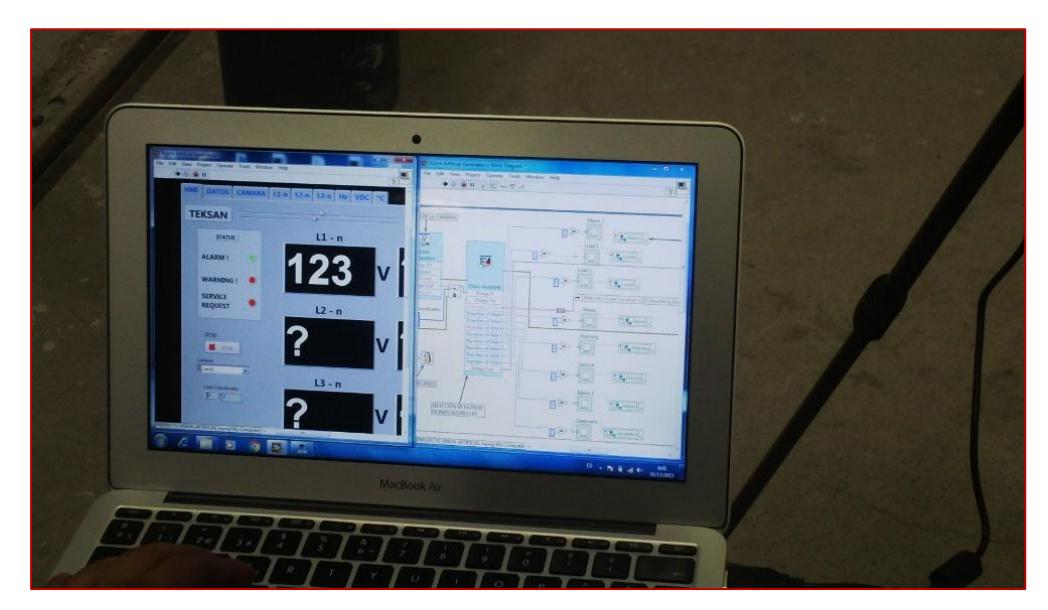

Imagen 6*.7* HMI y el diagrama de bloques creados

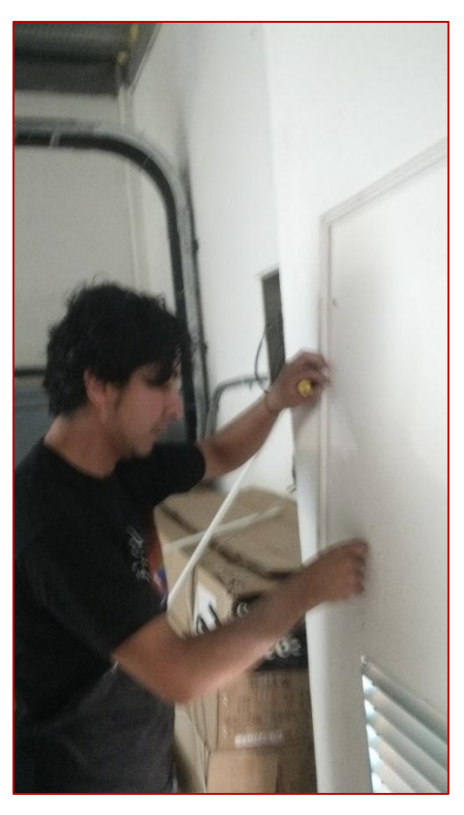

**Imagen 6.8** Colocación de canaletas

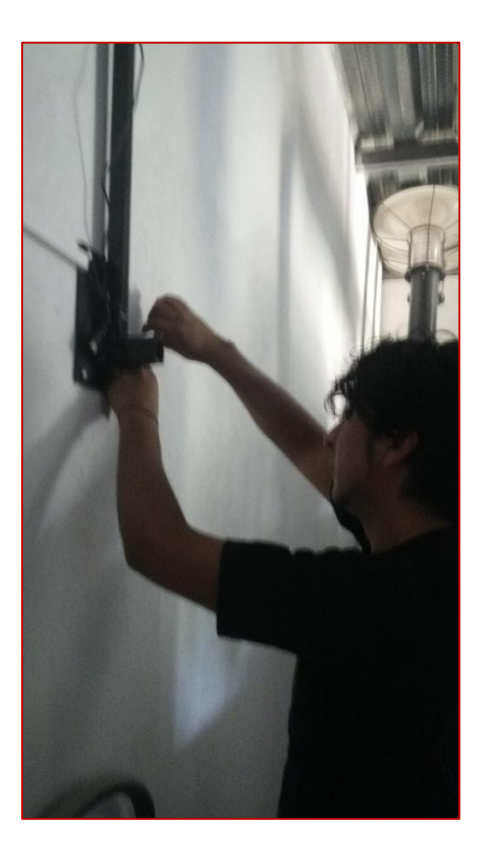

**Imagen 6.9** Fijando estructura metálica

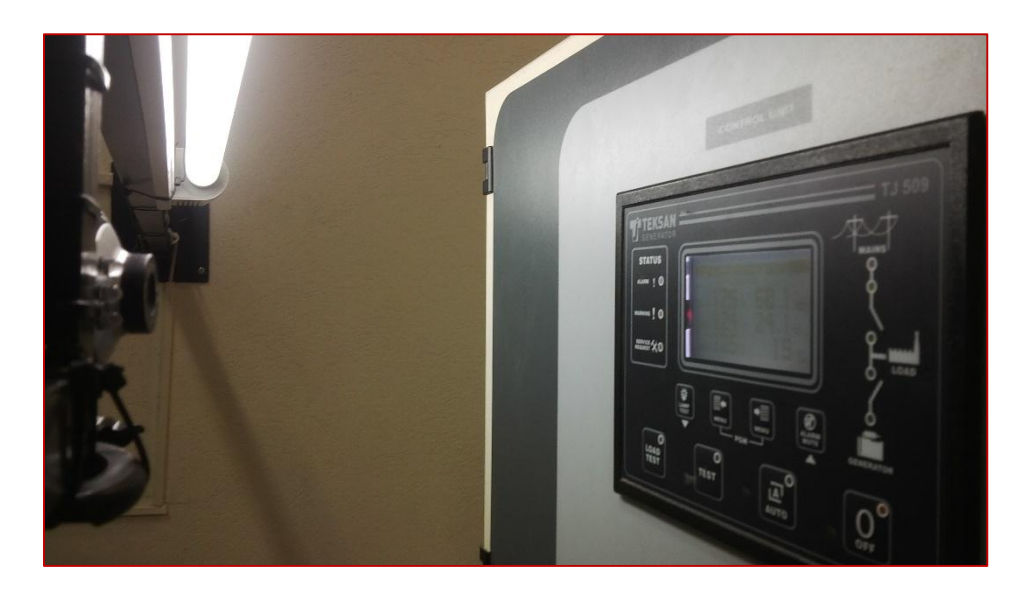

**Imagen 6.10** Iluminación de la zona de trabajo

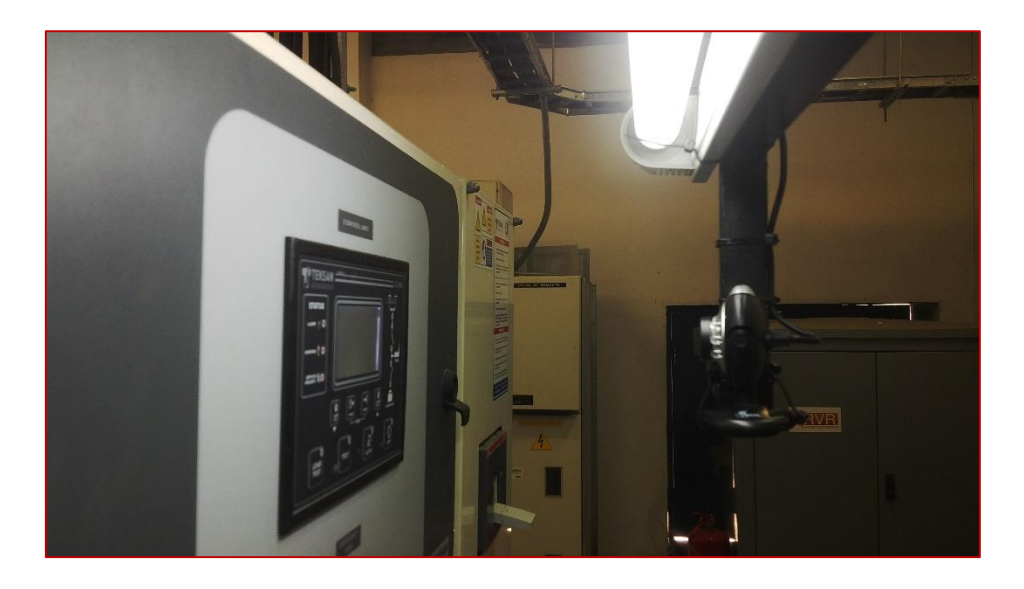

**Imagen 6.11** Vista de la implementación de equipos, iluminación, cámara y estructura metálica

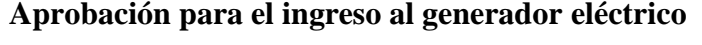

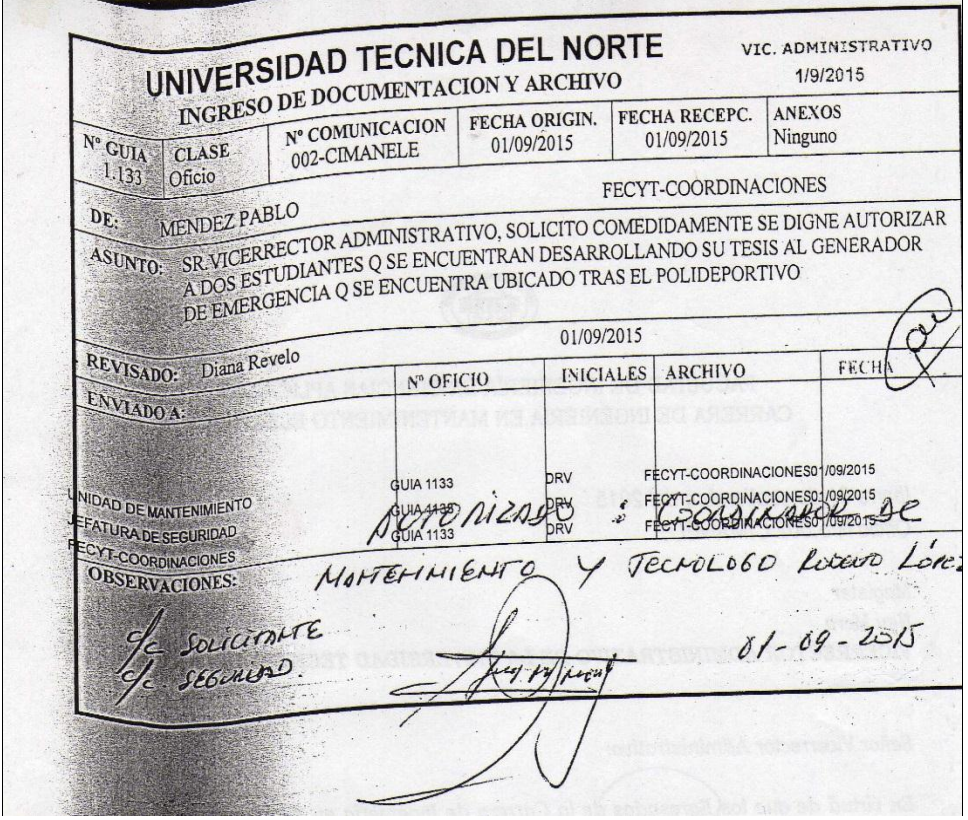

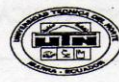

### FACULTAD DE INGENIERÍA EN CIENCIAS APLICADAS CARRERA DE INGENIERIA EN MANTENIMIENTO ELECTRICO

Ibarra 01 de septiembre del 2015 Oficio Nro.002 CIMANELE

Magister Ney Mora VICERRECTOR ADMINISTRATIVO DE LA UNIVERSIDAD TECNICA DEL NORTE

Señor Vicerrector Administrativo:

En virtud de que los Egresados de la Carrera de Ingeniería en Mantenimiento Eléctrico, Toapanta Sarzosa Israel Guillermo, portador de la cédula de ciudadanía Nro. 1003711999 y al señor Tocagon Tocagón Wilson David, de cédula de ciudadanía Nro: 1003893524, quienes se encuentran desarrollando su Plan de Trabajo de Grado titulado: "DISEÑO E IMPLEMENTACIÓN DE UN INTERFAZ PARA EL CONTROL Y OBTENCIÓN DE DATOS DEL CONTROLADOR (PLC TJ 509) GENERADOR ELÉCTRICO DE LA UNIVERSIDAD TÉCNICA DEL NORTE UTILIZANDO LABVIEM", solicito muy comedidamente, se digne autorizar el ingreso al generador de emergencia que se encuentra ubicado tras del polideportivo de nuestra Institución Qurante 2 meses, tiempo en el cual se tiene planificado tomar datos y comprobar la operación automática desde una computadora.

Por la atención que dé al presente, le agradezco.

Atentamente, CIENCIA Y TECNICA AL SERVICIO DEL PUEBLO

Ing. Pablo Méndez COORDINADOR CIMANELE

RR.

DEL NORTE

 $09 - 1560191133$ 

 $\mathcal{L}$ 

## **Facturas de los equipos adquiridos**

# **Dispositivo MYRIO**

#### **OFERTA ECONOMICA**

Versión Estudiante Únicamente (incluye subsidio a estudiantes, 1 por persona) \*National Instruments se reserva el derecho de solicitar documentación que demuestre el estado de estudiante del comprador.

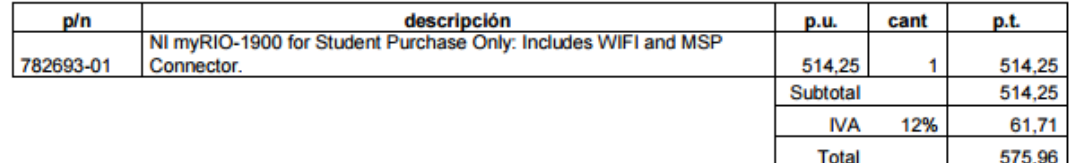

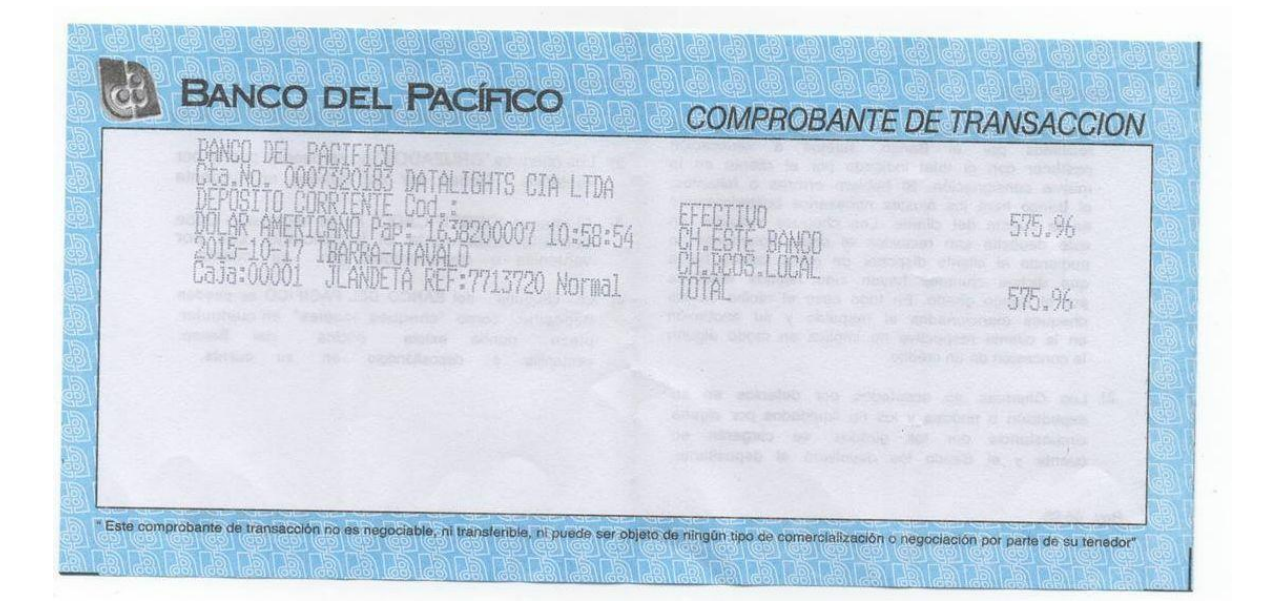

### **Computador personal**

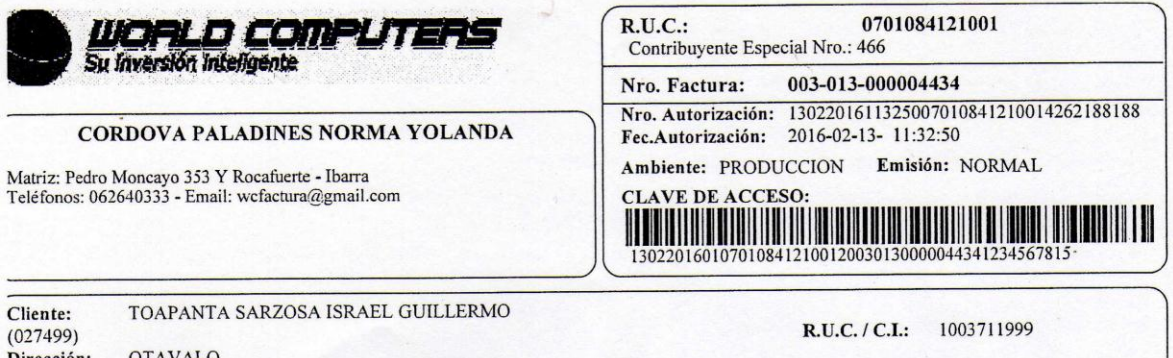

Cliente:<br>(027499) **OTAVALO** Dirección: **OTAVALO** Teléfono: 2926331 Ciudad: Forma Pago: Credito 001 dias Vence: 2016/02/14 Vendedor: ARMAS MUGMAL Observación:

Fecha Emisión: 2016/02/13 Referencia:

**Recargos** 

**Total General:** 

 $.00.$ 

650.00

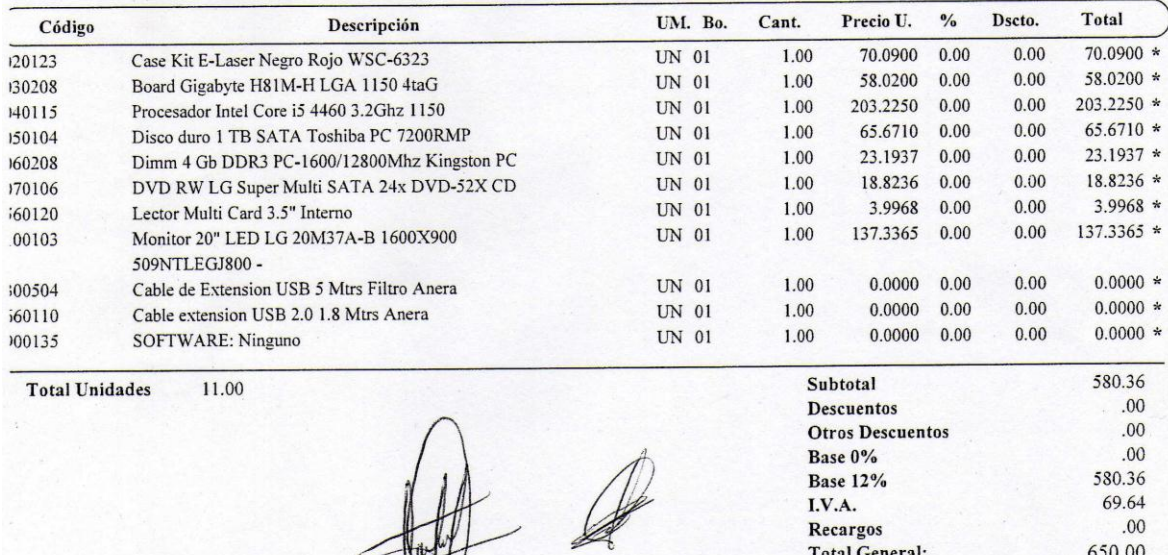

Entregado por

Puede descargar su Comprobante Electrónico desde la web: www.worldcomputers.com.ec

Cliente

# **Sensor de imagen (cámara web)**

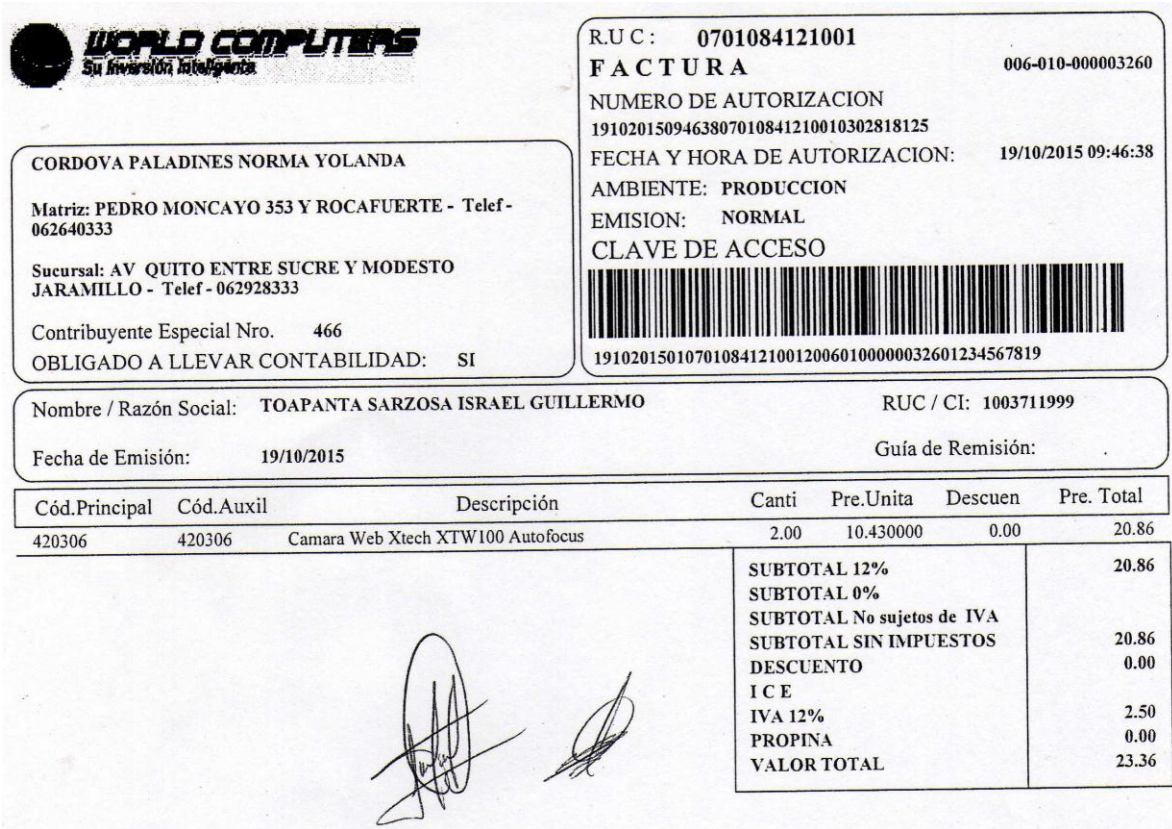